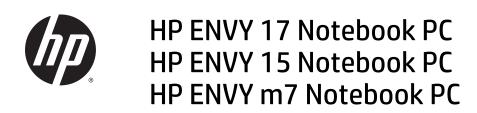

**Maintenance and Service Guide** 

© Copyright 2014, 2015 Hewlett-Packard Development Company, L.P.

Bluetooth is a trademark owned by its proprietor and used by Hewlett-Packard Company under license. Intel and Core are U.S. registered trademarks of Intel Corporation. Microsoft and Windows are U.S. registered trademarks of Microsoft Corporation. SD Logo is a trademark of its proprietor.

The information contained herein is subject to change without notice. The only warranties for HP products and services are set forth in the express warranty statements accompanying such products and services. Nothing herein should be construed as constituting an additional warranty. HP shall not be liable for technical or editorial errors or omissions contained herein.

Third Edition: August 2015

Second Edition: March 2015

First Edition: November 2014

Document Part Number: 798905-003

#### **Product notice**

This guide describes features that are common to most models. Some features may not be available on your computer.

Not all features are available in all editions of Windows 8. This computer may require upgraded and/or separately purchased hardware, drivers and/or software to take full advantage of Windows 8 functionality. See <a href="http://www.microsoft.com">http://www.microsoft.com</a> for details.

#### Software terms

By installing, copying, downloading, or otherwise using any software product preinstalled on this computer, you agree to be bound by the terms of the HP End User License Agreement (EULA). If you do not accept these license terms, your sole remedy is to return the entire unused product (hardware and software) within 14 days for a refund subject to the refund policy of your place of purchase.

For any further information or to request a full refund of the computer, please contact your local point of sale (the seller).

### **Important Notice about Customer Self-Repair Parts**

**CAUTION:** Your computer includes Customer Self-Repair parts and parts that should only be accessed by an authorized service provider. See Chapter 5, "Removal and replacement procedures for Customer Self-Repair parts," for details. Accessing parts described in Chapter 6, "Removal and replacement procedures for Authorized Service Provider only parts," can damage the computer or void your warranty.

### Safety warning notice

MARNING! To reduce the possibility of heat-related injuries or of overheating the computer, do not place the computer directly on your lap or obstruct the computer air vents. Use the computer only on a hard, flat surface. Do not allow another hard surface, such as an adjoining optional printer, or a soft surface, such as pillows or rugs or clothing, to block airflow. Also, do not allow the AC adapter to come into contact with the skin or a soft surface, such as pillows or rugs or clothing, during operation. The computer and the AC adapter comply with the user-accessible surface temperature limits defined by the International Standard for Safety of Information Technology Equipment (IEC 60950-1).

# **Table of contents**

| 1 Product description                                                      |    |
|----------------------------------------------------------------------------|----|
|                                                                            |    |
| 2 External component identification                                        |    |
| Identifying components                                                     |    |
| Using the action keys                                                      |    |
| Labels                                                                     | 12 |
| 3 Illustrated parts catalog                                                | 13 |
| Computer major components                                                  | 13 |
| Display assembly subcomponents                                             | 22 |
| Miscellaneous parts                                                        | 25 |
| 4 Removal and replacement procedures preliminary requirements              | 26 |
| Tools required                                                             | 26 |
| Service considerations                                                     | 26 |
| Plastic parts                                                              | 26 |
| Cables and connectors                                                      | 27 |
| Drive handling                                                             | 27 |
| Grounding guidelines                                                       | 28 |
| Electrostatic discharge damage                                             | 28 |
| Packaging and transporting guidelines                                      | 29 |
| Workstation guidelines                                                     | 29 |
| Equipment guidelines                                                       | 30 |
| 5 Removal and replacement procedures for Customer Self-Repair parts        | 31 |
| Component replacement procedures                                           | 31 |
| Battery                                                                    | 32 |
| Optical drive                                                              | 33 |
| 6 Removal and replacement procedures for Authorized Service Provider parts | 35 |
| Component replacement procedures                                           |    |
| Keyboard/top cover                                                         |    |
| Display panel                                                              |    |
| WLAN module                                                                |    |
| TouchPad button board                                                      | 52 |

|       | Battery board (select models only)                                            | 53 |
|-------|-------------------------------------------------------------------------------|----|
|       | Optical drive connector                                                       | 54 |
|       | Subwoofer                                                                     | 55 |
|       | USB board                                                                     | 56 |
|       | Hard drive                                                                    | 57 |
|       | System board                                                                  | 58 |
|       | Solid state drive                                                             | 65 |
|       | Speakers                                                                      | 67 |
|       | Memory modules                                                                | 68 |
|       | RTC battery                                                                   | 70 |
|       | Fingerprint reader board (select models only)                                 | 71 |
|       | Power connector                                                               | 72 |
|       | Fan                                                                           | 73 |
|       | Heat sink                                                                     | 74 |
|       | Power button board                                                            | 76 |
| 7 Usi | sing Setup Utility (BIOS) – Windows 10                                        | 77 |
|       | Starting Setup Utility (BIOS)                                                 |    |
|       | Updating Setup Utility (BIOS)                                                 |    |
|       | Determining the BIOS version                                                  | 78 |
|       | Downloading a BIOS update                                                     | 78 |
|       | Synchronizing a tablet and keyboard (select products only)                    |    |
| 8 Usi | sing HP PC Hardware Diagnostics (UEFI) – Windows 10                           | 80 |
|       | Downloading HP PC Hardware Diagnostics (UEFI) to a USB device                 |    |
| 9 Usi | sing Setup Utility (BIOS) and HP PC Hardware Diagnostics (UEFI) – Windows 8.1 | 82 |
|       | Starting Setup Utility (BIOS)                                                 |    |
|       | Updating the BIOS                                                             |    |
|       | Determining the BIOS version                                                  |    |
|       | Downloading a BIOS update                                                     |    |
|       | Using HP PC Hardware Diagnostics (UEFI)                                       |    |
|       | Downloading HP PC Hardware Diagnostics (UEFI) to a USB device                 |    |
| 10 11 | Using Setup Utility (BIOS) and System Diagnostics – Windows 7                 | 25 |
|       | Starting Setup Utility (BIOS)                                                 |    |
|       | Updating the BIOS                                                             |    |
|       | Determining the BIOS version                                                  |    |
|       | Downloading a BIOS update                                                     |    |
|       | Using HP PC Hardware Diagnostics (UEFI)                                       |    |
|       | USING NE FL NAIUWAIT DIAGNIUSULS (UEFI)                                       | 0/ |

| Downlo                       | oading HP PC Hardware Diagnostics (UEFI) to a USB device  | 87  |
|------------------------------|-----------------------------------------------------------|-----|
| 11 Using Setup Utility (BIOS | ) and System Diagnostics – Ubuntu Linux                   | 88  |
| Starting Setup Uti           | lity                                                      | 88  |
| Using Setup Utility          | /                                                         | 88  |
| Changi                       | ng the language of Setup Utility                          | 88  |
| Naviga                       | ting and selecting in Setup Utility                       | 88  |
| Display                      | ying system information                                   | 89  |
| Restor                       | ing factory default settings in Setup Utility             | 89  |
| Exiting                      | Setup Utility                                             | 89  |
| Using HP PC Hardy            | ware Diagnostics (UEFI)                                   | 89  |
| Downlo                       | oading HP PC Hardware Diagnostics (UEFI) to a USB device  | 90  |
| 12 Specifications            |                                                           | 91  |
| Computer specific            | ations                                                    | 91  |
| 43.9-cm (17.3-in),           | , HD+ display specifications                              | 92  |
| 39.6-cm (15.6-in)            | display specifications                                    | 93  |
| Hard drive specific          | cations                                                   | 93  |
| DVD±RW SuperMu               | ılti Double-Layer Combination Drive specifications        | 94  |
| 13 Backing up, restoring, an | nd recovering – Windows 10                                | 95  |
| <u> </u>                     | media and backups                                         |     |
|                              | ng HP Recovery media (select products only)               |     |
| Using Windows To             | ols                                                       | 97  |
| Restore and recov            | ery                                                       | 97  |
| Recove                       | ering using HP Recovery Manager                           |     |
|                              | What you need to know before you get started              | 98  |
|                              | Using the HP Recovery partition (select products only)    | 99  |
|                              | Using HP Recovery media to recover                        | 99  |
|                              | Changing the computer boot order                          | 100 |
|                              | Removing the HP Recovery partition (select products only) | 100 |
| 14 Backing up, restoring, an | nd recovering – Windows 8.1                               | 101 |
| Creating recovery            | media and backups                                         | 101 |
| Creatin                      | ng HP Recovery media                                      | 101 |
|                              | ery                                                       |     |
| Recove                       | ering using HP Recovery Manager                           | 103 |
|                              | What you need to know                                     | 103 |
|                              | Using the HP Recovery partition (select models only)      | 103 |
|                              | Using HP Recovery media to recover                        | 104 |

| Changing the computer boot order                            | 104 |
|-------------------------------------------------------------|-----|
| Removing the HP Recovery partition                          | 104 |
| 15 Backing up, restoring, and recovering – Windows 7        | 105 |
| Creating backups                                            |     |
| Creating recovery media to recover the original system      |     |
| What you need to know                                       |     |
| Creating the recovery media                                 |     |
| Creating system restore points                              |     |
| What you need to know                                       |     |
| Creating a system restore point                             | 106 |
| Backing up system and personal information                  | 106 |
| Tips for a successful backup                                | 107 |
| What you need to know                                       | 107 |
| Creating a backup using Windows Backup and Restore          | 107 |
| Restore and recovery                                        | 108 |
| Restoring to a previous system restore point                | 108 |
| Restoring specific files                                    | 108 |
| Restoring specific files using Windows Backup and Restore   | 108 |
| Recovering the original system using HP Recovery Manager    | 108 |
| What you need to know                                       | 108 |
| Recovering using HP Recovery partition (select models only) | 109 |
| Recovering using the recovery media                         | 109 |
| Changing the computer boot order                            | 109 |
| 16 Backing up, restoring, and recovering – Ubuntu Linux     | 111 |
| Performing a system recovery                                | 111 |
| Creating the restore DVDs                                   | 111 |
| Creating a restore image on a USB device                    | 111 |
| Performing recovery using the restore media                 | 112 |
| Backing up your information                                 | 112 |
| 17 Power cord set requirements                              | 114 |
| Requirements for all countries                              | 114 |
| Requirements for specific countries and regions             | 114 |
| 18 Recycling                                                | 116 |
| Index                                                       | 117 |

# 1 Product description

| Category     | Description                                                                                                    |  |  |
|--------------|----------------------------------------------------------------------------------------------------|--|--|
| Product Name | HP ENVY 17 Notebook PC                                                                                                    |  |  |
|              | HP ENVY m7 Notebook PC                                                                                                    |  |  |
|              | HP ENVY 15 Notebook PC                                                                                                    |  |  |
| Processors   | Processors are attached to the system board.                                                                                                    |  |  |
|              | <ul> <li>Intel® Core™ i7-5500U 2.4-GHz (SC turbo up to 3.0-GHz) processor (1600-MHz FSB, 4.0-MB L3 cache, dual core, 15 W)</li> </ul>                              |  |  |
|              | <ul> <li>Intel Core i7-5200U 2.2-GHz (SC turbo up to 2.7-GHz) processor (1600-MHz FSB, 3.0-MB L3 cache,<br/>dual core, 15 W)</li> </ul>                            |  |  |
|              | <ul> <li>Intel Core i7-4720HQ 2.6-GHz (SC turbo up to 3.6-GHz) processor (1600-MHz FSB, 6.0-MB L3 cache,<br/>quad core, 47 W)</li> </ul>                           |  |  |
|              | <ul> <li>Intel Core i7-4710HQ 2.5-GHz (SC turbo up to 3.5-GHz) processor (1600-MHz FSB, 6.0-MB L3 cache,<br/>quad core, 47 W)</li> </ul>                           |  |  |
|              | <ul> <li>Intel Core i7-4700HQ 2.4-GHz (SC turbo up to 3.4-GHz) processor (1600-MHz FSB, 6.0-MB L3 cache,<br/>quad core, 47 W)</li> </ul>                           |  |  |
|              | <ul> <li>Intel Core i7-4510U 2.0-GHz (SC turbo up to 3.1-GHz) processor (1600-MHz FSB, 4.0-MB L3 cache,<br/>dual core, 15 W)</li> </ul>                            |  |  |
|              | <ul> <li>Intel Core i5-4210U 1.7-GHz (SC turbo up to 2.7-GHz) processor (1600-MHz FSB, 3.0-MB L3 cache,<br/>dual core, 15 W)</li> </ul>                            |  |  |
|              | <ul> <li>Intel Core i5-4200U 1.6-GHz (SC turbo up to 2.6-GHz) processor (1600-MHz FSB, 3.0-MB L3 cache,<br/>dual core, 15 W)</li> </ul>                            |  |  |
| Chipset      | Intel HM87 Express Chipset                                                                                                    |  |  |
|              | Intel Wildcat Point-LP PCH (integrated in MCP)                                                                                                    |  |  |
| Graphics     | Internal graphics:                                                                                                    |  |  |
|              | <ul> <li>Intel HD Graphics 4600 (Intel Core i7-4720HQ)</li> </ul>                                                                                                  |  |  |
|              | <ul> <li>Intel Iris™ Pro Graphics 5200 (Intel Core i7-4750HQ)</li> </ul>                                                                                           |  |  |
|              | <ul> <li>Intel HD Graphics 5500 (Intel Core i7-5500U, i5-5200U)</li> </ul>                                                                                         |  |  |
|              | Supports HD Decode, DX11, and HDMI                                                                                                    |  |  |
|              | Supports Optimus                                                                                                    |  |  |
|              | Supports GPS (GPU Performance Scaling)                                                                                                    |  |  |
|              | Switchable discrete graphics:                                                                                                    |  |  |
|              | <ul> <li>NVIDIA N15P-GT (GeForce GTX 850M) with 4096 MB of dedicated video memory (256Mx16 DDR3 900 MHz x 8 PCs, 1 GHz downgraded to 900 MHz))</li> </ul>          |  |  |
|              | <ul> <li>NVIDIA N155-GT (GeForce 840M) with 2048 MB of dedicated video memory (256Mx16 DDR3 900 MHz<br/>x 4 PCs, 1 GHz downgraded to 900 MHz)</li> </ul>           |  |  |
| Panel        | 17.3" high-definition (HD) + light-emitting diode (WLED) BrightView (1600x900) display, (wedge 6.0mm) SVA, Color Gamut 60%, supports LVDS, 200 nits non-touch only |  |  |

| Category          | Description                                                                                                    |  |
|-------------------|----------------------------------------------------------------------------------------------------|--|
|                   | 17.3" HD + (WLED) Antiglare (1600x900) display, (wedge 6.0mm) SVA, Color Gamut 60%, supports LVDS, 200 nits touch only          |  |
|                   | 17.3" FHD, WLED AntiGlare (1920x1080) (wedge 6.0mm) WVA, Color Gamut 72%, supports LVDS, 300 nits both touch and non-touch      |  |
|                   | 15.6" HD WLED BrightView (1366x768) flat (3.8mm) SVA 200 nits, LVDS, non-touch only                                             |  |
|                   | 15.6" HD WLED Antiglare (1366x768) flat (3.8mm) SVA 200 nits, LVDS, Touch only                                                  |  |
|                   | 15.6" FHD WLED Antiglare (1920x1080) slim (3.2mm) SVA 300 nits, LVDS, both touch and non-touch                                  |  |
|                   | 15.6" FHD WLED Antiglare (1920x1080) slim (3.2mm) SVA 220 nits/250nit bridged to 220 nits, eDP, 3D, LVDS, touch only UWVA, IPS  |  |
|                   | All display assemblies include 2 wireless local area network (WLAN) antenna cables                                              |  |
|                   | Touch solution with flush glass, multitouch enabled                                                                             |  |
|                   | Support LVDS (co-layout with eDP1.3+PSR)                                                                                        |  |
| Memory            | Two SODIMM slots                                                                                                    |  |
|                   | DDR3L-1600 MHz Dual Channel Support                                                                                             |  |
|                   | Supports up to 16 GB of system RAM in the following configurations:                                                             |  |
|                   | 4096 MB total system memory (4096×1)                                                                                            |  |
|                   | • 8192 MB total system memory (4096×2)                                                                                          |  |
|                   | 8192 MB total system memory (8192×1)                                                                                            |  |
|                   | <ul> <li>12288 MB total system memory (8192MB +4096)</li> </ul>                                                                 |  |
|                   | <ul> <li>16384 MB total system memory (8192×2)</li> </ul>                                                                       |  |
| Hard drives       | Supports 6.35-cm (2.5-in) hard drives in 9.5-mm (.37-in) and 7.0-mm (.28-in) thicknesses (all hard drives use the same bracket) |  |
|                   | Support M.2 SATA Storage (Port0)                                                                                                |  |
|                   | Accelerometer / HDD protection support                                                                                          |  |
|                   | Supports the following hard drives:                                                                                             |  |
|                   | • 2.0 TB 5400-rpm, 9.5-mm                                                                                                    |  |
|                   | • 1.5 TB 5400-rpm, 9.5-mm                                                                                                    |  |
|                   | • 1 TB 5400-rpm, 9.5-mm                                                                                                    |  |
|                   | • 750 GB 5400-rpm 9.5-mm                                                                                                    |  |
|                   | 500 GB 5400-rpm 7mm/9.5mm For use only on HP ENVY 15 Notebook PC only                                                           |  |
|                   | Hybrid configurations                                                                                                    |  |
|                   | • 1 TB 5400 + 8 GB NAND Hybrid HDD 9.5mm                                                                                        |  |
|                   | • 750 GB 5400 + 8 GB NAND Hybrid HDD 9.5mm                                                                                      |  |
| Solid-state drive | Only configured with system memory up to 8 GB:                                                                                  |  |
|                   | • 256 GB M.2 SATA (MLC)                                                                                                    |  |
|                   | • 256 GB M.2 SATA (TLC)                                                                                                    |  |
|                   | Dual Storage Configuration For use only on HP ENVY 17 computer models                                                           |  |
|                   | • 1TB (5400) 9.5mm + 256 GB M.2 SATA SSD (TLC)                                                                                  |  |
|                   |                                                                                                    |  |

| Category                | Description                                                                                                    |
|-------------------------|----------------------------------------------------------------------------------------------------|
|                         | • 1TB (5400) 9.5mm + 256 GB M.2 SATA SSD (MLC)                                                                                                    |
| Optical drives          | Fixed                                                                                                    |
|                         | Serial ATA                                                                                                    |
|                         | 9.5-mm tray load                                                                                                    |
|                         | Supports the following optical drives:                                                                                                    |
|                         | DVD+/-RW Double-Layer SuperMulti                                                                                                    |
|                         | Blu-ray Disc ROM DVD±R/RW with SuperMulti for use on select HP ENVY 17 and 15 Notebook PCs                                                                |
|                         | Support Zero-Power ODD                                                                                                    |
|                         | Support M-disc                                                                                                    |
| External optical drives | External USB                                                                                                    |
|                         | Serial ATA                                                                                                    |
|                         | 12.7-mm and 9.5-mm tray load                                                                                                    |
|                         | Supports the following external optical drives:                                                                                                    |
|                         | DVD+/-RW DL SuperMulti                                                                                                    |
| Audio and video         | Dual integrated stereo speakers and subwoofer                                                                                                    |
|                         | HD Beats audio                                                                                                    |
|                         | HP TrueVision high-definition webcam (fixed, no tilt + activity LED, 1PC, USB 2.0 M-JPEG, 1280×720 by frames per second)                                  |
|                         | Dual array digital microphones with appropriate software - beam forming, echo cancellation, noise suppression                                             |
|                         | Subwoofer                                                                                                    |
|                         | Support Dragon Assistant Voice Recognition (select models only)                                                                                           |
| Ethernet                | Integrated 10/100/1000 GB network interface card (NIC)                                                                                                    |
| Wireless                | Integrated wireless local area network (WLAN) options by way of wireless module                                                                           |
|                         | Two WLAN antennas built into display assembly                                                                                                    |
|                         | Supports Intel Wireless Display (WiDi) (select models only)                                                                                               |
|                         | Antenna support for 802.11a/b/g/n with MIMO support 2×2                                                                                                   |
|                         | Compatible with Miracast-certified devices                                                                                                    |
|                         | Supports the following WLAN formats:                                                                                                    |
|                         | Realtek RTL8188EE 802.11 b/g/n 1x1 Wi-Fi Adapter                                                                                                    |
|                         | <ul> <li>Qualcomm Atheros AR9485 802.11 b/g/n 1x1 Wi-Fi Adapter</li> </ul>                                                                                |
|                         | <ul> <li>QCA 9565 802.11bgn 1x1 Wi-Fi + Bluetooth 4.0 Combo Adapter</li> </ul>                                                                            |
|                         | Broadcom BCM43142 802.11bgn 1x1 Wi-Fi + BT 4.0 Combo Adapter                                                                                              |
|                         | <ul> <li>Intel Dual Band Wireless-AC 3160 802.11 ac 1x1 WiFi + BT 4.0 Combo Adapter</li> </ul>                                                            |
|                         | <ul> <li>Intel Dual Band Wireless-AC 7260 802.11 ac 2x2 WiFi + BT 4.0 Combo Adapter non-Vpro version use on HP ENVY 17 Notebook PC models only</li> </ul> |
| External memory card    | Push-push insertion/removal                                                                                                    |
|                         |                                                                                                    |

| Category           | Description                                                                                        |  |
|--------------------|----------------------------------------------------------------------------------------------------|--|
| Internal card      | One half-size mini-card slot for WLAN                                                              |  |
|                    | One 2280 M.2 slot for SSD                                                                          |  |
| Ports              | HDMI version 1.4 supporting 1920 ×1800 @ 60Hz                                                      |  |
|                    | Combination audio-out/audio-in (stereo) port, supports jack detection                              |  |
|                    | • USB 3.0 (3 ports)                                                                                |  |
|                    | RJ-45 (Ethernet, includes link and activity lights)                                                |  |
|                    | AC Smart Pin power adapter plug                                                                    |  |
|                    | <ul> <li>Fingerprint Reader for select HP ENVY 15 and select 17 Notebook PC models only</li> </ul> |  |
| Keyboard/pointing  | Full-size keyboard with numeric keypad                                                             |  |
| devices            | Backlit island-style keyboard in black finish                                                      |  |
|                    | Backlit island-style keyboard in natural silver finish                                             |  |
|                    | <ul> <li>Non-Backlit island-style keyboard in black finish (select models only)</li> </ul>         |  |
|                    | HP Control Zone Trackpad                                                                           |  |
|                    | Taps enabled as default                                                                            |  |
|                    | Multitouch gestures enabled                                                                        |  |
|                    | Support Windows Modern Trackpad Gestures                                                           |  |
| Power requirements | Supports the following HP AC adapters:                                                             |  |
|                    | • 45 W (4.5mm connector) (select models only)                                                      |  |
|                    | • 65 W (4.5mm connector) (select models only)                                                      |  |
|                    | • 65 W EM (4.5mm connector) (select models only)                                                   |  |
|                    | <ul> <li>90 W (4.5mm connector) (select models only)</li> </ul>                                    |  |
|                    | <ul> <li>90 W EM (4.5mm connector) (select models only)</li> </ul>                                 |  |
|                    | 1 meter length power cord                                                                          |  |
|                    | Battery life enhancement                                                                           |  |
|                    | Supports the following batteries:                                                                  |  |
|                    | <ul> <li>4–Cell battery - 41 Whr (2.8 Ah), supports fast charge (select models)</li> </ul>         |  |
|                    | <ul> <li>4–Cell battery - 48 Whr (3.2 Ah), supports fast charge</li> </ul>                         |  |
| Operating system   | Preinstalled:                                                                                      |  |
|                    | Windows 10 Home High-End Multilanguage                                                             |  |
|                    | • Windows 8.1 (64-bit)                                                                             |  |
|                    | Windows 8.1 (CPPP)                                                                                 |  |
|                    | Windows 7 Professional                                                                             |  |
|                    | • Ubuntu                                                                                           |  |
| Serviceability     | End-user replaceable parts                                                                         |  |
|                    | • Battery                                                                                          |  |
|                    | AC adapter                                                                                         |  |

| Category | Description                              |  |
|----------|------------------------------------------|--|
|          | Optical drive                            |  |
|          | Hard drive                               |  |
|          | • Memory                                 |  |
|          | WLAN module                              |  |
| In Box   | HDMI-to-VGA adapter (select models only) |  |

## 2 External component identification

## **Identifying components**

Depending on the model, your computer may have some of the following components. To see which components are specific to your model, refer to the *Setup Instructions* poster provided in the computer box.

| Component |                                                     | Description                                                                                                    |
|-----------|-----------------------------------------------------|----------------------------------------------------------------------------------------------------|
| #         | AC adapter light                                    | <ul> <li>On: The AC adapter is connected and the battery is charged.</li> </ul>                                                                                                    |
| _         |                                                     | Off: The computer is using battery power.                                                                                                    |
|           |                                                     | – or –                                                                                                    |
|           |                                                     | <ul> <li>White: The computer is connected to external power and<br/>the battery is charged from 90 to 99 percent.</li> </ul>                                                                                                    |
|           |                                                     | <ul> <li>Amber: The computer is connected to external power and<br/>the battery is charged from 0 to 90 percent.</li> </ul>                                                                                                    |
|           |                                                     | <ul> <li>Blinking amber: A battery that is the only available power<br/>source has reached a low battery level. When the battery<br/>reaches a critical battery level, the battery light begins<br/>blinking rapidly.</li> </ul>             |
|           |                                                     | Off: The battery is fully charged.                                                                                                    |
|           | Action keys                                         | Execute frequently used system functions.                                                                                                    |
|           |                                                     | <b>NOTE:</b> On select models, the f5 action key turns the radiance backlight keyboard (also known as keyboard backlight) feature off or on.                                                                                                 |
|           | Airplane mode key (also referred to as the          | Turns the airplane mode and wireless feature on or off.                                                                                                    |
|           | wireless button)                                    | <b>NOTE:</b> A wireless network must be set up before a wireless connection is possible.                                                                                                    |
| O         | Audio-out (headphone)/Audio-in (microphone)<br>jack | Connects optional powered stereo speakers, headphones, earbuds, a headset, or a television audio cable. Also connects are optional headset microphone. This jack does not support optional microphone-only devices.                          |
|           |                                                     | <b>NOTE:</b> When a device is connected to the jack, the computer speakers are disabled.                                                                                                    |
|           |                                                     | <b>NOTE:</b> Be sure that the device cable has a 4-conductor connector that supports both audio-out (headphone) and audio in (microphone).                                                                                                   |
|           |                                                     | <b>WARNING!</b> To reduce the risk of personal injury, adjust the volume before putting on headphones, earbuds, or a headset. For additional safety information, refer to the <i>Regulatory</i> , <i>Safety, and Environmental Notices</i> . |
|           |                                                     | To access this document:                                                                                                    |
|           |                                                     | Windows 10:                                                                                                    |
|           |                                                     | <ol> <li>Type support in the taskbar search box, and then select<br/>the HP Support Assistant app.</li> </ol>                                                                                                    |

| Component            |                                 | Description                                                                                                    |
|----------------------|---------------------------------|----------------------------------------------------------------------------------------------------|
|                      |                                 | – or –                                                                                                    |
|                      |                                 | Click the question mark icon in the taskbar.                                                                                                    |
|                      |                                 | <ol><li>Select My PC, select the Specifications tab, and then<br/>select User Guides.</li></ol>                                                                                                |
|                      |                                 | Windows 8:                                                                                                    |
|                      |                                 | From the Start screen, type support, and then select the<br>HP Support Assistant app.                                                                                                    |
|                      |                                 | – or –                                                                                                    |
|                      |                                 | From the Windows desktop, click the question mark icon ir the notification area, at the far right of the taskbar.                                                                              |
|                      |                                 | Windows 7:                                                                                                    |
|                      |                                 | Select Start > Help and Support > User Guides.                                                                                                    |
|                      | Battery bay                     | Holds the battery.                                                                                                    |
| <u> </u>             | Battery lock                    | Locks the battery in the battery bay.                                                                                                    |
| Ô                    | Battery release latch           | Releases the battery.                                                                                                    |
|                      | Caps lock light                 | On: Caps lock is on, which switches the keys to all capital letters                                                                                                    |
|                      | esc key                         | Displays system information when pressed in combination with the $\ensuremath{\text{fn}}$ key.                                                                                                 |
|                      | Fingerprint reader              | Allows a fingerprint logon to Windows, instead of a password logon.                                                                                                    |
|                      | fn key                          | Executes frequently used system functions when pressed in combination with the esc.                                                                                                    |
| 0                    | Hard drive light                | Blinking white: The hard drive is being accessed.                                                                                                    |
| $\boldsymbol{arphi}$ |                                 | <ul> <li>Amber: HP 3D DriveGuard has temporarily parked the hard<br/>drive.</li> </ul>                                                                                                    |
| HƏMI                 | HDMI port                       | Connects an optional video or audio device, such as a highdefinition television, any compatible digital or audio component or a high-speed High-Definition Multimedia Interface (HDMI) device. |
|                      | HP Triple Bass Reflex Subwoofer | Provides superior bass sound.                                                                                                    |
|                      | Integrated numeric keypad       | When num lock is on, it can be used like an external numeric keypad.                                                                                                    |
|                      | Internal display switch         | Turns off the display and initiates Sleep if the display is closed while the power is on.                                                                                                    |
|                      |                                 | <b>NOTE:</b> The internal display switch is not visible from the outside of the computer.                                                                                                    |
|                      | Internal microphones            | Record sound.                                                                                                    |
|                      | Left control zone               | Textured area that allows you to perform additional gestures.                                                                                                    |
|                      | Left TouchPad button            | Functions like the left button on an external mouse.                                                                                                    |

| Component |                    | Description                                                                                                    |
|-----------|--------------------|----------------------------------------------------------------------------------------------------|
| Δ         | Memory card reader | Reads optional memory cards that enable you to store, manage share or access information.                                                                                     |
| _         |                    | To insert a card:                                                                                                    |
|           |                    | Hold the card label-side up, with connectors facing the<br>slot, insert the card into the slot, and then push in on the<br>card until it is firmly seated.                    |
|           |                    | To remove a card:                                                                                                    |
|           |                    | Press in on the card it until it pops out.                                                                                                    |
|           | Mute light         | Amber: Computer sound is off.                                                                                                    |
|           |                    | <ul> <li>Off: Computer sound is on.</li> </ul>                                                                                                    |
|           | num lock key       | Alternates between the navigational and numeric functions on the integrated numeric keypad.                                                                                   |
|           | Optical drive      | Depending on your computer model, reads an optical disc or reads and writes to an optical disc.                                                                               |
| <u></u>   | Power button       | <ul> <li>When the computer is off, press the button to turn on the<br/>computer.</li> </ul>                                                                                   |
|           |                    | <ul> <li>When the computer is on, press the button briefly to<br/>initiate Sleep.</li> </ul>                                                                                  |
|           |                    | <ul> <li>When the computer is in the Sleep state, press the button<br/>briefly to exit Sleep.</li> </ul>                                                                      |
|           |                    | <ul> <li>When the computer is in Hibernation, press the button<br/>briefly to exit Hibernation.</li> </ul>                                                                    |
|           |                    | <b>CAUTION:</b> Pressing and holding down the power button will result in the loss of unsaved information.                                                                    |
|           |                    | If the computer has stopped responding and Windows shutdown procedures are ineffective, press and hold the power button down for at least 5 seconds to turn off the computer. |
|           |                    | To learn more about your power settings, see your power options.                                                                                                    |
|           |                    | <b>Windows 10:</b> Type power in the taskbar search box, and then select <b>Power and sleep settings</b> .                                                                    |
|           |                    | - or -                                                                                                    |
|           |                    | Right-click the <b>Start</b> button, and then select <b>Power Options</b> .                                                                                                   |
|           |                    | Windows 8:                                                                                                    |
|           |                    | From the Start screen, type power, select Power and<br>sleep settings, and then select Power and sleep from the<br>list of applications.                                      |
|           |                    | - or -                                                                                                    |
|           |                    | From the Windows desktop, right-click the <b>Start</b> button, and then select <b>Power Options</b> .                                                                         |
|           |                    | Windows 7: To learn more about your power settings: Select Start > Control Panel > System and Security > Power Options.                                                       |
|           | Power connector    | Connects an AC adapter.                                                                                                    |

| Component |                                    | Description                                                                                                    |
|-----------|------------------------------------|----------------------------------------------------------------------------------------------------|
| 4         | Power light                        | On: The computer is on.                                                                                                    |
| •         |                                    | <ul> <li>Blinking: The computer is in the Sleep state, a power-<br/>saving state. The computer shuts off power to the display<br/>and other components.</li> </ul>                                                                                                    |
|           |                                    | <ul> <li>Off: The computer is off or in Hibernation. Hibernation is a<br/>power-saving state that uses the least amount of power.</li> </ul>                                                                                                    |
|           | Right control zone                 | Textured area that allows you to perform additional gestures.                                                                                                    |
|           | Right TouchPad button              | Functions like the right button on an external mouse.                                                                                                    |
| <b></b>   | RJ-45 (network) jack/status lights | Connects a network cable.                                                                                                    |
|           |                                    | <ul> <li>White: The network is connected.</li> </ul>                                                                                                    |
|           |                                    | <ul> <li>Amber: Activity is occurring on the network.</li> </ul>                                                                                                    |
| Δ         | Security cable slot                | Attaches an optional security cable to the computer.                                                                                                    |
| •         |                                    | <b>NOTE:</b> The security cable is designed to act as a deterrent, but it may not prevent the computer from being mishandled or stolen.                                                                                                    |
|           | Speakers                           | Produce sound.                                                                                                    |
|           | TouchPad zone                      | Reads your finger gestures to move the pointer or activate items on the screen.                                                                                                    |
|           |                                    | <b>NOTE:</b> The TouchPad also supports edge-swipe gestures.                                                                                                    |
| 4         | USB 3.0 charging (powered) port    | Connects an optional USB device, such as a keyboard, mouse, external drive, printer, scanner or USB hub. Standard USB ports will not charge all USB devices or will charge using a low current. Some USB devices require power and require you to use a powered port. |
|           |                                    | <b>NOTE:</b> USB charging ports can also charge select models of cell phones and MP3 players, even when the computer is off.                                                                                                    |
| ss←       | USB 3.0 port                       | Connects an optional USB device, such as a keyboard, mouse, external drive, printer, scanner or USB hub.                                                                                                    |
|           | Vents                              | Enable airflow to cool internal components.                                                                                                    |
|           |                                    | <b>NOTE:</b> The computer fan starts up automatically to cool internal components and prevent overheating. The number of vents varies depending on the computer model. It is normal for the internal fan to cycle on and off during routine operation.                |
|           | Webcam<br>– or –                   | Records video and captures photographs. Some models allow you to video conference and chat online using streaming video.                                                                                                    |
|           | 3D camera (select models only)     | Windows 10: Type ${\tt camera}$ in the taskbar search box, and then select Camera.                                                                                                    |
|           |                                    | Windows 8:                                                                                                    |
|           |                                    | ▲ To use the webcam or 3D camera:                                                                                                    |
|           |                                    | From the Start screen, type camera, and then select <b>Camera</b> from the list of applications.                                                                                                    |
|           |                                    | Windows 7: For information on using the webcam, select Start > All Programs > Communication and Chat > Cyberlink YouCam.                                                                                                    |

| Component |                         | Description                                                                                                    |
|-----------|-------------------------|----------------------------------------------------------------------------------------------------|
|           |                         | NOTE: A 3D camera captures 3D images and displays them on the computer screen. It includes additional hardware (a 3D camera sensor and a 3D laser projector) plus special software. To learn more about using a 3D camera, open the Intel RealSense app Welcome to Intel RealSense. To access the 3D camera apps, go to the Intel RealSense Technology app. |
|           | Webcam light            | On: The webcam is in use.                                                                                                    |
| ≡         | Windows application key | Displays options for a selected object.                                                                                                    |
| 4         | Windows key             | Returns you to the Start screen from an open app or the Windows desktop.                                                                                                    |
|           |                         | <b>NOTE:</b> Pressing the Windows key again will return you to the previous screen.                                                                                                    |
|           | WLAN antennas           | Send and receive wireless signals to communicate with WLANs.                                                                                                    |
|           |                         | <b>NOTE:</b> The antennas are not visible from the outside of the computer. For optimal transmission, keep the areas immediately around the antennas free from obstructions. For wireless regulatory notices, see the section of the <i>Regulatory</i> , <i>Safety</i> , <i>and Environmental Notices</i> that applies to your country or region.           |
|           |                         | To access this document:                                                                                                    |
|           |                         | Windows 10:                                                                                                    |
|           |                         | <ol> <li>Type support in the taskbar search box, and then select<br/>the HP Support Assistant app.</li> </ol>                                                                                                    |
|           |                         | – or –                                                                                                    |
|           |                         | Click the question mark icon in the taskbar.                                                                                                    |
|           |                         | <ol><li>Select My PC, select the Specifications tab, and then<br/>select User Guides.</li></ol>                                                                                                    |
|           |                         | Windows 8 or Windows 7:                                                                                                    |
|           |                         | Select the HP Support Assistant app on the Start screen,<br>select My computer, and then select User guides.                                                                                                    |

### Using the action keys

Depending on the model, your computer may have the function key features as described in this table.

An action key performs an assigned function. The icon on each of the action keys illustrates the assigned function for that key.

To use an action key function, press and hold the key.

**CAUTION:** Use extreme care when making changes in Setup Utility (BIOS). Errors can prevent the computer from operating properly.

NOTE: The action key feature is enabled at the factory. You can disable this feature in Setup Utility (BIOS). Refer to Help and Support for additional information.

After you have disabled the action key feature, you can still perform each function by pressing the fn key in combination with the appropriate action key.

| lcon        | Description                                                                                                    |
|-------------|----------------------------------------------------------------------------------------------------|
| ?           | Opens Help and Support, which provides tutorials, information about the Windows operating system and your computer, answers to questions, and updates to your computer.                                                                                                    |
| A-1-1       | Help and Support also provides automated troubleshooting tools and access to support.                                                                                                    |
| *           | Decreases the screen brightness incrementally as long as you hold down the key.                                                                                                    |
| *           | Increases the screen brightness incrementally as long as you hold down the key.                                                                                                    |
|             | Switches the screen image between display devices connected to the system. For example, if a monitor is connected to the computer, repeatedly pressing this key alternates the screen image from the computer display to the monitor display to a simultaneous display on both the computer and the monitor. |
| N           | Turns the radiance backlight keyboard (also known as keyboard backlight) feature off or on.                                                                                                    |
|             | NOTE: To conserve battery power, turn off this feature.                                                                                                    |
| <b>2</b> 55 | Mutes or restores speaker sound.                                                                                                    |
| 4-          | Decreases speaker volume incrementally while you hold down the key.                                                                                                    |
| <b>4</b> +  | Increases speaker volume incrementally while you hold down the key.                                                                                                    |
| 144         | Plays the previous track of an audio CD or the previous section of a DVD or a BD.                                                                                                    |
| ►II         | Begins, pauses, or resumes playback of an audio CD, a DVD, or a BD.                                                                                                    |
| ►►I         | Plays the next track of an audio CD or the next section of a DVD or a BD.                                                                                                    |
|             | Turns the airplane mode and wireless feature on or off.                                                                                                    |
| 4           | NOTE: The airplane mode key is also referred to as the wireless button.                                                                                                    |
|             | <b>NOTE:</b> A wireless network must be set up before a wireless connection is possible.                                                                                                    |

#### **Labels**

The labels affixed to the computer provide information you may need when you troubleshoot system problems or travel internationally with the computer.

- IMPORTANT: Check the following locations for the labels described in this section: the bottom of the computer, inside the battery bay, under the removable service door, or on the back of the display.
  - Service label—Provides important information to identify your computer. When contacting support, you will probably be asked for the serial number, and possibly for the product number or the model number. Locate these numbers before you contact support.

Your service label will resemble one of the examples shown below. Refer to the illustration that most closely matches the service label on your computer.

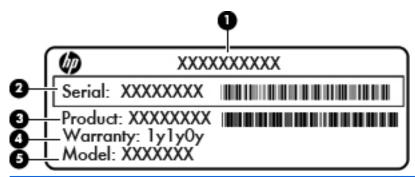

| ltem | Description                       |
|------|-----------------------------------|
| (1)  | Model name                        |
| (2)  | Serial number                     |
| (3)  | Product number                    |
| (4)  | Warranty period                   |
| (5)  | Model number (select models only) |

- Microsoft® Certificate of Authenticity label (select models only prior to Windows 8)—Contains the Windows Product Key. You may need the Product Key to update or troubleshoot the operating system. HP platforms with Windows 8 or Windows 8.x preinstalled do not have the physical label. Instead a Digital Product Key is electronically installed.
  - NOTE: The Digital Product Key is automatically recognized and activated by Microsoft operating systems when a Windows 8 or Windows 8.x operating system is reinstalled using HP-approved recovery methods.
- Regulatory label(s)—Provide(s) regulatory information about the computer.
- Wireless certification label(s)—Provide(s) information about optional wireless devices and the approval markings for the countries or regions in which the devices have been approved for use.

## 3 Illustrated parts catalog

## **Computer major components**

- NOTE: HP continually improves and changes product parts. For complete and current information on supported parts for your computer, go to <a href="http://partsurfer.hp.com">http://partsurfer.hp.com</a>, select your country or region, and then follow the on-screen instructions.
- NOTE: Details about your computer, including model, serial number, product key, and length of warranty, are on the service tag at the bottom of your computer.

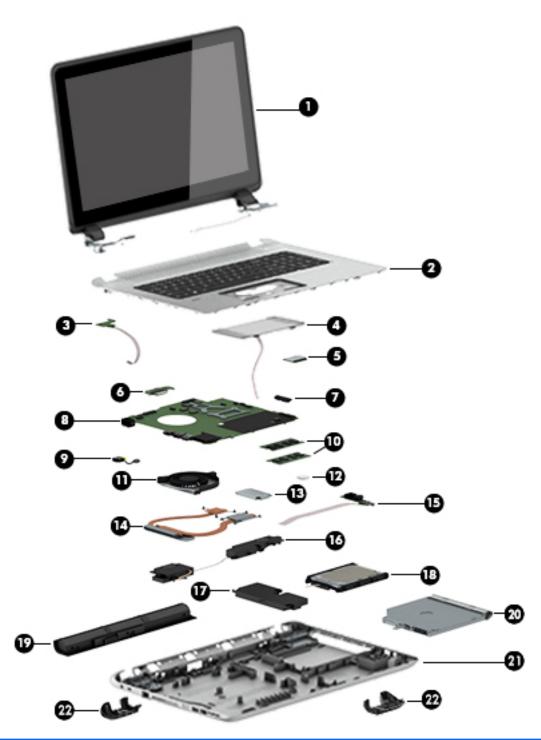

| ltem | Component                                                                                                    | Spare part<br>number |
|------|----------------------------------------------------------------------------------------------------|----------------------|
| (1)  | <b>Display assembly</b> : For details on the display components, see <u>Display assembly subcomponents on page 22</u> . |                      |
| (2)  | <b>Keyboard/top cover</b> equipped with backlight (includes backlight and keyboard cable):                              |                      |
|      | For use only on HP ENVY 15 Notebook PC computer models:                                                                 |                      |
|      | For use in the United States                                                                                            | 763578-001           |

| em | Component                                               | Spare part<br>number |
|----|---------------------------------------------------------|----------------------|
|    | For use in the United Kingdom                           | 763578-031           |
|    | For use in Germany                                      | 763578-041           |
|    | For use in France                                       | 763578-051           |
|    | For use in Italy                                        | 763578-061           |
|    | For use in Spain                                        | 763578-071           |
|    | For use in Portugal                                     | 763578-131           |
|    | For use in Turkey                                       | 763578-141           |
|    | For use in Greece                                       | 763578-151           |
|    | For use in Latin America                                | 763578-161           |
|    | For use in Saudi Arabia                                 | 763578-171           |
|    | For use in Hungary                                      | 763578-211           |
|    | For use in Russia                                       | 763578-251           |
|    | For use in Bulgaria                                     | 763578-261           |
|    | For use in Romania                                      | 763578-271           |
|    | For use in Thailand                                     | 763578-281           |
|    | For use in Japan                                        | 763578-291           |
|    | For use in Belgium                                      | 763578-A41           |
|    | For use in Taiwan                                       | 763578-AB1           |
|    | For use in South Korea                                  | 763578-AD1           |
|    | For use in the Netherlands                              | 763578-B31           |
|    | For use in Slovenia                                     | 763578-BA1           |
|    | For use in Switzerland                                  | 763578-BG1           |
|    | For use in Canada                                       | 763578-DB1           |
|    | For use in Denmark, Finland, and Norway                 | 763578-DH            |
|    | For use in the Czech Republic and Slovakia              | 763578-FL1           |
|    | For use only on HP ENVY 17 Notebook PC computer models: |                      |
|    | For use in the United States                            | 763935-001           |
|    | For use in the United Kingdom                           | 763935-031           |
|    | For use in Germany                                      | 763935-041           |
|    | For use in France                                       | 763935-051           |
|    | For use in Italy                                        | 763935-061           |
|    | For use in Spain                                        | 763935-071           |
|    | For use in Portugal                                     | 763935-131           |
|    | For use in Turkey                                       | 763935-141           |

| Item | Component                                                                                                    | Spare part<br>number |
|------|----------------------------------------------------------------------------------------------------|----------------------|
|      | For use in Latin America                                                                                                    | 763935-161           |
|      | For use in Saudi Arabia                                                                                                    | 763935-171           |
|      | For use in Russia                                                                                                    | 763935-251           |
|      | For use in Japan                                                                                                    | 763935-291           |
|      | For use in Belgium                                                                                                    | 763935-A41           |
|      | For use in South Korea                                                                                                    | 763935-AD1           |
|      | For use in the Netherlands                                                                                                    | 763935-B31           |
|      | For use in Switzerland                                                                                                    | 763935-BG1           |
|      | For use in Canada                                                                                                    | 763935-DB1           |
|      | For use in Denmark, Finland, and Norway                                                                                                    | 763935-DH1           |
|      | For use in the Czech Republic and Slovakia                                                                                                    | 763935-FL1           |
|      | <b>Keyboard/top cover</b> equipped with backlight in natural silver finish for use only on HP ENVY 17 Notebook PC computer models in the United States | 774556-001           |
|      | <b>Keyboard/top cover</b> not equipped with backlight for use only on HP ENVY 15 Notebook PC computer models (includes keyboard cable)                 | 763577-001           |
|      | <b>Keyboard/top cover</b> not equipped with backlight for use only on HP ENVY 17 Notebook PC computer models (includes keyboard cable)                 | 763733-001           |
| (3)  | Power button board (includes cable)                                                                                                    |                      |
|      | For use only on HP ENVY 15 Notebook PC computer models                                                                                                 | 762496-001           |
|      | For use only on HP ENVY 17 Notebook PC computer models                                                                                                 | 763708-001           |
| (4)  | TouchPad board:                                                                                                    |                      |
|      | For use only on HP ENVY 15 Notebook PC computer models                                                                                                 | 763790-001           |
|      | For use only on HP ENVY 17 Notebook PC computer models equipped with the Windows 10 operating system                                                   | 833599-001           |
|      | For use only on HP ENVY 17 Notebook PC computer models equipped with a Windows 8 or non-Windows operating system                                       | 763712-001           |
| (5)  | WLAN module:                                                                                                    |                      |
|      | Broadcom BCM43142 802.11 bgn 1×1 Wi-Fi + Bluetooth 4.0 HMC Combo Adapter for use only on all computer models                                           | 753076-005           |
|      | Intel Dual Band Wireless-AC 7260 802.11 ac 2×2 WiFi + Bluetooth 4.0 Combo Adapter for use only on HP ENVY 17 Notebook PC computer models ROW           | 756753-005           |
|      | Intel Dual Band Wireless-AC 7260 802.11 ac 2×2 WiFi + Bluetooth 4.0 Combo Adapter for use only on HP ENVY 17 Notebook PC computer models MOW           | 784650-005           |
|      | Intel Dual Band Wireless-AC 3160 802.11 ac 1×1 WiFi + Bluetooth 4.0 Combo Adapter for use on all computer models                                       | 710662-005           |
|      | Qualcomm Atheros AR9565 802.11bgn 1×1 Wi-Fi + Bluetooth 4.0 Combo Adapter for use on all computer models                                               | 675794-005           |
|      | Qualcomm Atheros AR9485 802.11bgn 1×1 Wi-Fi Adapter for use on all computer models                                                                     | 784638-005           |

| ltem | Component                                                                                                    | Spare part<br>number |
|------|----------------------------------------------------------------------------------------------------|----------------------|
|      | Qualcomm Atheros QCA9565 802.11b/g/n WiFi Adapter for use only on HP ENVY 17 Notebook PC computer models                                                                                                    | 733476-005           |
| 6)   | Battery connector board (for use only on HP ENVY 17 Notebook PC computer models)                                                                                                    | 763710-001           |
| 7)   | <b>Optical drive connector board</b> (for use only on HP ENVY 17 Notebook PC computer models): Included in the spare part kit.                                                                                                    |                      |
| 8)   | System board (includes processor and replacement thermal material):                                                                                                    |                      |
|      | For use on HP ENVY 17 computer models sold through Costco:                                                                                                    |                      |
|      | Equipped with an Intel Core i7-5500U 2.4-GHz (SC turbo up to 3.0-GHz) processor (1600-MHz FSB, 4.0-MB L3 cache, dual core, 15 W), an 850M graphics subsystem with 4.0-GB of discrete memory, and the Windows 10 or Windows 8 Professional operating system | 832000-601           |
|      | Equipped with an Intel Core i7-5500U 2.4-GHz (SC turbo up to 3.0-GHz) processor (1600-MHz FSB, 4.0-MB L3 cache, dual core, 15 W), an 850M graphics subsystem with 4.0-GB of discrete memory, and a non-Windows operating system                            | 832000-001           |
|      | For use on HP ENVY 17 computer models not sold through Costco:                                                                                                    |                      |
|      | Equipped with an Intel Core i7-5500U 2.4-GHz (SC turbo up to 3.0-GHz) processor (1600-MHz FSB, 4.0-MB L3 cache, dual core, 15 W), an 850M graphics subsystem with 4.0-GB of discrete memory, and the Windows 10 or Windows 8 Professional operating system | 782621-601           |
|      | Equipped with an Intel Core i7-5500U 2.4-GHz (SC turbo up to 3.0-GHz) processor (1600-MHz FSB, 4.0-MB L3 cache, dual core, 15 W), an 850M graphics subsystem with 4.0-GB of discrete memory, and the Windows 10 or Windows 8 Standard operating system     | 782621-501           |
|      | Equipped with an Intel Core i7-5500U 2.4-GHz (SC turbo up to 3.0-GHz) processor (1600-MHz FSB, 4.0-MB L3 cache, dual core, 15 W), an 850M graphics subsystem with 4.0-GB of discrete memory, and a non-Windows operating system                            | 782621-001           |
|      | Equipped with an Intel Core i7-5500U 2.4-GHz (SC turbo up to 3.0-GHz) processor (1600-MHz FSB, 4.0-MB L3 cache, dual core, 15 W), an 840M graphics subsystem with 2.0-GB of discrete memory, and the Windows 10 or Windows 8 Professional operating system | 790959-601           |
|      | Equipped with an Intel Core i7-5500U 2.4-GHz (SC turbo up to 3.0-GHz) processor (1600-MHz FSB, 4.0-MB L3 cache, dual core, 15 W), an 840M graphics subsystem with 2.0-GB of discrete memory, and the Windows 10 or Windows 8 Standard operating system     | 790959-501           |
|      | Equipped with an Intel Core i7-5500U 2.4-GHz (SC turbo up to 3.0-GHz) processor (1600-MHz FSB, 4.0-MB L3 cache, dual core, 15 W), an 840M graphics subsystem with 2.0-GB of discrete memory, and a non-Windows operating system                            | 790959-001           |
|      | Equipped with an Intel Core i7-5500U 2.4-GHz (SC turbo up to 3.0-GHz) processor (1600-MHz FSB, 4.0-MB L3 cache, dual core, 15 W), a graphics subsystem with UMA memory, and the Windows 10 or Windows 8 Professional operating system                      | 782619-601           |
|      | Equipped with an Intel Core i7-5500U 2.4-GHz (SC turbo up to 3.0-GHz) processor (1600-MHz FSB, 4.0-MB L3 cache, dual core, 15 W), a graphics subsystem with UMA memory, and the Windows 10 or Windows 8 Standard operating system                          | 782619-501           |
|      | Equipped with an Intel Core i7-5500U 2.4-GHz (SC turbo up to 3.0-GHz) processor (1600-MHz FSB, 4.0-MB L3 cache, dual core, 15 W), a graphics subsystem with UMA memory, and a non-Windows operating system                                                 | 782619-001           |
|      | Equipped with an Intel Core i5-5200U 2.20-GHz (SC turbo up to 2.70-GHz) processor (1600-MHz FSB, 3.0-MB L3 cache, dual core, 15 W), an 840M graphics subsystem with 2.0-GB memory, and a non-Windows operating system                                      | 782622-001           |

| tem | Component                                                                                                    | Spare part<br>number   |
|-----|----------------------------------------------------------------------------------------------------|------------------------|
|     | Equipped with an Intel Core i5-5200U 2.20-GHz (SC turbo up to 2.70-GHz) processor (1600-MHz FSB, 3.0-MB L3 cache, dual core, 15 W), an 840M graphics subsystem with 2.0-GB memory, and the Windows 10 or Windows 8 Professional operating system           | 782622-60 <sup>-</sup> |
|     | Equipped with an Intel Core i5-5200U 2.20-GHz (SC turbo up to 2.70-GHz) processor (1600-MHz FSB, 3.0-MB L3 cache, dual core, 15 W), an 840M graphics subsystem with 2.0-GB memory, and the Windows 10 or Windows 8 Standard operating system               | 782622-50              |
|     | Equipped with an Intel Core i7-4720HQ 2.6-GHz (SC turbo up to 3.6-GHz) processor (1600-MHz FSB, 6.0-MB L3 cache, quad core, 47 W), a graphics subsystem with UMA memory, and the Windows 10 or Windows 8 Professional operating system                     | 793272-60              |
|     | Equipped with an Intel Core i7-4720HQ 2.6-GHz (SC turbo up to 3.6-GHz) processor (1600-MHz FSB, 6.0-MB L3 cache, quad core, 47 W), a graphics subsystem with UMA memory, and the Windows 10 or Windows 8 Standard Operating System                         | 793272-50              |
|     | Equipped with an Intel Core i7-4720HQ 2.6-GHz (SC turbo up to 3.6-GHz) processor (1600-MHz FSB, 6.0-MB L3 cache, quad core, 47 W), a graphics subsystem with UMA memory, and a non-Windows operating system                                                | 793272-00              |
|     | Equipped with an Intel Core i7-4710HQ 2.5-GHz (SC turbo up to 3.5-GHz) processor (1600-MHz FSB, 6.0-MB L3 cache, quad core, 47 W), a graphics subsystem with UMA memory, and the Windows 10 or Windows 8 Professional operating system                     | 773128-60              |
|     | Equipped with an Intel Core i7-4710HQ 2.5-GHz (SC turbo up to 3.5-GHz) processor (1600-MHz FSB, 6.0-MB L3 cache, quad core, 47 W), a graphics subsystem with UMA memory, and the Windows 10 or Windows 8 Standard Operating System                         | 773128-50              |
|     | Equipped with an Intel Core i7-4710HQ 2.5-GHz (SC turbo up to 3.5-GHz) processor (1600-MHz FSB, 6.0-MB L3 cache, quad core, 47 W), a graphics subsystem with UMA memory, and a non-Windows operating system                                                | 773128-00              |
|     | Equipped with an Intel Core i7-4700HQ 2.4-GHz (SC turbo up to 3.4-GHz) processor (1600-MHz FSB, 6.0-MB L3 cache, quad core, 47 W), a graphics subsystem with UMA memory, and the Windows 10 or Windows 8 Professional operating system                     | 763718-60              |
|     | Equipped with an Intel Core i7-4700HQ 2.4-GHz (SC turbo up to 3.4-GHz) processor (1600-MHz FSB, 6.0-MB L3 cache, quad core, 47 W), a graphics subsystem with UMA memory, and the Windows 10 or Windows 8 Standard Operating System                         | 763718-50              |
|     | Equipped with an Intel Core i7-4700HQ 2.4-GHz (SC turbo up to 3.4-GHz) processor (1600-MHz FSB, 6.0-MB L3 cache, quad core, 47 W), a graphics subsystem with UMA memory, and a non-Windows operating system                                                | 763718-00              |
|     | Equipped with an Intel Core i7-4510U 2.0-GHz (SC turbo up to 3.1-GHz) processor (1600-MHz FSB, 4.0-MB L3 cache, dual core, 15 W), an 850M graphics subsystem with 4.0-GB of discrete memory, and the Windows 10 or Windows 8 Professional operating system | 763727-60              |
|     | Equipped with an Intel Core i7-4510U 2.0-GHz (SC turbo up to 3.1-GHz) processor (1600-MHz FSB, 4.0-MB L3 cache, dual core, 15 W), an 850M graphics subsystem with 4.0-GB of discrete memory, and the Windows 10 or Windows 8 Standard operating system     | 763727-50              |
|     | Equipped with an Intel Core i7-4510U 2.0-GHz (SC turbo up to 3.1-GHz) processor (1600-MHz FSB, 4.0-MB L3 cache, dual core, 15 W), an 850M graphics subsystem with 4.0-GB of discrete memory, and a non-Windows operating system                            | 763727-00              |
|     | Equipped with an Intel Core i7-4510U 2.0-GHz (SC turbo up to 3.1-GHz) processor (1600-MHz FSB, 4.0-MB L3 cache, dual core, 15 W), an 840M graphics subsystem with 2.0-GB of discrete memory, and the Windows 10 or Windows 8 Standard operating system     | 786430-50              |
|     | Equipped with an Intel Core i7-4510U 2.0-GHz (SC turbo up to 3.1-GHz) processor (1600-MHz FSB, 4.0-MB L3 cache, dual core, 15 W), an 840M graphics subsystem with 2.0-GB of discrete memory, and a non-Windows operating system                            | 786430-00              |

| tem | Component                                                                                                    | Spare part<br>number |
|-----|----------------------------------------------------------------------------------------------------|----------------------|
|     | Equipped with an Intel Core i7-4510U 2.0-GHz (SC turbo up to 3.1-GHz) processor (1600-MHz FSB, 4.0-MB L3 cache, dual core, 15 W), a graphics subsystem with UMA memory, and the Windows 10 or Windows 8 Professional operating system                      | 763721-601           |
|     | Equipped with an Intel Core i7-4510U 2.0-GHz (SC turbo up to 3.1-GHz) processor (1600-MHz FSB, 4.0-MB L3 cache, dual core, 15 W), a graphics subsystem with UMA memory, and the Windows 10 or Windows 8 Standard operating system                          | 763721-501           |
|     | Equipped with an Intel Core i7-4510U 2.0-GHz (SC turbo up to 3.1-GHz) processor (1600-MHz FSB, 4.0-MB L3 cache, dual core, 15 W), a graphics subsystem with UMA memory, and a non-Windows operating system                                                 | 763721-001           |
|     | Equipped with an Intel Core i5-4210U 1.7-GHz (SC turbo up to 2.7-GHz) processor (1600-MHz FSB, 3.0-MB L3 cache, dual core, 15 W), an 840M graphics subsystem with 2.0-GB of discrete memory, and the Windows 10 or Windows 8 Professional operating system | 763730-601           |
|     | Equipped with an Intel Core i5-4210U 1.7-GHz (SC turbo up to 2.7-GHz) processor (1600-MHz FSB, 3.0-MB L3 cache, dual core, 15 W), an 840M graphics subsystem with 2.0-GB of discrete memory, and the Windows 10 or Windows 8 Standard operating system     | 763730-501           |
|     | Equipped with an Intel Core i5-4210U 1.7-GHz (SC turbo up to 2.7-GHz) processor (1600-MHz FSB, 3.0-MB L3 cache, dual core, 15 W), an 840M graphics subsystem with 2.0-GB of discrete memory, and a non-Windows operating system                            | 763730-001           |
|     | Equipped with an Intel Core i5-4200U 1.6-GHz (SC turbo up to 2.6-GHz) processor (1600-MHz FSB, 3.0-MB L3 cache, dual core, 15 W), an 840M graphics subsystem with 2.0-GB of discrete memory, and the Windows 10 or Windows 8 Standard operating system     | 774555-501           |
|     | Equipped with an Intel Core i5-4200U 1.6-GHz (SC turbo up to 2.6-GHz) processor (1600-MHz FSB, 3.0-MB L3 cache, dual core, 15 W), an 840M graphics subsystem with 2.0-GB of discrete memory, and a non-Windows operating system                            | 774555-001           |
|     | For use on HP ENVY 15 Computer models:                                                                                                    |                      |
|     | Intel Core i5-5200U UMA (2.2 GHz, SC turbo up to 2.7 GHz), 1600 MHz/3 MB L3, dual core 15 W for use on FreeDos and Ubuntu Operating Systems                                                                                                    | 794981-00            |
|     | Intel Core i5-5200U UMA (2.2 GHz, SC turbo up to 2.7 GHz), 1600 MHz/3 MB L3, dual core 15 W for use on Windows Standard Operating System                                                                                                    | 794981-501           |
|     | Intel Core i5-5200U UMA (2.2 GHz, SC turbo up to 2.7 GHz), 1600 MHz/3 MB L3, dual core 15 W for use on Windows Professional Operating System                                                                                                    | 794981-601           |
|     | Intel Core i5-5200U Discrete 850M 4 GB (2.2 GHz, SC turbo up to 2.7 GHz), 1600 MHz/3 MB L3, dual core 15 W for use on FreeDos and Ubuntu Operating Systems                                                                                                 | 794982-001           |
|     | Intel Core i5-5200U Discrete 850M 4 GB (2.2 GHz, SC turbo up to 2.7 GHz), 1600 MHz/3 MB L3, dual core 15 W for use on Windows Standard Operating System                                                                                                    | 794982-501           |
|     | Intel Core i5-5200U Discrete 850M 4 GB (2.2 GHz, SC turbo up to 2.7 GHz), 1600 MHz/3 MB L3, dual core<br>15 W for use on Windows Professional Operating System                                                                                             | 794982-601           |
|     | Intel Core i5-5200U Discrete 840M 2 GB (2.2 GHz, SC turbo up to 2.7 GHz), 1600 MHz/3 MB L3, dual core 15 W for use on FreeDos and Ubuntu Operating Systems                                                                                                 | 794983-00            |
|     | Intel Core i5-5200U Discrete 840M 2GB (2.2 GHz, SC turbo up to 2.7 GHz), 1600 MHz/3 MB L3, dual core 15 W for use on Windows Standard Operating System                                                                                                    | 794983-501           |
|     | Intel Core i5-5200U Discrete 840M 2 GB (2.2 GHz, SC turbo up to 2.7 GHz), 1600 MHz/3 MB L3, dual core 15 W for use on Windows Professional Operating System                                                                                                | 794983-601           |
|     | Intel Core i7-4720HQ UMA (2.6 GHz, SC turbo up to 3.6 GHz), 1600 MHz/6 MB L3, quad core 47 W for use on FreeDos and Ubuntu Operating Systems                                                                                                    | 794984-001           |

| ltem | Component                                                                                                    | Spare part<br>number |
|------|----------------------------------------------------------------------------------------------------|----------------------|
|      | Intel Core i7-4720HQ UMA (2.6 GHz, SC turbo up to 3.6 GHz), 1600 MHz/6 MB L3, quad core 47 W for use on Windows Standard Operating System                  | 794984-501           |
|      | Intel Core i7-4720HQ UMA (2.6 GHz, SC turbo up to 3.6 GHz), 1600 MHz/6 MB L3, quad core 47 W for use on Windows Professional Operating System              | 794984-601           |
|      | Intel Core i7-4750HQ UMA (2.0 GHz, SC turbo up to 3.2 GHz), 1600 MHz/6 MB L3, quad core 47 W for use on Windows Standard Operating System                  | 812905-501           |
|      | Intel Core i5-5200U UMA FHD (2.2 GHz, SC turbo up to 2.7 GHz), 1600 MHz/3 MB L3, dual core 15 W for use on FreeDos and Ubuntu Operating Systems            | 794985-001           |
|      | Intel Core i5-5200U UMA FHD (2.2 GHz, SC turbo up to 2.7 GHz), 1600 MHz/3 MB L3, dual core 15 W for use on Windows Standard Operating System               | 794985-501           |
|      | Intel Core i5-5200U UMA FHD (2.2 GHz, SC turbo up to 2.7 GHz), 1600 MHz/3 MB L3, dual core 15 W for use on Windows Professional Operating System           | 794985-601           |
|      | Intel Core i7-5500U Discrete 840M 2 GB (2.4 GHz, SC turbo up to 3.0 GHz), 1600 MHz/4 MB L3, dual core 15 W for use on FreeDos and Ubuntu Operating Systems | 794986-001           |
|      | Intel Core i7-5500U Discrete 840M 2 GB (2.4 GHz, SC turbo up to 3.0 GHz), 1600 MHz/4 MB L3, dual core 15 W for use on Windows Standard Operating System    | 794986-501           |
|      | Intel Core i7-5500U 840M 2 GB (2.4 GHz, SC turbo up to 3.0 GHz), 1600 MHz/4 MB L3, dual core 15 W for use on Windows Professional Operating System         | 794986-601           |
|      | Intel Core i7-5500U Discrete 850M 4GB (2.4 GHz, SC turbo up to 3.0 GHz), 1600 MHz/4 MB L3, dual core 15 W for use on FreeDos and Ubuntu Operating Systems  | 794987-001           |
|      | Intel Core i7-5500U Discrete 850M 4 GB (2.4 GHz, SC turbo up to 3.0 GHz), 1600 MHz/4 MB L3, dual core 15 W for use on Windows Standard Operating System    | 794987-501           |
|      | Intel Core i7-5500U 850M 4GB (2.4 GHz, SC turbo up to 3.0 GHz), 1600 MHz/4 MB L3, dual core 15 W for use on Windows Professional Operating System          | 794987-601           |
| (9)  | Power connector cable:                                                                                                    |                      |
|      | For use only on HP ENVY 15 Notebook PC computer models                                                                                                    | 762507-001           |
|      | For use only on HP ENVY 17 Notebook PC computer models                                                                                                    | 763699-001           |
| (10) | Memory module (PC3L, 12800, 1600, shared):                                                                                                    |                      |
|      | 4 GB                                                                                                    | 691740-005           |
|      | 8 GB                                                                                                    | 693374-005           |
| (11) | Fan (includes cable)                                                                                                    | 763700-001           |
| (12) | RTC battery                                                                                                    | 697917-001           |
| (13) | 256-GB, mSATA, MLC, solid-state drive (not pictured, available on select models)                                                                           | 766593-001           |
|      | 256-GB, mSATA, TLC, solid-state drive (not pictured, available on select models)                                                                           | 766594-001           |
| (14) | Heat sink (includes replacement thermal material):                                                                                                    |                      |
|      | For use only on computer models equipped with a 47-W graphics subsystem                                                                                    | 763702-001           |
|      | For use only on computer models equipped with a 35-W graphics subsystem                                                                                    | 763704-001           |
|      | For use only on computer models equipped with a 19-W graphics subsystem with discrete memory                                                               | 763703-00            |
|      | For use only on computer models equipped with a 19-W graphics subsystem with UMA memory                                                                    | 763701-00            |

| ltem | Component                                                                       | Spare part<br>number |
|------|---------------------------------------------------------------------------------|----------------------|
| (15) | USB board (includes cable):                                                     |                      |
|      | For use only on HP ENVY 17 Notebook PC computer models                          | 763709-001           |
|      | For use only on HP ENVY 15 Notebook PC computer models                          | 763786-001           |
| (16) | Speaker Kit (includes left and right front speakers and cables):                |                      |
|      | For use only on HP ENVY 17 Notebook PC computer models                          | 763717-001           |
|      | For use only on HP ENVY 15 Notebook PC computer models                          | 762502-001           |
| (17) | Subwoofer (select models only):                                                 |                      |
|      | For use only on HP ENVY 17 Notebook PC computer models                          | 763716-001           |
|      | For use only on HP ENVY 15 Notebook PC computer models                          | 763788-001           |
| (18) | Hard drive:                                                                     |                      |
|      | 2.0-TB, 5400-rpm                                                                | 801888-005           |
|      | 1.5-TB, 5400-rpm                                                                | 747375-005           |
|      | 1.0-TB, 5400-rpm                                                                | 778192-005           |
|      | 1.0-TB, 5400-rpm, hybrid                                                        | 731999-005           |
|      | 750-GB, 5400-rpm                                                                | 778190-005           |
|      | 750-GB, 5400-rpm, hybrid                                                        | 732001-005           |
|      | 500-GB, 5400-rpm for use with HP ENVY 15 Notebook PC computer models            | 778188-005           |
|      | Hard Drive Hardware Kit (not illustrated):                                      |                      |
|      | For use only on HP ENVY 17 Notebook PC computer models                          | 763705-001           |
|      | For use only on HP ENVY 17 Notebook PC computer models                          | 762504-001           |
| (19) | Battery:                                                                        |                      |
|      | 4-cell, 41 WHr, 2.8A H Li-ion battery                                           | 756743-001           |
|      | 4-cell, 48 WHr, 2.3 AH Li-ion battery                                           | 756745-001           |
| (20) | Optical drive:                                                                  |                      |
|      | For use only on HP ENVY 17 Notebook PC computer models:                         |                      |
|      | DVD+/-RW Double-Layer SuperMulti                                                | 763707-001           |
|      | DVD Disc with R/W Double-Layer SuperMulti drive                                 | 776917-001           |
|      | Blu-ray Disc R/RW with SuperMulti                                               | 776919-001           |
|      | For use on HP ENVY 15 Notebook PC computer models:                              |                      |
|      | DVD Disc with R/W Double-Layer SuperMulti drive                                 | 763579-001           |
|      | Blu-ray Disc writer with SuperMulti R/RW Double-Layer                           | 763580-001           |
| (21) | Base enclosure:                                                                 |                      |
|      | For use only on HP ENVY 17 Notebook PC computer models                          | 763695-001           |
|      | For use only on HP ENVY 17 Notebook PC computer models in natural silver finish | 774554-001           |

| ltem | Component                                                                        | Spare part<br>number |
|------|----------------------------------------------------------------------------------|----------------------|
|      | For use only on HP ENVY 15 Notebook PC computer models                           | 763570-001           |
|      | For use only on HP ENVY 15 Notebook PC computer models equipped with a 3D camera | 794976-001           |
| (22) | Base enclosure caps (included in the Plastics Kit):                              |                      |
|      | For use only on HP ENVY 17 Notebook PC computer models                           | 763713-001           |
|      | For use only on HP ENVY 15 Notebook PC computer models                           | 763787-001           |

## Display assembly subcomponents

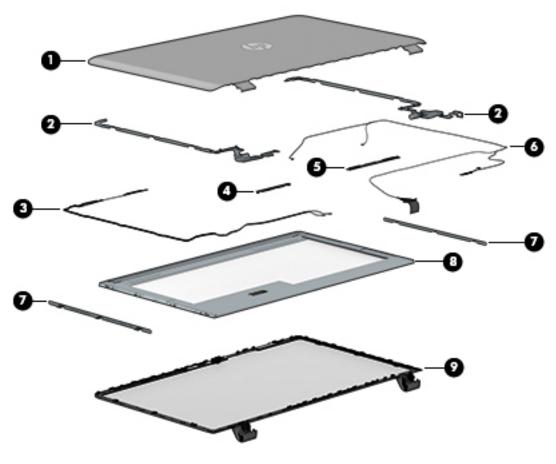

| ltem | Component                                               | Spare part number |
|------|---------------------------------------------------------|-------------------|
| (1)  | Display back cover (includes 2 rubber screw covers):    |                   |
|      | For use only on HP ENVY 17 Notebook PC computer models: |                   |
|      | For use on non-Touchscreen models                       | 763693-001        |
|      | For use on Touchscreen models                           | 763694-001        |
|      | For use on Touchscreen models in natural silver finish  | 774553-001        |
|      | For use only on HP ENVY 15 Notebook PC computer models: |                   |

| ltem | Component                                                                                                    | Spare part number |
|------|----------------------------------------------------------------------------------------------------|-------------------|
|      | For use on non-Touchscreen models                                                                            | 763569-001        |
|      | For use on Touchscreen models                                                                                | 763573-001        |
| 2)   | Display brackets (included with the display hinges)                                                          |                   |
| 3)   | Antenna Kit (includes left and right wireless antenna cables and transceivers)                               |                   |
|      | For use only on HP ENVY 17 Notebook PC computer models equipped with a non-<br>TouchScreen display assembly  | 763691-001        |
|      | For use only on HP ENVY 17 Notebook PC computer models equipped with a TouchScreen display assembly          | 763692-001        |
|      | For use only on HP ENVY 15 Notebook PC computer models equipped with a non-<br>TouchScreen display assembly  | 762518-001        |
|      | For use only on HP ENVY 15 Notebook PC computer models equipped with a TouchScreen display assembly          | 763568-001        |
|      | For use only on computer models equipped with a 3D webcam                                                    | 794975-001        |
| (4)  | Webcam/microphone module                                                                                     | 762521-001        |
| (5)  | Webcam/microphone module for Touchscreen models                                                              | 762545-001        |
|      | 3D webcam for select HP ENVY 15 Notebook PC computer models                                                  | 794990-001        |
| (6)  | Display panel cable:                                                                                         |                   |
|      | For use only on HP ENVY 17 Notebook PC computer models:                                                      |                   |
|      | SXGA cable for use only on computer models equipped with a non-Touchscreen display assembly                  | 765785-001        |
|      | SXGA cable for use only on computer models equipped with a Touchscreen display assembly                      | 765786-001        |
|      | For use only on HP ENVY 15 Notebook PC computer models:                                                      |                   |
|      | HD cable for use only on computer models equipped with a non-Touchscreen display assembly                    | 762519-001        |
|      | HD cable for use only on computer models equipped with a Touchscreen display assembly                        | 763572-001        |
|      | FHD cable for use only on computer models equipped with a non-Touchscreen display assembly                   | 762544-001        |
|      | FHD cable for use only on computer models equipped with a Touchscreen display assembly                       | 763590-001        |
|      | Display cable for use only on computer models equipped with a Touchscreen display assembly and a 3D webcam   | 794977-001        |
| (7)  | Display panel bracket (included with the display panel spare part kit)                                       |                   |
| 8)   | Display bezel (includes 2 rubber screw covers):                                                              |                   |
|      | For use only on HP ENVY 15 Notebook PC computer models                                                       | 763571-001        |
|      | For use only on HP ENVY 17 Notebook PC computer models                                                       | 763696-001        |
| (9)  | Display panel:                                                                                               |                   |
|      | 17.3-in, AntiGlare, HD, WLED for use only on computer models equipped with a<br>Touchscreen display assembly | 763931-001        |

| ltem | Component                                                                                                    | Spare part number |
|------|----------------------------------------------------------------------------------------------------|-------------------|
|      | 17.3-in, BrightView, HD, LED for use only on computer models equipped with a non-<br>Touchscreen display assembly                                             | 763932-001        |
|      | 17.3-in, AntiGlare, FHD, LED for use only on computer models equipped with a non-<br>Touchscreen display assembly                                             | 763933-001        |
|      | 17.3-in, AntiGlare, FHD, WLED for use only on computer models equipped with a<br>Touchscreen display assembly                                                 | 763934-001        |
|      | 15.6-in, AntiGlare, HD, WLED for use only on computer models equipped with a<br>Touchscreen display assembly                                                  | 763575-001        |
|      | 15.6-in, BrightView, HD, LED for for use only on computer models equipped with a non-<br>Touchscreen display assembly                                         | 763581-001        |
|      | 15.6-in, AntiGlare, FHD, WLED for use only on computer models equipped with a<br>Touchscreen display assembly                                                 | 763576-001        |
|      | 15.6-in, AntiGlare, FHD, LED for for use only on computer models equipped with a non-<br>Touchscreen display assembly                                         | 763582-001        |
|      | 15.6-in, FHD, WLED, AntiGlare (1920x1080) slim (3.2mm) UWVA, IPS for use only on computer models equipped with a Touchscreen display assembly and a 3D webcam | 794980-001        |
|      | Display hinges (not illustrated):                                                                                                    |                   |
|      | For use only on HP ENVY 15 Notebook PC computer models:                                                                                                    |                   |
|      | For use only on computer models equipped with a non-Touchscreen display assembly                                                                              | 762520-001        |
|      | For use only on computer models equipped with a Touchscreen display assembly                                                                                  | 763105-001        |
|      | For use only on HP ENVY 17 Notebook PC computer models:                                                                                                    |                   |
|      | For use only on computer models equipped with a non-Touchscreen display assembly                                                                              | 763706-001        |
|      | For use only on computer models equipped with a Touchscreen display assembly                                                                                  | 765356-001        |

## Miscellaneous parts

| Component                                                                                                    | Spare part number |
|----------------------------------------------------------------------------------------------------|-------------------|
| AC adapter:                                                                                                    |                   |
| 45-W AC adapter (NPFC, RC 4, 3-wire, 4.5-mm NSlim)                                                                       | 741727-001        |
| 90-W AC adapter (EM, PFC, SMT, 3-wire, 4.5-mm) for use on HP ENVY 15 Notebook PC computer models only                    | 710414-001        |
| 90-W AC adapter (PFC, S, 3-wire, 4.5-mm)                                                                                 | 710413-001        |
| 65-W HP Smart AC adapter (non-PFC, EM, 3-wire, 4.5-mm) for use on HP ENVY 15 Notebook PC<br>computer models only         | 714657-001        |
| 65-W AC adapter (non-PFC, S, 3-wire, 4.5-mm)                                                                             | 710412-001        |
| HP HDMI to VGA adapter (select models only)                                                                              | 701943-001        |
| Power cord (3-pin, black, 1.0-m):                                                                                        |                   |
| For use in Australia                                                                                                    | 755530-011        |
| For use in Denmark, Finland, Norway                                                                                      | 755530-081        |
| For use in Europe                                                                                                    | 755530-021        |
| For use in India                                                                                                    | 755530-D61        |
| For use in Japan                                                                                                    | 755530-291        |
| For use in North America                                                                                                 | 755530-001        |
| For use in the People's Republic of China                                                                                | 755530-AA1        |
| For use in South Africa                                                                                                  | 755530-AR1        |
| For use in South Korea                                                                                                   | 755530-AD1        |
| For use in Switzerland                                                                                                   | 755530-111        |
| For use in Taiwan                                                                                                    | 755530-AB1        |
| For use in Thailand                                                                                                    | 755530-201        |
| For use in the United Kingdom and Singapore                                                                              | 755530-031        |
| Screw Kit for use only on HP ENVY 17 Notebook PC computer models                                                         | 797768-001        |
| Screw Kit for use only on HP ENVY 15 Notebook PC computer models                                                         | 763583-001        |
| Rubber Kit for use only on HP ENVY 17 Notebook PC computer models                                                        | 763714-001        |
| Rubber Kit for use only on HP ENVY 15 Notebook PC computer models                                                        | 763104-001        |
| Finger print reader board with cable and bracket For use only on HP ENVY 15 and select 17 Notebook<br>PC computer models | 763789-001        |
| Finger print reader board with cable and bracket For use only on HP ENVY 17 Notebook PC computer models                  | 763711-001        |
| Microphone board for use on 3D camera (with cable)                                                                       | 794979-001        |

### Removal and replacement procedures 4 preliminary requirements

### **Tools required**

You will need the following tools to complete the removal and replacement procedures:

- Flat-bladed screwdriver
- Magnetic screwdriver
- Phillips P0 and P1 screwdrivers

#### **Service considerations**

The following sections include some of the considerations that you must keep in mind during disassembly and assembly procedures.

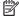

NOTE: As you remove each subassembly from the computer, place the subassembly (and all accompanying screws) away from the work area to prevent damage.

#### **Plastic parts**

CAUTION: Using excessive force during disassembly and reassembly can damage plastic parts. Use care when handling the plastic

#### **Cables and connectors**

CAUTION: When servicing the computer, be sure that cables are placed in their proper locations during the reassembly process. Improper cable placement can damage the computer.

Cables must be handled with extreme care to avoid damage. Apply only the tension required to unseat or seat the cables during removal and insertion. Handle cables by the connector whenever possible. In all cases, avoid bending, twisting, or tearing cables. Be sure that cables are routed in such a way that they cannot be caught or snagged by parts being removed or replaced. Handle flex cables with extreme care; these cables tear easily.

### **Drive handling**

CAUTION: Drives are fragile components that must be handled with care. To prevent damage to the computer, damage to a drive, or loss of information, observe these precautions:

Before removing or inserting a hard drive, shut down the computer. If you are unsure whether the computer is off or in Hibernation, turn the computer on, and then shut it down through the operating system.

Before handling a drive, be sure that you are discharged of static electricity. While handling a drive, avoid touching the connector.

Before removing a diskette drive or optical drive, be sure that a diskette or disc is not in the drive and be sure that the optical drive tray is closed.

Handle drives on surfaces covered with at least one inch of shock-proof foam.

Avoid dropping drives from any height onto any surface.

Avoid exposing an internal hard drive to products that have magnetic fields, such as monitors or speakers.

Avoid exposing an internal hard drive to products that have magnetic fields, such as monitors or speakers.

Avoid exposing a drive to temperature extremes or liquids.

If a drive must be mailed, place the drive in a bubble pack mailer or other suitable form of protective packaging and label the package "FRAGILE."

# **Grounding guidelines**

### Electrostatic discharge damage

Electronic components are sensitive to electrostatic discharge (ESD). Circuitry design and structure determine the degree of sensitivity. Networks built into many integrated circuits provide some protection, but in many cases, ESD contains enough power to alter device parameters or melt silicon junctions.

A discharge of static electricity from a finger or other conductor can destroy static-sensitive devices or microcircuitry. Even if the spark is neither felt nor heard, damage may have occurred.

An electronic device exposed to ESD may not be affected at all and can work perfectly throughout a normal cycle. Or the device may function normally for a while, then degrade in the internal layers, reducing its life expectancy.

**CAUTION:** To prevent damage to the computer when you are removing or installing internal components, observe these precautions:

Keep components in their electrostatic-safe containers until you are ready to install them.

Before touching an electronic component, discharge static electricity by using the guidelines described in this section.

Avoid touching pins, leads, and circuitry. Handle electronic components as little as possible.

If you remove a component, place it in an electrostatic-safe container.

The following table shows how humidity affects the electrostatic voltage levels generated by different activities.

**CAUTION:** A product can be degraded by as little as 700 V.

| Typical electrostatic voltage levels |                   |          |         |
|--------------------------------------|-------------------|----------|---------|
|                                      | Relative humidity |          |         |
| Event                                | 10%               | 40%      | 55%     |
| Walking across carpet                | 35,000 V          | 15,000 V | 7,500 V |
| Walking across vinyl floor           | 12,000 V          | 5,000 V  | 3,000 V |
| Motions of bench worker              | 6,000 V           | 800 V    | 400 V   |
| Removing DIPS from plastic tube      | 2,000 V           | 700 V    | 400 V   |
| Removing DIPS from vinyl tray        | 11,500 V          | 4,000 V  | 2,000 V |
| Removing DIPS from Styrofoam         | 14,500 V          | 5,000 V  | 3,500 V |
| Removing bubble pack from PCB        | 26,500 V          | 20,000 V | 7,000 V |
| Packing PCBs in foam-lined box       | 21,000 V          | 11,000 V | 5,000 V |

#### Packaging and transporting guidelines

Follow these grounding guidelines when packaging and transporting equipment:

- To avoid hand contact, transport products in static-safe tubes, bags, or boxes.
- Protect ESD-sensitive parts and assemblies with conductive or approved containers or packaging.
- Keep ESD-sensitive parts in their containers until the parts arrive at static-free workstations.
- Place items on a grounded surface before removing items from their containers.
- Always be properly grounded when touching a component or assembly.
- Store reusable ESD-sensitive parts from assemblies in protective packaging or nonconductive foam.
- Use transporters and conveyors made of antistatic belts and roller bushings. Be sure that mechanized
  equipment used for moving materials is wired to ground and that proper materials are selected to avoid
  static charging. When grounding is not possible, use an ionizer to dissipate electric charges.

#### **Workstation guidelines**

Follow these grounding workstation guidelines:

- Cover the workstation with approved static-shielding material.
- Use a wrist strap connected to a properly grounded work surface and use properly grounded tools and equipment.
- Use conductive field service tools, such as cutters, screwdrivers, and vacuums.
- When fixtures must directly contact dissipative surfaces, use fixtures made only of staticsafe materials.
- Keep the work area free of nonconductive materials, such as ordinary plastic assembly aids and Styrofoam.
- Handle ESD-sensitive components, parts, and assemblies by the case or PCM laminate. Handle these
  items only at static-free workstations.
- Avoid contact with pins, leads, or circuitry.
- Turn off power and input signals before inserting or removing connectors or test equipment.

## **Equipment guidelines**

Grounding equipment must include either a wrist strap or a foot strap at a grounded workstation.

- When seated, wear a wrist strap connected to a grounded system. Wrist straps are flexible straps with a
  minimum of one megohm ±10% resistance in the ground cords. To provide proper ground, wear a strap
  snugly against the skin at all times. On grounded mats with banana-plug connectors, use alligator clips
  to connect a wrist strap.
- When standing, use foot straps and a grounded floor mat. Foot straps (heel, toe, or boot straps) can be
  used at standing workstations and are compatible with most types of shoes or boots. On conductive
  floors or dissipative floor mats, use foot straps on both feet with a minimum of one megohm resistance
  between the operator and ground. To be effective, the conductive must be worn in contact with the
  skin.

The following grounding equipment is recommended to prevent electrostatic damage:

- Antistatic tape
- Antistatic smocks, aprons, and sleeve protectors
- Conductive bins and other assembly or soldering aids
- Nonconductive foam
- Conductive tabletop workstations with ground cords of one megohm resistance
- Static-dissipative tables or floor mats with hard ties to the ground
- Field service kits
- Static awareness labels
- Material-handling packages
- Nonconductive plastic bags, tubes, or boxes
- Metal tote boxes
- Electrostatic voltage levels and protective materials

The following table lists the shielding protection provided by antistatic bags and floor mats.

| Material              | Use        | Voltage protection level |
|-----------------------|------------|--------------------------|
| Antistatic plastics   | Bags       | 1,500 V                  |
| Carbon-loaded plastic | Floor mats | 7,500 V                  |
| Metallized laminate   | Floor mats | 5,000 V                  |

# 5 Removal and replacement procedures for Customer Self-Repair parts

- NOTE: HP continually improves and changes product parts. For complete and current information on supported parts for your computer, go to <a href="http://partsurfer.hp.com">http://partsurfer.hp.com</a>, select your country or region, and then follow the on-screen instructions.
- NOTE: The Customer Self-Repair program is not available in all locations. Installing a part not supported by the Customer Self-Repair program may void your warranty. Check your warranty to determine if Customer Self-Repair is supported in your location.

# **Component replacement procedures**

- NOTE: Please read and follow the procedures described here to access and replace Customer Self-Repair parts successfully.
- NOTE: Details about your computer, including model, serial number, product key, and length of warranty, are on the service tag at the bottom of your computer.

This chapter provides removal and replacement procedures for Customer Self-Repair parts.

There are several screws that must be removed, replaced, and/or loosened when servicing Customer Self-Repair parts. Make special note of each screw size and location during removal and replacement.

#### **Battery**

| Description                         | Spare part number |
|-------------------------------------|-------------------|
| 4-cell, 41 WHr 2.8AH Li-ion battery | 756743-001        |
| 4-cell, 48 WHr 2.3AH Li-ion battery | 756745-001        |

#### Before removing the battery, follow these steps:

- 1. Shut down the computer. If you are unsure whether the computer is off or in Hibernation, turn the computer on, and then shut it down through the operating system.
- 2. Disconnect all external devices connected to the computer.
- 3. Disconnect the power from the computer by first unplugging the power cord from the AC outlet and then unplugging the AC adapter from the computer.

#### Remove the battery:

- 1. Turn the computer upside down on a flat surface.
- Slide the battery lock latch (1) and then slide the battery release latch (2) to release the battery.
- NOTE: The battery release latch automatically returns to its original position.
- 3. Pivot the battery upward (3), and then remove the battery from the computer (4).

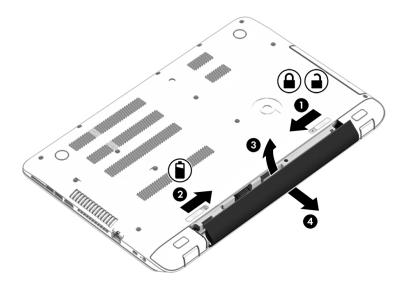

Reverse this procedure to install the battery.

## **Optical drive**

NOTE: The optical drive spare part kit includes the optical drive connector board and cable. The optical drive connector board and cable are removed when removing the system board and not part of the customer replacement procedure of the optical drive.

| Description                                                                                                    | Spare part number |  |
|----------------------------------------------------------------------------------------------------|-------------------|--|
| For use on HP ENVY 15 Notebook PC computer models equipped with a touch or a non-TouchScreen display assembly: |                   |  |
| DVD Disc with R/W Double-Layer SuperMulti drive                                                                | 763579-001        |  |
| Blu-ray Disc writer with SuperMulti R/RW Double-Layer                                                          | 763580-001        |  |
| For use on HP ENVY 17 Notebook PC computer models equipped with a touch or a non-TouchScreen display assembly: |                   |  |
| DVD+/-RW Double-Layer SuperMulti                                                                               | 763707-001        |  |
| DVD Disc with R/W Double-Layer SuperMulti drive in natural silver                                              | 776917-001        |  |
| Blu-ray Disc R/RW with SuperMulti                                                                              | 776919-001        |  |

#### Before removing the optical drive, follow these steps:

- 1. Shut down the computer. If you are unsure whether the computer is off or in Hibernation, turn the computer on, and then shut it down through the operating system.
- 2. Disconnect all external devices connected to the computer.
- 3. Disconnect the power from the computer by first unplugging the power cord from the AC outlet and then unplugging the AC adapter from the computer.
- 4. Remove the battery (see <u>Battery on page 32</u>).

#### Remove the optical drive:

- 1. Remove the Phillips screw (1) that secures the optical drive to the computer.
- 2. Use a flat tool to press on the optical drive bracket tab (2) to release the optical drive.

3. Remove the optical drive from the computer.

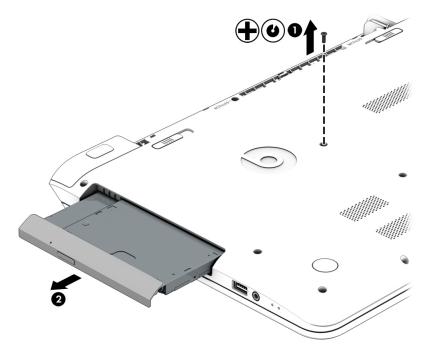

- 4. If it is necessary to replace the optical drive bracket, position the optical drive with the rear panel toward you.
- 5. Remove the two Phillips screws (1) that secure the optical drive bracket to the optical drive.
- 6. Remove the optical drive bracket (2).

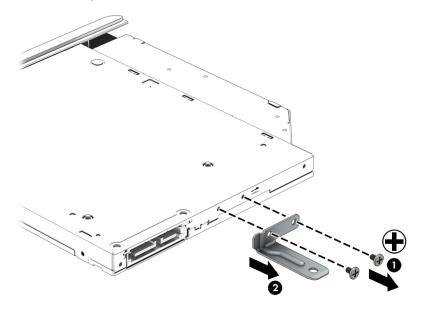

Reverse this procedure to reassemble and install the optical drive.

# 6 Removal and replacement procedures for Authorized Service Provider parts

NOTE: HP continually improves and changes product parts. For complete and current information on supported parts for your computer, go to <a href="http://partsurfer.hp.com">http://partsurfer.hp.com</a>, select your country or region, and then follow the on-screen instructions.

<u>CAUTION:</u> Components described in this chapter should only be accessed by an authorized service provider. Accessing these parts can damage the computer or void the warranty.

# **Component replacement procedures**

NOTE: Details about your computer, including model, serial number, product key, and length of warranty, are on the service tag at the bottom of your computer.

This chapter provides removal and replacement procedures for Authorized Service Provider only parts.

There are as many as 83 screws that must be removed, replaced, and/or loosened when servicing Authorized Service Provider only parts. Make special note of each screw size and location during removal and replacement.

# **Keyboard/top cover**

| For use in country/region                                                         | Spare part number                                                            | For use in country/region                  | Spare part number |
|-----------------------------------------------------------------------------------|------------------------------------------------------------------------------|--------------------------------------------|-------------------|
| Keyboard/top cover equippe                                                        | nodels (includes backlight and                                               |                                            |                   |
| For use in the United States                                                      | 763578-001                                                                   | For use in Bulgaria                        | 763578-261        |
| For use in the United Kingdom                                                     | 763578-031                                                                   | For use in Romania                         | 763578-271        |
| For use in Germany                                                                | 763578-041                                                                   | For use in Thailand                        | 763578-281        |
| For use in France                                                                 | 763578-051                                                                   | For use in Japan                           | 763578-291        |
| For use in Italy                                                                  | 763578-061                                                                   | For use in Belgium                         | 763578-A41        |
| For use in Spain                                                                  | 763578-071                                                                   | For use in Taiwan                          | 763578-AB1        |
| For use in Portugal                                                               | 763578-131                                                                   | For use in South Korea                     | 763578-AD1        |
| For use in Turkey                                                                 | 763578-141                                                                   | For use in the Netherlands                 | 763578-B31        |
| For use in Greece                                                                 | 763578-151                                                                   | For use in Slovenia                        | 763578-BA1        |
| For use in Latin America                                                          | 763578-161                                                                   | For use in Switzerland                     | 763578-BG1        |
| For use in Saudi Arabia                                                           | 763578-171                                                                   | For use in Canada                          | 763578-DB1        |
| For use in Hungary                                                                | 763578-211                                                                   | For use in Denmark, Finland, and Norway    | 763578-DH1        |
| For use in Russia                                                                 | 763578-251                                                                   | For use in the Czech Republic and Slovakia | 763578-FL1        |
| Keyboard/top cover equipped w<br>ENVY 17 Notebook PC computer<br>keyboard cable): | rith backlight for use only on HP<br>r models (includes backlight and        | For use in Saudi Arabia                    | 763935-171        |
| For use in the United States                                                      | 763578-001                                                                   | For use in Russia                          | 763935-251        |
| For use in the United Kingdom                                                     | 763578-031                                                                   | For use in Japan                           | 763935-291        |
| For use in Germany                                                                | 763578-041                                                                   | For use in Belgium                         | 763935-A41        |
| For use in France                                                                 | 763578-051                                                                   | For use in South Korea                     | 763935-AD1        |
| For use in Italy                                                                  | 763578-061                                                                   | For use in the Netherlands                 | 763935-B31        |
| For use in Spain                                                                  | 763578-071                                                                   | For use in Switzerland                     | 763935-BG1        |
| For use in Portugal                                                               | 763578-131                                                                   | For use in Canada                          | 763935-DB1        |
| For use in Turkey                                                                 | 763578-141                                                                   | For use in Denmark, Finland, and Norway    | 763935-DH1        |
| For use in Latin America                                                          | 763578-161                                                                   | For use in the Czech Republic and Slovakia | 763935-FL1        |
| Keyboard/top cover equipped w                                                     | rith backlight in natural silver finis<br>(includes backlight cable and keyb | -                                          | 774556-001        |
|                                                                                   | metades suchagnic caste and heyo                                             |                                            |                   |
| Notebook PC computer models                                                       | ed with backlight for use only on H                                          | P ENVY 15 Notebook PC computer             | 763577-001        |

Before disassembling the computer, follow these steps:

- 1. Shut down the computer. If you are unsure whether the computer is off or in Hibernation, turn the computer on, and then shut it down through the operating system.
- 2. Disconnect all external devices connected to the computer.
- 3. Disconnect the power from the computer by first unplugging the power cord from the AC outlet and then unplugging the AC adapter from the computer.
- 4. Remove the battery (see Battery on page 32).
- 5. Remove the optical drive (see Optical drive on page 33).

#### Remove the base enclosure:

1. Turn the computer face down, and remove the rubber feet (1), the two Phillips screws (2) and lift the end caps (3).

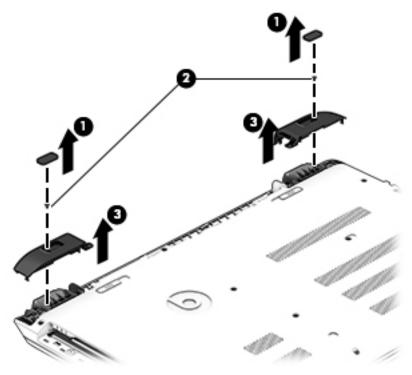

2. Remove eleven Phillips screws (1).

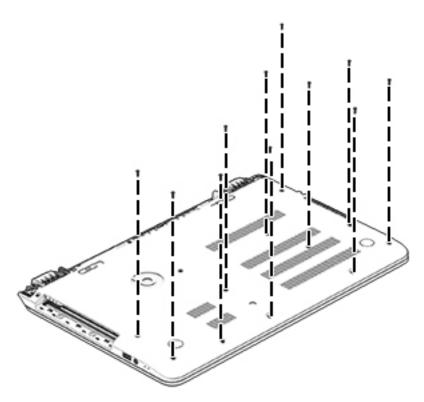

- 3. Remove eight Phillips screws (1) around the battery area, two broad head screws (2) in the optical drive bay and one screw (3) near the display hinge.
- NOTE: Some models may have three screws in the optical drive bay (2).

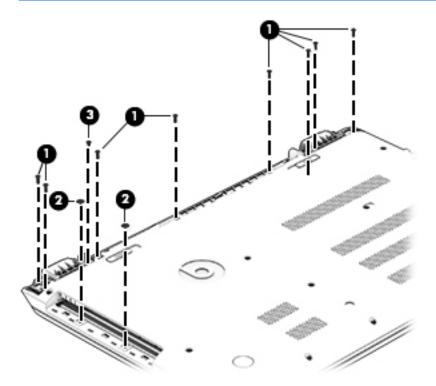

Turn the computer right side up and carefully remove the keyboard/top cover.

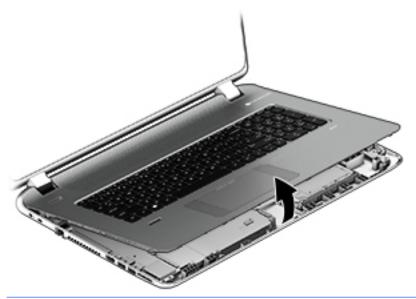

- NOTE: Use a thin, non-conductive tool to lift the keyboard/top cover.
- Carefully disconnect the following cables:
  - Power button cable (1)
  - Keyboard cable (2)
  - TouchPad cable (3)
  - Fingerprint reader cable (4) (select models only)
  - Backlight cable (5) (select models only)
- Lift the top cover **(6)** to remove it from the computer.

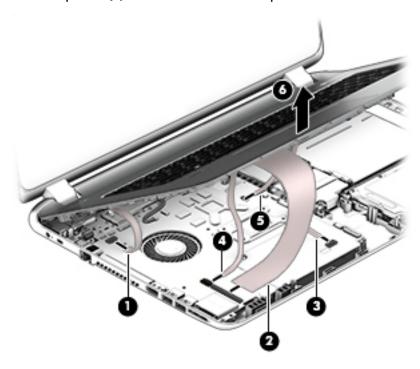

# **Display panel**

| Component                                                                                                    | Spare part number |
|----------------------------------------------------------------------------------------------------|-------------------|
| Display back cover (includes 2 rubber screw covers):                                                                                               |                   |
| For use only on HP ENVY 17 Notebook PC computer models:                                                                                            |                   |
| For use on non-TouchScreen models                                                                                                    | 763693-001        |
| For use on TouchScreen models                                                                                                    | 763694-001        |
| For use on TouchScreen models in natural silver finish                                                                                             | 774553-001        |
| For use only on HP ENVY 15 Notebook PC computer models:                                                                                            |                   |
| For use on non-TouchScreen models                                                                                                    | 763569-001        |
| For use on TouchScreen models                                                                                                    | 763573-001        |
| Display brackets:                                                                                                    |                   |
| For use only on HP ENVY 15 Notebook PC computer models:                                                                                            |                   |
| For use on non-TouchScreen models                                                                                                    | 762520-001        |
| For use on TouchScreen models                                                                                                    | 763105-001        |
| For use only on HP ENVY 17 Notebook PC computer models:                                                                                            |                   |
| For use on non-TouchScreen models                                                                                                    | 763706-001        |
| For use on TouchScreen models                                                                                                    | 765356-001        |
| WLAN Antenna Kit for use on HP ENVY 17 Notebook PC computer non-touch models (includes left and right wireless antenna cables and transceivers)    | 763691-001        |
| WLAN Antenna Kit for use on HP ENVY 17 Notebook PC computer touch screen models (includes left and right wireless antenna cables and transceivers) | 763692-001        |
| WLAN Antenna Kit for use on HP ENVY 15 Notebook PC computer non-touch models (includes left and right wireless antenna cables and transceivers)    | 762518-001        |
| WLAN Antenna Kit for use on HP ENVY 15 Notebook PC computer touch screen models (includes left and right wireless antenna cables and transceivers) | 763568-001        |
| Display panel cable                                                                                                    |                   |
| For use only on HP ENVY 17 Notebook PC computer models:                                                                                            |                   |
| SXGA cable for non-TouchScreen models                                                                                                    | 765785-001        |
| SXGA cable for TouchScreen models                                                                                                    | 765786-001        |
| For use only on HP ENVY 15 Notebook PC computer models:                                                                                            |                   |
| HD cable for non-TouchScreen models.                                                                                                    | 762519-001        |
| HD cable for TouchScreen models                                                                                                    | 763572-001        |
| -HD cable for non-TouchScreen models                                                                                                    | 762544-001        |
| FHD cable for TouchScreen models                                                                                                    | 763590-001        |
| Panel Bracket (included with the Display Brackets on select models)                                                                                |                   |
| Display bezel (includes 2 rubber screw covers):                                                                                                    |                   |
| For use only on HP ENVY 15 Notebook PC computer models                                                                                             | 763571-001        |

| Component                                                                | Spare part number |
|--------------------------------------------------------------------------|-------------------|
| For use only on HP ENVY 17 Notebook PC computer models                   | 763696-001        |
| Display panel:                                                           |                   |
| 17.3-in, AntiGlare, HD, WLED for TouchScreen computer models             | 763931-001        |
| 17.3-in, BrightView, HD, LED for non-TouchScreen computer models         | 763932-001        |
| 17.3-in, AntiGlare, FHD, LED for non-TouchScreen computer models         | 763933-001        |
| 17.3-in, AntiGlare, FHD, WLED for TouchScreen computer models            | 763934-001        |
| 15.6-in, AntiGlare, HD, WLED for TouchScreen computer models with bezel  | 763575-001        |
| 15.6-in, BrightView, HD, LED for non-TouchScreen computer models         | 763581-001        |
| 15.6-in, AntiGlare, FHD, WLED for TouchScreen computer models with bezel | 763576-001        |
| 15.6-in, BV, FHD, LED for non-TouchScreen computer models with bezel     | 763582-001        |
| Webcam/microphone module:                                                |                   |
| For use only on non-TouchScreen models                                   | 762521-001        |
| For use only on TouchScreen models                                       | 762545-001        |
| 3D webcam module (select models only)                                    | 794990-001        |

#### Before removing the display panel, follow these steps:

- 1. Shut down the computer. If you are unsure whether the computer is off or in Hibernation, turn the computer on, and then shut it down through the operating system.
- 2. Disconnect all external devices connected to the computer.
- 3. Disconnect the power from the computer by first unplugging the power cord from the AC outlet and then unplugging the AC adapter from the computer.
- 4. Remove the battery (see <u>Battery on page 32</u>).
- 5. Remove the optical drive (see Optical drive on page 33).
- Remove the keyboard/top cover from the base enclosure (see Keyboard/top cover on page 36).

#### Remove the display panel:

- 1. Open the computer.
- Disengage the display cable (1) and disconnect the display connector (2) on the left side base of the display panel.

3. On the right side, disconnect the WLAN cable (3) and carefully remove the cable from the retaining tabs (4).

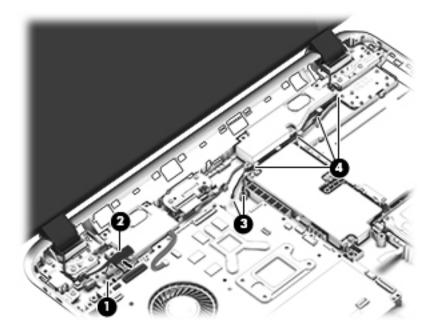

- Remove the power connector cover by removing the Phillips screw (1) and lifting the cover (2).
- NOTE: The power connector cover has two screws, however, the screw on the left is removed during the base enclosure and keyboard/top cover removal process. Removing the cover is required for the display panel removal.
- NOTE: You will remove the power connector after you have removed the system board. This procedure is to remove the power connector cover.

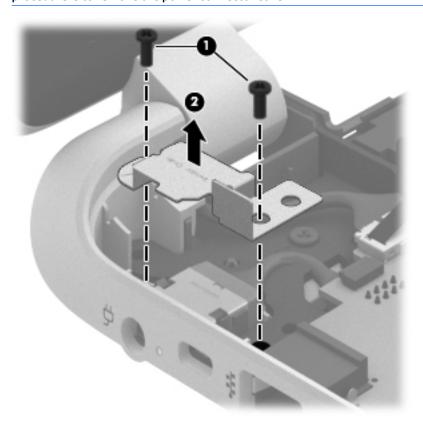

- 5. Remove the seven Phillips screws (1) on the left and right side base of the display panel and lift the panel up (2).
- **NOTE:** Support the display panel as you are removing the screws.

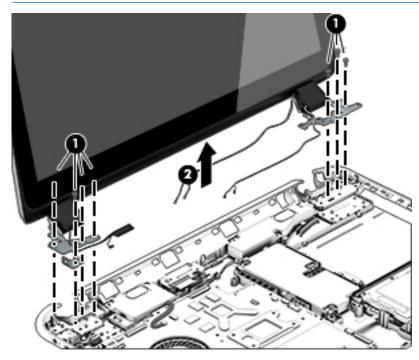

6. Open the panel cover (1), swivel the display panel hinges (2) on both sides and then tilt up the display panel hinge (3) to release it.

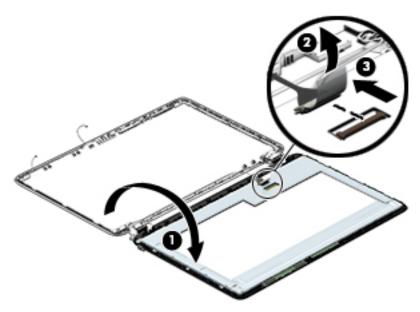

- 7. Loosen the edges of the back cover (1), (2), and (3) from all four sides of the display bezel and lift the display panel (4).
- **NOTE:** Use a sharp probe to pop the covers out to avoid scratching the bezel.

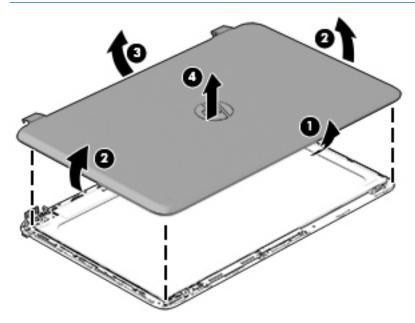

- 8. If you need to remove the panel, the display cable or the webcam, follow these procedures. To remove the raw panel, remove the six Phillips screws (1) and any adhesive that secures the display panel to the back cover and lift the display panel (2) carefully.
- NOTE: Depending on your specific model, some computers only have four display panel screws.

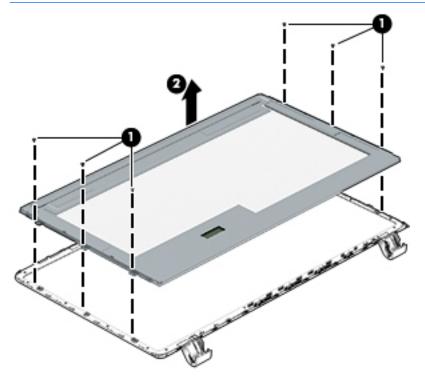

- **9.** Remove the display panel side bracket (select models only) by removing the four Phillips screws **(1)** and releasing the side bracket **(2)**.
  - NOTE: If your computer model does not have side brackets, skip to the next step.

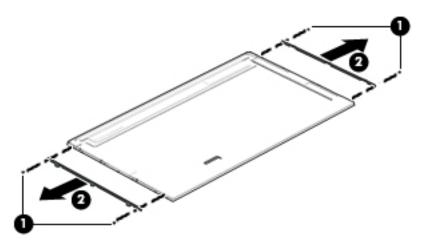

10. If it is necessary to remove the display panel cable or access the webcam and microphone, follow these steps. With the display bezel upside down, disconnect the cable from the webcam/microphone (1) and from the routing channel built into the back cover.

Carefully release the cable from the channel guides, the guides in the display hinge, and remove the display panel cable (2). Lift the cable (3) to remove it.

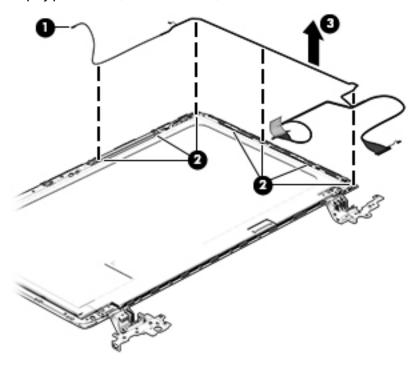

11. On select models, removing the cable also requires disengaging it from the channels in the hinges and disconnecting from the display panel. To disconnect the cable from the display panel, carefully remove the foil tape at the bottom of the display panel and then carefully lift the display cable connector (1) and remove the display connector (2).

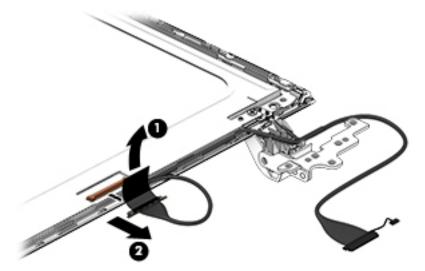

12. If it is necessary to replace the webcam/microphone perform the following: Lift the module (1) from the adhesive holding it in place on the display bezel and disconnect the module connector (2) if you have not already done so when removing the display cable.

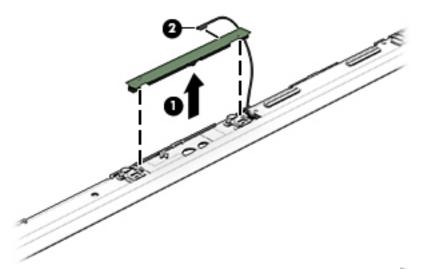

If the computer is equipped with a 3D cam, lift the module (1) from the adhesive holding it in place on the display bezel and disconnect the module connector (2) from the end of the module if you have not already done so when removing the display cable.

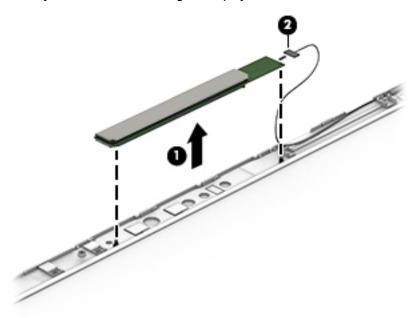

- 13. If it is necessary to replace the WLAN antenna cable, follow these procedures:
  - a. Position the display back cover face up.

**b.** Remove the display brackets by removing the eight Phillips and broadhead screws **(1)** securing the hinge brackets to the back cover, and then lift the brackets **(2)** to remove them.

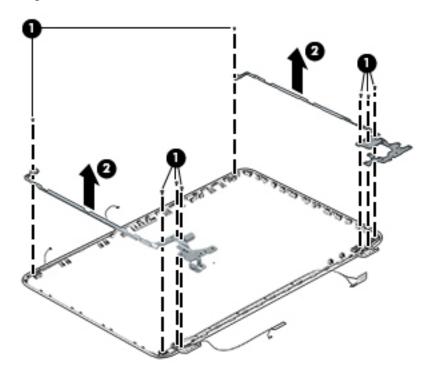

- **c.** Release the wireless antenna transceivers **(1)** from the display bezel. (The wireless antenna transceivers are attached to the display bezel with double-sided tape.)
- **d.** Remove the wireless antenna from the retaining channels (2), and lift the antenna (3).

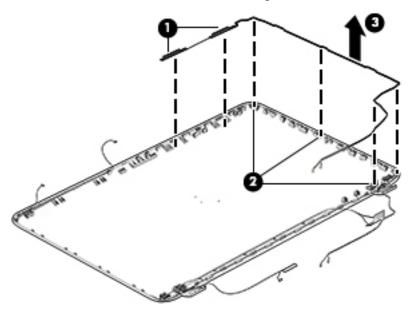

Reverse this procedure to install the display panel.

#### **WLAN** module

| Description                                                                                                    | Spare part number |
|----------------------------------------------------------------------------------------------------|-------------------|
| Broadcom BCM43142 802.11 bgn 1×1 Wi-Fi + Bluetooth 4.0 HMC Combo Adapter for use only on all computer models                                 | 753076-005        |
| Intel Dual Band Wireless-AC 7260 802.11 ac 2×2 WiFi + Bluetooth 4.0 Combo Adapter for use only on HP ENVY 17 Notebook PC computer models ROW | 756753-005        |
| Intel Dual Band Wireless-AC 7260 802.11 ac 2×2 WiFi + Bluetooth 4.0 Combo Adapter for use only on HP ENVY 17 Notebook PC computer models MOW | 784650-005        |
| Intel Dual Band Wireless-AC 3160 802.11 ac 1×1 WiFi + Bluetooth 4.0 Combo Adapter for use on all computer models                             | 710662-005        |
| Qualcomm Atheros AR9565 802.11bgn 1×1 Wi-Fi + Bluetooth 4.0 Combo Adapter for use on all computer models                                     | 675794-005        |
| Qualcomm Atheros AR9485 802.11bgn 1×1 Wi-Fi Adapter for use on all computer models                                                           | 784638-005        |
| Qualcomm Atheros QCA9565 802.11b/g/n WiFi Adapter for use only on HP ENVY 17 Notebook PC computer models                                     | 733476-005        |

CAUTION: To prevent an unresponsive system, replace the wireless module only on a wireless module authorized for use in the computer by the governmental agency that regulates wireless devices in your country or region. If you replace the module and then receive a warning message, remove the module to restore device functionality, and then contact technical support.

Before removing the WLAN module, follow these steps:

- 1. Shut down the computer. If you are unsure whether the computer is off or in Hibernation, turn the computer on, and then shut it down through the operating system.
- 2. Disconnect all external devices connected to the computer.
- 3. Disconnect the power from the computer by first unplugging the power cord from the AC outlet and then unplugging the AC adapter from the computer.
- 4. Remove the battery (see <u>Battery on page 32</u>).
- Remove the optical drive (see <u>Optical drive on page 33</u>).
- Remove the base enclosure and keyboard/top cover (see <u>Keyboard/top cover on page 36</u>).

#### Remove the WLAN module:

- 1. Disconnect the #1 and #2 WLAN antenna cables from the WLAN module (1) if you have not already done so to remove the display panel.
- NOTE: The WLAN module may have two screws depending on the model.
- NOTE: The #1 WLAN antenna cable is connected to the WLAN module #1 main terminal. The #2 WLAN antenna cable is connected to the WLAN module #2 auxiliary terminal.
- 2. Remove the Phillips screw(s) (2) that secure the WLAN module to the system board. (The WLAN module tilts up.)

Remove the WLAN module by pulling the module away from the slot at an angle (3).

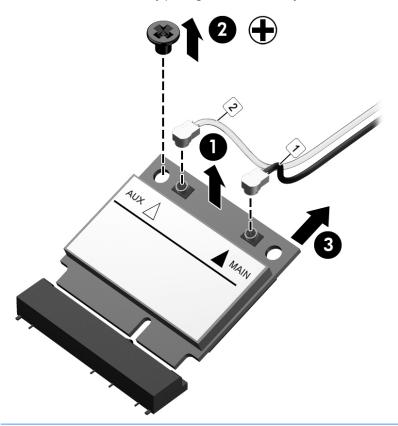

NOTE: If the WLAN antennas are not connected to the terminals on the WLAN module, the protective sleeves must be installed on the antenna connectors, as shown in the following illustration.

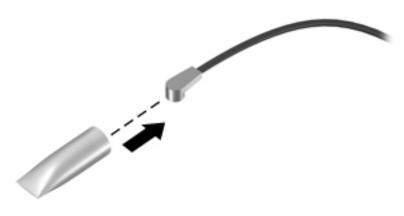

#### **TouchPad button board**

| Description                                                                              | Spare part number |
|------------------------------------------------------------------------------------------|-------------------|
| TouchPad button board (includes cable) for use on HP ENVY 15 Notebook PC computer models | 763790-001        |
| TouchPad button board (includes cable) for use on HP ENVY 17 Notebook PC computer models | 763712-001        |

#### Before removing the TouchPad button board, follow these steps:

- 1. Shut down the computer. If you are unsure whether the computer is off or in Hibernation, turn the computer on, and then shut it down through the operating system.
- 2. Disconnect all external devices connected to the computer.
- 3. Disconnect the power from the computer by first unplugging the power cord from the AC outlet and then unplugging the AC adapter from the computer.
- 4. Remove the battery (see <u>Battery on page 32</u>).
- 5. Remove the optical drive (see Optical drive on page 33).
- Remove the keyboard/top cover from the base enclosure (see <u>Keyboard/top cover on page 36</u>).

#### Remove the TouchPad button board:

- 1. Turn the top cover upside down, with the front toward you.
- 2. Remove the two broadhead screws (1) that secure the TouchPad button board bracket to the keyboard/top cover.
- NOTE: Some models may have three broadhead screws for the TouchPad button board (1).
- 3. Remove the TouchPad board by carefully pushing the TouchPad down (2) and routing the cable through the opening (3) (the cable was disconnected earlier from the keyboard/top cover).

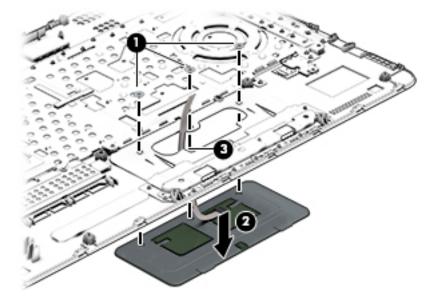

Reverse this procedure to install the TouchPad button board.

## **Battery board (select models only)**

| Description                                          | Spare part number |
|------------------------------------------------------|-------------------|
| Battery board For use only on HP ENVY 17 Notebook PC | 763710-001        |

The battery board is for select HP ENVY 17 Notebook PC computer models.

Before removing the battery board, follow these steps:

- 1. Disconnect all external devices connected to the computer.
- 2. Disconnect the power from the computer by first unplugging the power cord from the AC outlet and then unplugging the AC adapter from the computer.
- 3. Remove the battery (see Battery on page 32).
- 4. Remove the optical drive (see Optical drive on page 33).
- 5. Remove the base enclosure and keyboard/top cover (see Keyboard/top cover on page 36).

#### Remove the battery board:

- 1. Turn the computer, with the front edge toward you.
- 2. Remove the two Phillips screws (1).
- 3. Lift the battery board (2) to remove it.

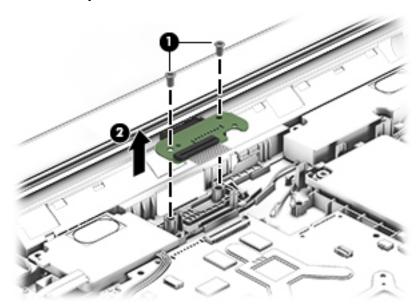

Reverse this procedure to install the battery board.

## **Optical drive connector**

NOTE: The optical drive connector and cable are included in the optical drive spare part kit. (See Optical drive on page 33 for the spare part kit information.)

Before removing the optical drive connector board, follow these steps:

- 1. Shut down the computer. If you are unsure whether the computer is off or in Hibernation, turn the computer on, and then shut it down through the operating system.
- 2. Disconnect all external devices connected to the computer.
- 3. Disconnect the power from the computer by first unplugging the power cord from the AC outlet and then unplugging the AC adapter from the computer.
- 4. Remove the battery (see <u>Battery on page 32</u>).
- Remove the optical drive (see <u>Optical drive on page 33</u>).
- 6. Remove the base enclosure and keyboard/top cover (see Keyboard/top cover on page 36).

Remove the optical drive connector board:

△ Disconnect the cable from the ZIF connector (1), and then disconnect the optical drive connector (2) from the tabs to remove it.

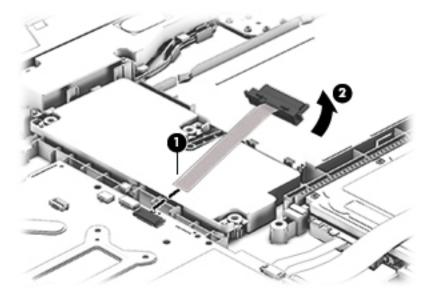

Reverse this procedure to install the optical drive connector board.

#### Subwoofer

| Description                                                      | Spare part number |
|------------------------------------------------------------------|-------------------|
| Subwoofer For use only on HP ENVY 17 Notebook PC computer models | 763716-001        |
| Subwoofer For use only on HP ENVY 15 Notebook PC computer models | 763788-001        |

#### Before removing the subwoofer, follow these steps:

- 1. Shut down the computer. If you are unsure whether the computer is off or in Hibernation, turn the computer on, and then shut it down through the operating system.
- 2. Disconnect all external devices connected to the computer.
- 3. Disconnect the power from the computer by first unplugging the power cord from the AC outlet and then unplugging the AC adapter from the computer.
- 4. Remove the battery (see <u>Battery on page 32</u>).
- 5. Remove the optical drive (see Optical drive on page 33).
- Remove the base enclosure and keyboard/top cover (see <u>Keyboard/top cover on page 36</u>).

#### Remove the subwoofer:

- ▲ Disconnect the subwoofer cable (1) from the system board, remove the three Phillips screws (2), and then remove the subwoofer (3) by lifting it straight up.
- NOTE: Carefully disconnect the cable by grasping the sides of the connector. Do not pull from the cables.

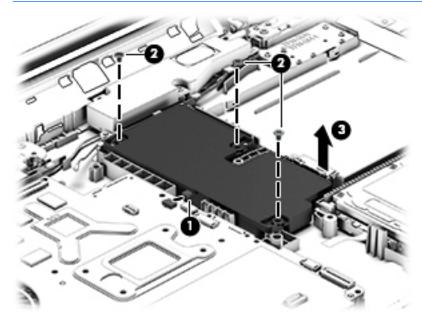

Reverse this procedure to install the subwoofer.

#### **USB** board

| Description                                                 | Spare part number |
|-------------------------------------------------------------|-------------------|
| USB board for use on HP ENVY 17 Notebook PC computer models | 763709-001        |
| USB board for use on HP ENVY 15 Notebook PC computer models | 763786-001        |

#### Before removing the USB board, follow these steps:

- 1. Shut down the computer. If you are unsure whether the computer is off or in Hibernation, turn the computer on, and then shut it down through the operating system.
- 2. Disconnect all external devices connected to the computer.
- 3. Disconnect the power from the computer by first unplugging the power cord from the AC outlet and then unplugging the AC adapter from the computer.
- 4. Remove the battery (see <u>Battery on page 32</u>).
- 5. Remove the optical drive (see Optical drive on page 33).
- Remove the base enclosure and keyboard/top cover (see <u>Keyboard/top cover on page 36</u>).

#### Remove the USB board and cables:

- 1. Disconnect the USB cable from the ZIF connector (1).
- 2. Remove the Phillips screw securing the USB board (2), and lift the USB board (3) to remove it.

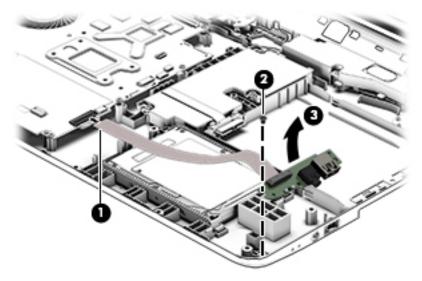

Reverse this procedure to install the USB board and cables.

#### **Hard drive**

| Description                                                          | Spare part number |
|----------------------------------------------------------------------|-------------------|
| 2.0-TB, 5400-rpm                                                     | 801888-005        |
| 1.5-TB, 5400-rpm                                                     | 747375-005        |
| 1.0-TB, 5400-rpm                                                     | 778192-005        |
| 1.0-TB, 5400-rpm, hybrid                                             | 731999-005        |
| 750-GB, 5400-rpm                                                     | 778190-005        |
| 750-GB, 5400-rpm, hybrid                                             | 732001-005        |
| 500-GB, 5400-rpm for use with HP ENVY 15 Notebook PC computer models | 778188-005        |
| Hard Drive Hardware Kit (not illustrated):                           |                   |
| For use only on HP ENVY 17 Notebook PC computer models               | 763705-001        |
| For use only on HP ENVY 17 Notebook PC computer models               | 762504-001        |

Before removing the primary hard drive or secondary hard drive (select models only), follow these steps:

- 1. Shut down the computer. If you are unsure whether the computer is off or in Hibernation, turn the computer on, and then shut it down through the operating system.
- 2. Disconnect all external devices connected to the computer.
- 3. Disconnect the power from the computer by first unplugging the power cord from the AC outlet and then unplugging the AC adapter from the computer.
- 4. Remove the battery (see <u>Battery on page 32</u>).
- 5. Remove the optical drive (see Optical drive on page 33).
- 6. Remove the base enclosure and keyboard/top cover (see Keyboard/top cover on page 36).
- 7. Remove the USB connector board (see USB board on page 56).

#### Remove the primary hard drive:

Disconnect the hard drive cable from the system board (1), and then tilt the hard drive (2) and lift to remove it (3).

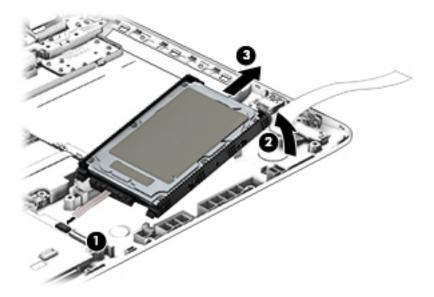

If it is necessary to disassemble the hard drive:

Remove the hard drive cable (1), and then remove the hard drive bracket (2).

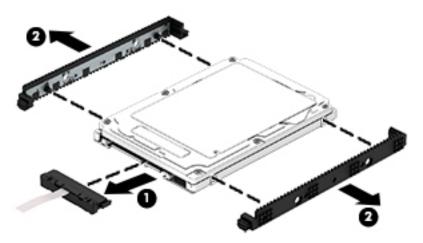

Reverse these procedures to reassemble and install the hard drive.

## **System board**

NOTE: The system board spare part kit includes replacement thermal material.

| Description                                                                                                    | Spare part numbe |
|----------------------------------------------------------------------------------------------------|------------------|
| For use on HP ENVY 17 computer models sold through Costco:                                                                                                    |                  |
| Equipped with an Intel Core i7-5500U 2.4-GHz (SC turbo up to 3.0-GHz) processor (1600-MHz FSB, 4.0-MB L3 cache, dual core, 15 W), an 850M graphics subsystem with 4.0-GB of discrete memory, and the Windows 10 or Windows 8 Professional operating system | 832000-601       |
| Equipped with an Intel Core i7-5500U 2.4-GHz (SC turbo up to 3.0-GHz) processor (1600-MHz FSB, 4.0-MB L3 cache, dual core, 15 W), an 850M graphics subsystem with 4.0-GB of discrete memory, and a non-Windows operating system                            | 832000-001       |

| Description                                                                                                    | Spare part number |
|----------------------------------------------------------------------------------------------------|-------------------|
| Equipped with an Intel Core i7-5500U 2.4-GHz (SC turbo up to 3.0-GHz) processor (1600-MHz FSB, 4.0-<br>MB L3 cache, dual core, 15 W), an 850M graphics subsystem with 4.0-GB of discrete memory, and the<br>Windows 10 or Windows 8 Professional operating system | 782621-601        |
| quipped with an Intel Core i7-5500U 2.4-GHz (SC turbo up to 3.0-GHz) processor (1600-MHz FSB, 4.0-<br>IB L3 cache, dual core, 15 W), an 850M graphics subsystem with 4.0-GB of discrete memory, and the<br>Vindows 10 or Windows 8 Standard operating system      | 782621-501        |
| quipped with an Intel Core i7-5500U 2.4-GHz (SC turbo up to 3.0-GHz) processor (1600-MHz FSB, 4.0-IB L3 cache, dual core, 15 W), an 850M graphics subsystem with 4.0-GB of discrete memory, and a non-<br>Jindows operating system                                | 782621-001        |
| quipped with an Intel Core i7-5500U 2.4-GHz (SC turbo up to 3.0-GHz) processor (1600-MHz FSB, 4.0-B L3 cache, dual core, 15 W), an 840M graphics subsystem with 2.0-GB of discrete memory, and the lindows 10 or Windows 8 Professional operating system          | 790959-601        |
| quipped with an Intel Core i7-5500U 2.4-GHz (SC turbo up to 3.0-GHz) processor (1600-MHz FSB, 4.0-B L3 cache, dual core, 15 W), an 840M graphics subsystem with 2.0-GB of discrete memory, and the indows 10 or Windows 8 Standard operating system               | 790959-501        |
| quipped with an Intel Core i7-5500U 2.4-GHz (SC turbo up to 3.0-GHz) processor (1600-MHz FSB, 4.0-IB L3 cache, dual core, 15 W), an 840M graphics subsystem with 2.0-GB of discrete memory, and a non-lindows operating system                                    | 790959-001        |
| quipped with an Intel Core i7-5500U 2.4-GHz (SC turbo up to 3.0-GHz) processor (1600-MHz FSB, 4.0-<br>B L3 cache, dual core, 15 W), a graphics subsystem with UMA memory, and the Windows 10 or<br>indows 8 Professional operating system                         | 782619-601        |
| quipped with an Intel Core i7-5500U 2.4-GHz (SC turbo up to 3.0-GHz) processor (1600-MHz FSB, 4.0-B L3 cache, dual core, 15 W), a graphics subsystem with UMA memory, and the Windows 10 or<br>lindows 8 Standard operating system                                | 782619-501        |
| quipped with an Intel Core i7-5500U 2.4-GHz (SC turbo up to 3.0-GHz) processor (1600-MHz FSB, 4.0-B L3 cache, dual core, 15 W), a graphics subsystem with UMA memory, and a non-Windows operating ystem                                                           | 782619-001        |
| quipped with an Intel Core i5-5200U 2.20-GHz (SC turbo up to 2.70-GHz) processor (1600-MHz FSB,<br>0-MB L3 cache, dual core, 15 W), an 840M graphics subsystem with 2.0-GB memory, and a non-<br>indows operating system                                          | 782622-001        |
| quipped with an Intel Core i5-5200U 2.20-GHz (SC turbo up to 2.70-GHz) processor (1600-MHz FSB,<br>.0-MB L3 cache, dual core, 15 W), an 840M graphics subsystem with 2.0-GB memory, and the Windows<br>0 or Windows 8 Professional operating system               | 782622-601        |
| quipped with an Intel Core i5-5200U 2.20-GHz (SC turbo up to 2.70-GHz) processor (1600-MHz FSB,<br>0-MB L3 cache, dual core, 15 W), an 840M graphics subsystem with 2.0-GB memory, and the Windows<br>0 or Windows 8 Standard operating system                    | 782622-501        |
| quipped with an Intel Core i7-4720HQ 2.6-GHz (SC turbo up to 3.6-GHz) processor (1600-MHz FSB, 6.0-B L3 cache, quad core, 47 W), a graphics subsystem with UMA memory, and the Windows 10 or indows 8 Professional operating system                               | 793272-601        |
| quipped with an Intel Core i7-4720HQ 2.6-GHz (SC turbo up to 3.6-GHz) processor (1600-MHz FSB, 6.0-B L3 cache, quad core, 47 W), a graphics subsystem with UMA memory, and the Windows 10 or indows 8 Standard Operating System                                   | 793272-501        |
| quipped with an Intel Core i7-4720HQ 2.6-GHz (SC turbo up to 3.6-GHz) processor (1600-MHz FSB, 6.0-B L3 cache, quad core, 47 W), a graphics subsystem with UMA memory, and a non-Windows perating system                                                          | 793272-001        |
| quipped with an Intel Core i7-4710HQ 2.5-GHz (SC turbo up to 3.5-GHz) processor (1600-MHz FSB, 6.0-<br>IB L3 cache, quad core, 47 W), a graphics subsystem with UMA memory, and the Windows 10 or<br>Vindows 8 Professional operating system                      | 773128-601        |

| Description                                                                                                    | Spare part number |
|----------------------------------------------------------------------------------------------------|-------------------|
| Equipped with an Intel Core i7-4710HQ 2.5-GHz (SC turbo up to 3.5-GHz) processor (1600-MHz FSB, 6.0-<br>MB L3 cache, quad core, 47 W), a graphics subsystem with UMA memory, and the Windows 10 or<br>Windows 8 Standard Operating System                         | 773128-501        |
| Equipped with an Intel Core i7-4710HQ 2.5-GHz (SC turbo up to 3.5-GHz) processor (1600-MHz FSB, 6.0-MB L3 cache, quad core, 47 W), a graphics subsystem with UMA memory, and a non-Windows operating system                                                       | 773128-001        |
| Equipped with an Intel Core i7-4700HQ 2.4-GHz (SC turbo up to 3.4-GHz) processor (1600-MHz FSB, 6.0-MB L3 cache, quad core, 47 W), a graphics subsystem with UMA memory, and the Windows 10 or Windows 8 Professional operating system                            | 763718-601        |
| Equipped with an Intel Core i7-4700HQ 2.4-GHz (SC turbo up to 3.4-GHz) processor (1600-MHz FSB, 6.0-MB L3 cache, quad core, 47 W), a graphics subsystem with UMA memory, and the Windows 10 or Windows 8 Standard Operating System                                | 763718-501        |
| Equipped with an Intel Core i7-4700HQ 2.4-GHz (SC turbo up to 3.4-GHz) processor (1600-MHz FSB, 6.0-MB L3 cache, quad core, 47 W), a graphics subsystem with UMA memory, and a non-Windows operating system                                                       | 763718-001        |
| Equipped with an Intel Core i7-4510U 2.0-GHz (SC turbo up to 3.1-GHz) processor (1600-MHz FSB, 4.0-MB L3 cache, dual core, 15 W), an 850M graphics subsystem with 4.0-GB of discrete memory, and the Windows 10 or Windows 8 Professional operating system        | 763727-601        |
| Equipped with an Intel Core i7-4510U 2.0-GHz (SC turbo up to 3.1-GHz) processor (1600-MHz FSB, 4.0-<br>MB L3 cache, dual core, 15 W), an 850M graphics subsystem with 4.0-GB of discrete memory, and the<br>Windows 10 or Windows 8 Standard operating system     | 763727-501        |
| Equipped with an Intel Core i7-4510U 2.0-GHz (SC turbo up to 3.1-GHz) processor (1600-MHz FSB, 4.0-MB L3 cache, dual core, 15 W), an 850M graphics subsystem with 4.0-GB of discrete memory, and a non-Windows operating system                                   | 763727-001        |
| Equipped with an Intel Core i7-4510U 2.0-GHz (SC turbo up to 3.1-GHz) processor (1600-MHz FSB, 4.0-<br>MB L3 cache, dual core, 15 W), an 840M graphics subsystem with 2.0-GB of discrete memory, and the<br>Windows 10 or Windows 8 Standard operating system     | 786430-501        |
| Equipped with an Intel Core i7-4510U 2.0-GHz (SC turbo up to 3.1-GHz) processor (1600-MHz FSB, 4.0-MB L3 cache, dual core, 15 W), an 840M graphics subsystem with 2.0-GB of discrete memory, and a non-Windows operating system                                   | 786430-001        |
| Equipped with an Intel Core i7-4510U 2.0-GHz (SC turbo up to 3.1-GHz) processor (1600-MHz FSB, 4.0-<br>MB L3 cache, dual core, 15 W), a graphics subsystem with UMA memory, and the Windows 10 or<br>Windows 8 Professional operating system                      | 763721-601        |
| Equipped with an Intel Core i7-4510U 2.0-GHz (SC turbo up to 3.1-GHz) processor (1600-MHz FSB, 4.0-MB L3 cache, dual core, 15 W), a graphics subsystem with UMA memory, and the Windows 10 or Windows 8 Standard operating system                                 | 763721-501        |
| Equipped with an Intel Core i7-4510U 2.0-GHz (SC turbo up to 3.1-GHz) processor (1600-MHz FSB, 4.0-MB L3 cache, dual core, 15 W), a graphics subsystem with UMA memory, and a non-Windows operating system                                                        | 763721-001        |
| Equipped with an Intel Core i5-4210U 1.7-GHz (SC turbo up to 2.7-GHz) processor (1600-MHz FSB, 3.0-<br>MB L3 cache, dual core, 15 W), an 840M graphics subsystem with 2.0-GB of discrete memory, and the<br>Windows 10 or Windows 8 Professional operating system | 763730-601        |
| Equipped with an Intel Core i5-4210U 1.7-GHz (SC turbo up to 2.7-GHz) processor (1600-MHz FSB, 3.0-<br>MB L3 cache, dual core, 15 W), an 840M graphics subsystem with 2.0-GB of discrete memory, and the<br>Windows 10 or Windows 8 Standard operating system     | 763730-501        |
| Equipped with an Intel Core i5-4210U 1.7-GHz (SC turbo up to 2.7-GHz) processor (1600-MHz FSB, 3.0-MB L3 cache, dual core, 15 W), an 840M graphics subsystem with 2.0-GB of discrete memory, and a non-Windows operating system                                   | 763730-001        |

| Description                                                                                                    | Spare part number |
|----------------------------------------------------------------------------------------------------|-------------------|
| Equipped with an Intel Core i5-4200U 1.6-GHz (SC turbo up to 2.6-GHz) processor (1600-MHz FSB, 3.0-<br>MB L3 cache, dual core, 15 W), an 840M graphics subsystem with 2.0-GB of discrete memory, and the<br>Windows 10 or Windows 8 Standard operating system | 774555-501        |
| Equipped with an Intel Core i5-4200U 1.6-GHz (SC turbo up to 2.6-GHz) processor (1600-MHz FSB, 3.0-<br>MB L3 cache, dual core, 15 W), an 840M graphics subsystem with 2.0-GB of discrete memory, and a non-<br>Windows operating system                       | 774555-001        |
| For use on HP ENVY 15 Computer models:                                                                                                    |                   |
| ntel Core i5-5200U UMA (2.2 GHz, SC turbo up to 2.7 GHz), 1600 MHz/3 MB L3, dual core 15 W for use on FreeDos and Ubuntu Operating Systems                                                                                                    | 794981-001        |
| ntel Core i5-5200U UMA (2.2 GHz, SC turbo up to 2.7 GHz), 1600 MHz/3 MB L3, dual core 15 W for use on Windows Standard Operating System                                                                                                    | 794981-501        |
| ntel Core i5-5200U UMA (2.2 GHz, SC turbo up to 2.7 GHz), 1600 MHz/3 MB L3, dual core 15 W for use on<br>Windows Professional Operating System                                                                                                    | 794981-601        |
| ntel Core i5-5200U Discrete 850M 4 GB (2.2 GHz, SC turbo up to 2.7 GHz), 1600 MHz/3 MB L3, dual core<br>15 W for use on FreeDos and Ubuntu Operating Systems                                                                                                  | 794982-001        |
| ntel Core i5-5200U Discrete 850M 4 GB (2.2 GHz, SC turbo up to 2.7 GHz), 1600 MHz/3 MB L3, dual core<br>15 W for use on Windows Standard Operating System                                                                                                    | 794982-501        |
| ntel Core i5-5200U Discrete 850M 4 GB (2.2 GHz, SC turbo up to 2.7 GHz), 1600 MHz/3 MB L3, dual core<br>15 W for use on Windows Professional Operating System                                                                                                 | 794982-601        |
| ntel Core i5-5200U Discrete 840M 2 GB (2.2 GHz, SC turbo up to 2.7 GHz), 1600 MHz/3 MB L3, dual core<br>15 W for use on FreeDos and Ubuntu Operating Systems                                                                                                  | 794983-001        |
| ntel Core i5-5200U Discrete 840M 2GB (2.2 GHz, SC turbo up to 2.7 GHz), 1600 MHz/3 MB L3, dual core<br>15 W for use on Windows Standard Operating System                                                                                                    | 794983-501        |
| ntel Core i5-5200U Discrete 840M 2 GB (2.2 GHz, SC turbo up to 2.7 GHz), 1600 MHz/3 MB L3, dual core<br>15 W for use on Windows Professional Operating System                                                                                                 | 794983-601        |
| ntel Core i7-4720HQ UMA (2.6 GHz, SC turbo up to 3.6 GHz), 1600 MHz/6 MB L3, quad core 47 W for use on FreeDos and Ubuntu Operating Systems                                                                                                    | 794984-001        |
| ntel Core i7-4720HQ UMA (2.6 GHz, SC turbo up to 3.6 GHz), 1600 MHz/6 MB L3, quad core 47 W for use on Windows Standard Operating System                                                                                                    | 794984-501        |
| ntel Core i7-4720HQ UMA (2.6 GHz, SC turbo up to 3.6 GHz), 1600 MHz/6 MB L3, quad core 47 W for use on Windows Professional Operating System                                                                                                    | 794984-601        |
| ntel Core i7-4750HQ UMA (2.0 GHz, SC turbo up to 3.2 GHz), 1600 MHz/6 MB L3, quad core 47 W for use on Windows Standard Operating System                                                                                                    | 812905-501        |
| ntel Core i5-5200U UMA FHD (2.2 GHz, SC turbo up to 2.7 GHz), 1600 MHz/3 MB L3, dual core 15 W for use on FreeDos and Ubuntu Operating Systems                                                                                                    | 794985-001        |
| ntel Core i5-5200U UMA FHD (2.2 GHz, SC turbo up to 2.7 GHz), 1600 MHz/3 MB L3, dual core 15 W for<br>use on Windows Standard Operating System                                                                                                    | 794985-501        |
| ntel Core i5-5200U UMA FHD (2.2 GHz, SC turbo up to 2.7 GHz), 1600 MHz/3 MB L3, dual core 15 W for<br>use on Windows Professional Operating System                                                                                                    | 794985-601        |
| ntel Core i7-5500U Discrete 840M 2 GB (2.4 GHz, SC turbo up to 3.0 GHz), 1600 MHz/4 MB L3, dual core<br>15 W for use on FreeDos and Ubuntu Operating Systems                                                                                                  | 794986-001        |
| ntel Core i7-5500U Discrete 840M 2 GB (2.4 GHz, SC turbo up to 3.0 GHz), 1600 MHz/4 MB L3, dual core<br>15 W for use on Windows Standard Operating System                                                                                                    | 794986-501        |
| ntel Core i7-5500U 840M 2 GB (2.4 GHz, SC turbo up to 3.0 GHz), 1600 MHz/4 MB L3, dual core 15 W for use on Windows Professional Operating System                                                                                                    | 794986-601        |

| Description                                                                                                    | Spare part number |
|----------------------------------------------------------------------------------------------------|-------------------|
| Intel Core i7-5500U Discrete 850M 4GB (2.4 GHz, SC turbo up to 3.0 GHz), 1600 MHz/4 MB L3, dual core 15 W for use on FreeDos and Ubuntu Operating Systems | 794987-001        |
| Intel Core i7-5500U Discrete 850M 4 GB (2.4 GHz, SC turbo up to 3.0 GHz), 1600 MHz/4 MB L3, dual core 15 W for use on Windows Standard Operating System   | 794987-501        |
| Intel Core i7-5500U 850M 4GB (2.4 GHz, SC turbo up to 3.0 GHz), 1600 MHz/4 MB L3, dual core 15 W for use on Windows Professional Operating System         | 794987-601        |

#### Before removing the system board, follow these steps:

- 1. Shut down the computer. If you are unsure whether the computer is off or in Hibernation, turn the computer on, and then shut it down through the operating system.
- 2. Disconnect all external devices connected to the computer.
- 3. Disconnect the power from the computer by first unplugging the power cord from the AC outlet and then unplugging the AC adapter from the computer.
- 4. Remove the battery (see <u>Battery on page 32</u>),
- 5. Remove the optical drive (see Optical drive on page 33).
- 6. Remove the keyboard/top cover from the base enclosure (see Keyboard/top cover on page 36).
- 7. Remove the WLAN module (see WLAN module on page 50).
- 8. Remove the subwoofer (see <u>Subwoofer on page 55</u>).

#### Remove the system board:

- 1. Disconnect the following cables if you have not already done so:
  - Power connector board cable (1)
  - Display cables (2), and (3)
  - Speaker cable (4)

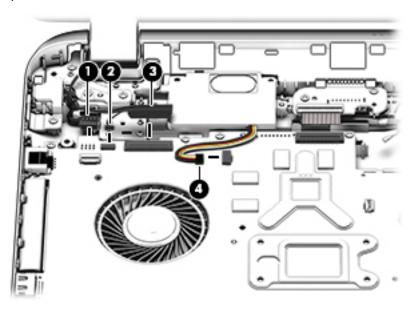

- Disconnect the following cables if you have not already done so:
  - Subwoofer cable (1)
  - Optical drive cable (2)
  - Hard drive cable (3)
  - USB connector cable (4)

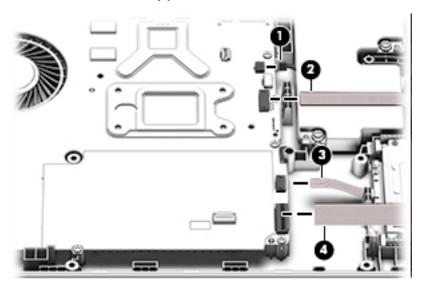

- 3. Remove the power connector cover by removing the screw (1) and lifting the cover (2).
- NOTE: The power connector cover has two Phillips screws, however, the screw on the left is removed during the base enclosure and keyboard/top cover removal process.
- NOTE: You will remove the power connector after you have removed the system board. This procedure is to remove the power connector cover if you did not remove it when removing the display panel.

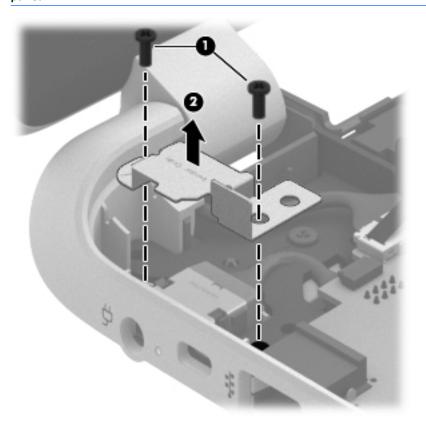

4. Remove the six Phillips screws (1).

5. Lift the system board (2), and then remove the system board (3) by sliding it up and to the right at an angle.

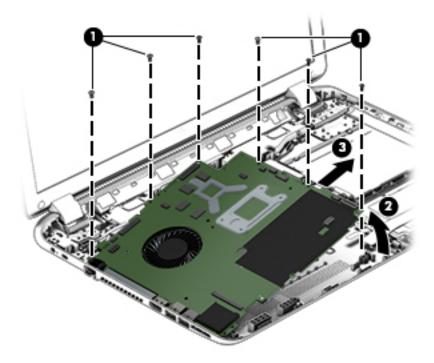

**6.** Turn the system board over and remove the solid sate drive before replacing the system board. Reverse this procedure to install the system board.

#### **Solid state drive**

| Description                                                   | Spare part number |
|---------------------------------------------------------------|-------------------|
| 256 GB mSATA solid-state drive MLC available on select models | 766593-001        |
| 256 GB mSATA solid-state drive TLC                            | 766594-001        |

Before removing the speakers, follow these steps:

Before removing the Speakers, follow these steps:

- 1. Shut down the computer. If you are unsure whether the computer is off or in Hibernation, turn the computer on, and then shut it down through the operating system.
- 2. Disconnect all external devices connected to the computer.
- 3. Disconnect the power from the computer by first unplugging the power cord from the AC outlet and then unplugging the AC adapter from the computer.
- 4. Remove the battery (see <u>Battery on page 32</u>),
- 5. Remove the optical drive (see Optical drive on page 33).
- **6.** Remove the keyboard/top cover from the base enclosure (see <u>Keyboard/top cover on page 36</u>).
- 7. Remove the WLAN module (see <u>WLAN module on page 50</u>).

- 8. Remove the subwoofer (see <u>Subwoofer on page 55</u>).
- 9. Remove the system board (see <a href="System board on page 58">System board on page 58</a>).

#### Remove the solid-state drive:

- 1. Turn the system board upside down.
- 2. Remove the Phillips screw (1) that secures the solid-state drive to the system board. (The solid-state drive tilts up).
- 3. Remove the solid-state drive (2).

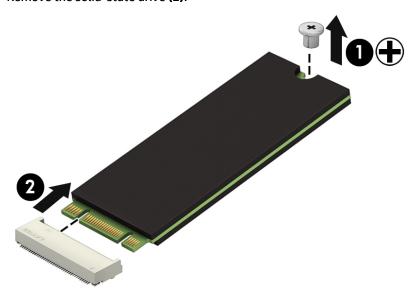

Reverse this procedure to install the solid-state drive.

## **Speakers**

| Description                                                                                                    | Spare part number |
|----------------------------------------------------------------------------------------------------|-------------------|
| Speaker Kit (includes left and right front speakers and cables) For use only on HP ENVY 17 Notebook PC computer models | 763717-001        |
| Speaker Kit (includes left and right front speakers and cables) For use only on HP ENVY 15 Notebook PC computer models | 762502-001        |

#### Before removing the speakers, follow these steps:

- 1. Shut down the computer. If you are unsure whether the computer is off or in Hibernation, turn the computer on, and then shut it down through the operating system.
- 2. Disconnect all external devices connected to the computer.
- 3. Disconnect the power from the computer by first unplugging the power cord from the AC outlet and then unplugging the AC adapter from the computer.
- 4. Remove the battery (see <u>Battery on page 32</u>),
- 5. Remove the optical drive (see Optical drive on page 33).
- **6.** Remove the keyboard/top cover from the base enclosure (see <u>Keyboard/top cover on page 36</u>).
- 7. Remove the WLAN module (see WLAN module on page 50).
- **8.** Remove the subwoofer (see <u>Subwoofer on page 55</u>).
- Remove the system board (see <u>System board on page 58</u>).

#### Remove the speakers:

- 1. Turn the computer, with the front edge toward you.
- 2. Remove the two Phillips screws (1).
- 3. Disengage the cables, and then remove the front speakers (2).

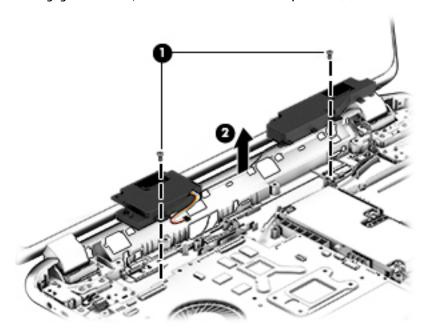

Reverse this procedure to install the speakers.

## **Memory modules**

| Description                                | Spare part number |
|--------------------------------------------|-------------------|
| 4-GB memory module (PC3L, 12800, 1600-MHz) | 691740-005        |
| 8-GB memory module (PC3L, 12800, 1600-MHz) | 693374-005        |

#### Before removing a memory module, follow these steps:

- 1. Shut down the computer. If you are unsure whether the computer is off or in Hibernation, turn the computer on, and then shut it down through the operating system.
- 2. Disconnect all external devices connected to the computer.
- 3. Disconnect the power from the computer by first unplugging the power cord from the AC outlet and then unplugging the AC adapter from the computer.
- 4. Remove the battery (see <u>Battery on page 32</u>),
- 5. Remove the optical drive (see Optical drive on page 33).
- **6.** Remove the keyboard/top cover from the base enclosure (see <u>Keyboard/top cover on page 36</u>).
- 7. Remove the WLAN module (see WLAN module on page 50).
- 8. Remove the subwoofer (see <u>Subwoofer on page 55</u>).
- 9. Remove the system board (see <a href="System board on page 58">System board on page 58</a>).

#### Remove the memory module:

- 1. Turn the system board over.
- 2. Spread the retaining tabs (1) on each side of the memory module slot to release the memory module. (The memory module tilts up.)
  - CAUTION: To prevent damage to the memory module, hold it by the edges only. Do not touch the components on the memory module.

Slide the memory module forward (2) to remove it.

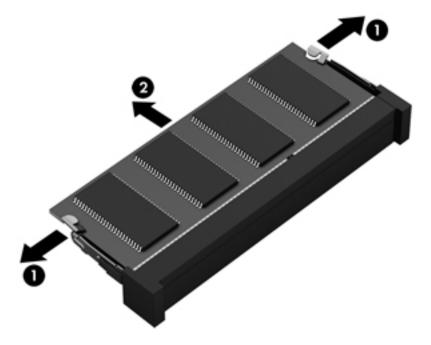

Reverse this procedure to install a memory module.

## **RTC** battery

| Description | Spare part number |
|-------------|-------------------|
| RTC battery | 697917-001        |

#### Before removing the RTC battery, follow these steps:

- 1. Shut down the computer. If you are unsure whether the computer is off or in Hibernation, turn the computer on, and then shut it down through the operating system.
- 2. Disconnect all external devices connected to the computer.
- 3. Disconnect the power from the computer by first unplugging the power cord from the AC outlet and then unplugging the AC adapter from the computer.
- 4. Remove the battery (see Battery on page 32),
- 5. Remove the optical drive (see Optical drive on page 33).
- **6.** Remove the keyboard/top cover from the base enclosure (see <u>Keyboard/top cover on page 36</u>).
- 7. Remove the WLAN module (see WLAN module on page 50).
- 8. Remove the subwoofer (see <u>Subwoofer on page 55</u>).
- 9. Remove the system board (see <a href="System board on page 58">System board on page 58</a>).

#### Remove the RTC battery:

▲ Use a thin, non-conductive tool to remove the RTC battery (1) from the socket on the system board.

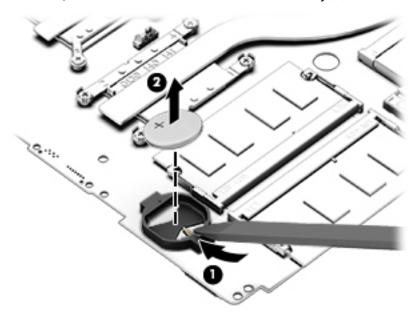

Reverse this procedure to install the RTC battery on computer models. When installing the RTC battery, make sure the "+" sign faces up.

## Fingerprint reader board (select models only)

| Description                                                                          | Spare part number |
|--------------------------------------------------------------------------------------|-------------------|
| Fingerprint reader board for use only on select HP ENVY 15 Computer Notebooks models | 763789-001        |
| Fingerprint reader board for use only on select HP ENVY 17 Computer Notebooks models | 763711-001        |

#### Before removing the Fingerprint reader board, follow these steps:

- 1. Shut down the computer. If you are unsure whether the computer is off or in Hibernation, turn the computer on, and then shut it down through the operating system.
- 2. Disconnect all external devices connected to the computer.
- 3. Disconnect the power from the computer by first unplugging the power cord from the AC outlet and then unplugging the AC adapter from the computer.
- 4. Remove the battery (see <u>Battery on page 32</u>),
- 5. Remove the optical drive (see Optical drive on page 33).
- 6. Remove the keyboard/top cover from the base enclosure (see Keyboard/top cover on page 36).
- 7. Remove the WLAN module (see WLAN module on page 50).
- **8.** Remove the subwoofer (see Subwoofer on page 55).
- **9.** Remove the system board (see <u>System board on page 58</u>).

#### Remove the fingerprint reader board and cable:

- 1. Disconnect the ZIF connector cable (1) that secures the fingerprint reader to the keyboard/top cover.
- 2. Release the keyboard/top cover shield (2) and (3), and then remove the fingerprint reader board (4) by lifting the board.

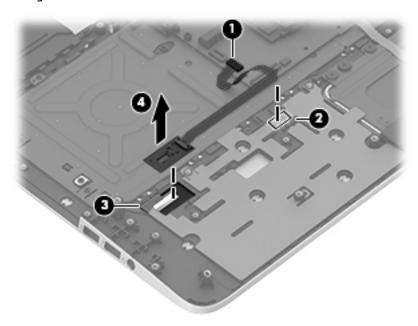

Reverse this procedure to install the fingerprint reader board and cable.

#### **Power connector**

| Description                                                 | Spare part number |
|-------------------------------------------------------------|-------------------|
| For use only on select HP ENVY 15 Computer Notebooks models | 762507-001        |
| For use only on select HP ENVY 17 Computer Notebooks models | 763699-001        |

#### Before removing the power connector, follow these steps:

- 1. Shut down the computer. If you are unsure whether the computer is off or in Hibernation, turn the computer on, and then shut it down through the operating system.
- 2. Disconnect all external devices connected to the computer.
- 3. Disconnect the power from the computer by first unplugging the power cord from the AC outlet and then unplugging the AC adapter from the computer.
- 4. Remove the battery (see <u>Battery on page 32</u>),
- 5. Remove the optical drive (see Optical drive on page 33).
- 6. Remove the keyboard/top cover from the base enclosure (see Keyboard/top cover on page 36).
- 7. Remove the WLAN module (see WLAN module on page 50).
- 8. Remove the subwoofer (see Subwoofer on page 55).
- Remove the system board (see <u>System board on page 58</u>).

#### Remove the power connector cable:

- Release the metal clip to disconnect the power connector cable (1) from the system board.
- 2. Disengage the cable from the clips (2).
- 3. Release the clips (3), and then remove the power connector cable (4).

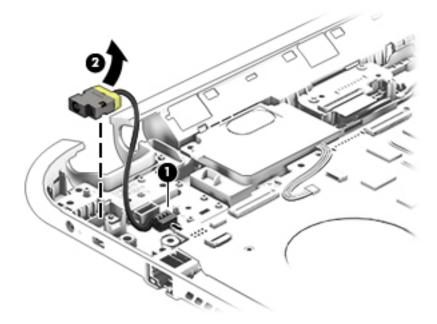

Reverse this procedure to install the power connector cable and bracket.

#### Fan

| Description     | Spare part number |
|-----------------|-------------------|
| Fan (with foil) | 763700-001        |

#### Before removing the fan, follow these steps:

- 1. Shut down the computer. If you are unsure whether the computer is off or in Hibernation, turn the computer on, and then shut it down through the operating system.
- 2. Disconnect all external devices connected to the computer.
- 3. Disconnect the power from the computer by first unplugging the power cord from the AC outlet and then unplugging the AC adapter from the computer.
- 4. Remove the battery (see Battery on page 32),
- 5. Remove the optical drive (see Optical drive on page 33).
- **6.** Remove the keyboard/top cover from the base enclosure (see <u>Keyboard/top cover on page 36</u>).
- 7. Remove the WLAN module (see WLAN module on page 50).
- **8.** Remove the subwoofer (see <u>Subwoofer on page 55</u>).
- 9. Remove the system board (see <a href="System board on page 58">System board on page 58</a>).

#### Remove the fan:

- 1. Disconnect the fan cable from the system board, and then remove the piece of tape that secures the fan to the heat sink (1).
- 2. Remove the three Phillips screws securing the fan to the unit (2) and (3).
- 3. Lift the fan (4) to remove it.

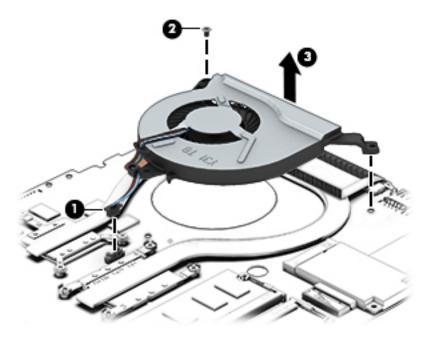

Reverse this procedure to install the fan.

#### **Heat sink**

| Description                                                                                                    | Spare part number |
|----------------------------------------------------------------------------------------------------|-------------------|
| For use only on computer models with UMA memory 19 W for use on HP ENVY 17 Notebook PC computer models                                                       | 763701-001        |
| For use only on computer models with UMA memory 47 W for use on HP ENVY 15 Notebook PC computer models and for use on HP ENVY 17 Notebook PC computer models | 763702-001        |
| For use only on computer models with discrete memory 19 W for use on HP ENVY 17 Notebook PC computer models                                                  | 763703-001        |
| For use only on computer models with discrete memory 35 W for use on HP ENVY 17 Notebook PC computer models                                                  | 763704-001        |

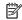

NOTE: To properly ventilate the computer, allow at least 7.6 cm (3 in) of clearance on the left side of the computer. The computer uses an electric fan for ventilation. The fan is controlled by a temperature sensor and is designed to turn on automatically when high temperature conditions exist. These conditions are affected by high external temperatures, system power consumption, power management/battery conservation configurations, battery fast charging, and software requirements. Exhaust air is displaced through the ventilation grill located on the left side of the computer.

Before removing the heat sink, follow these steps:

- Shut down the computer. If you are unsure whether the computer is off or in Hibernation, turn the computer on, and then shut it down through the operating system.
- 2. Disconnect all external devices connected to the computer.
- Disconnect the power from the computer by first unplugging the power cord from the AC outlet and then unplugging the AC adapter from the computer.
- Remove the battery (see <u>Battery on page 32</u>),
- Remove the optical drive (see Optical drive on page 33). 5.
- Remove the keyboard/top cover from the base enclosure (see Keyboard/top cover on page 36). 6.
- 7. Remove the WLAN module (see WLAN module on page 50).
- Remove the subwoofer (see Subwoofer on page 55). 8.
- Remove the system board (see System board on page 58).
- 10. Remove the fan (see Fan on page 73).

#### Remove the heat sink:

Loosen the seven captive screws in the order listed on the heat sink (1), and then remove the heat sink (2).

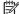

NOTE: The heat sink may vary by computer model and may have a different number of screws. The heat sink is marked with the order the screws should be removed in. Follow the order shown.

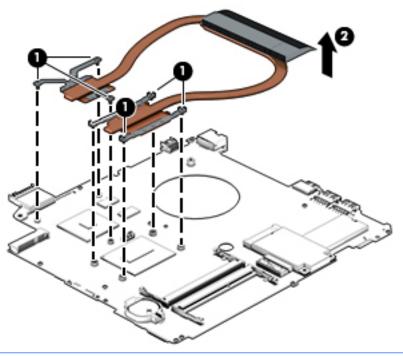

NOTE: There is thermal paste between the heat sink and the processor.

Reverse this procedure to install the heat sink.

#### **Power button board**

| Description                                                                                | Spare part number |
|--------------------------------------------------------------------------------------------|-------------------|
| Power button board (includes cable) For use only on HP ENVY 15 Notebook PC computer models | 762496-001        |
| Power button board (includes cable) For use only on HP ENVY 17 Notebook PC computer models | 763708-001        |

#### Before removing the Power button board, follow these steps:

- 1. Shut down the computer. If you are unsure whether the computer is off or in Hibernation, turn the computer on, and then shut it down through the operating system.
- 2. Disconnect all external devices connected to the computer.
- 3. Disconnect the power from the computer by first unplugging the power cord from the AC outlet and then unplugging the AC adapter from the computer.
- 4. Remove the battery (see <u>Battery on page 32</u>),
- 5. Remove the optical drive (see Optical drive on page 33).
- Remove the keyboard/top cover from the base enclosure (see <u>Keyboard/top cover on page 36</u>).
- 7. Remove the WLAN module (see WLAN module on page 50).
- **8.** Remove the subwoofer (see <u>Subwoofer on page 55</u>).
- 9. Remove the system board (see <a href="System board on page 58">System board on page 58</a>).

#### Remove the Power button board and cable:

- 1. Turn the top cover upside down, with the back edge toward you.
- Remove the two Phillips screws securing the Power button board to the base enclosure (1).
- 3. Remove the Power button board (2).

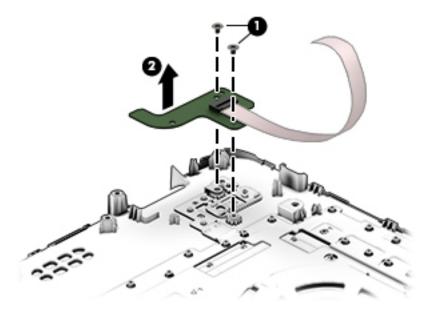

Reverse this procedure to install the Power button board.

## **Using Setup Utility (BIOS) – Windows 10**

Setup Utility, or Basic Input/Output System (BIOS), controls communication between all the input and output devices on the system (such as disk drives, display, keyboard, mouse, and printer). Setup Utility (BIOS) includes settings for the types of devices installed, the startup sequence of the computer, and the amount of system and extended memory.

NOTE: To start Setup Utility on convertible computers, your computer must be in notebook mode and you must use the keyboard attached to your notebook. The on-screen keyboard, which displays in tablet mode, cannot access Setup Utility.

## Starting Setup Utility (BIOS)

- CAUTION: Use extreme care when making changes in Setup Utility (BIOS). Errors can prevent the computer from operating properly.
- NOTE: To start Setup Utility on convertible computers, your computer must be in notebook mode and you must use the keyboard attached to your notebook. The on-screen keyboard, which displays in tablet mode, cannot access Setup Utility.
  - Computers or tablets with keyboards:
  - Turn on or restart the computer, quickly press esc, and then press f10.
  - Tablets without keyboards:
  - Turn on or restart the tablet, and then quickly hold down the volume down button.
    - or -

Turn on or restart the tablet, and then quickly hold down the Windows button.

Tap **f10**.

## **Updating Setup Utility (BIOS)**

Updated versions of Setup Utility (BIOS) may be available on the HP website.

Updated versions of Setup Utility (BIOS) may be available on the HP website.

Some download packages contain a file named Readme.txt, which contains information regarding installing and troubleshooting the file.

## **Determining the BIOS version**

To decide whether you need to update Setup Utility (BIOS), first determine the BIOS version on your computer.

To reveal the BIOS version information (also known as ROM date and System BIOS):

- 1. Type support in the taskbar search box, and then select the HP Support Assistant app.
  - or –

Click the guestion mark icon in the taskbar.

- Select My PC, and then select Specifications.
  - or -
  - ▲ Use Setup Utility (BIOS).

To use Setup Utility (BIOS):

- 1. Start Setup Utility (BIOS) (see Starting Setup Utility (BIOS) on page 77).
- 2. Select **Main**, select **System Information**, and then make note of the BIOS version.
- Select Exit, select No, and then follow the on-screen instructions.

To check for later BIOS versions, see Downloading a BIOS update on page 78.

## **Downloading a BIOS update**

- CAUTION: To reduce the risk of damage to the computer or an unsuccessful installation, download and install a BIOS update only when the computer is connected to reliable external power using the AC adapter. Do not download or install a BIOS update while the computer is running on battery power, docked in an optional docking device, or connected to an optional power source. During the download and installation, follow these instructions:
  - Do not disconnect power from the computer by unplugging the power cord from the AC outlet.
  - Do not shut down the computer or initiate Sleep.
  - Do not insert, remove, connect, or disconnect any device, cable, or cord.
- NOTE: If your computer is connected to a network, consult the network administrator before installing any software updates, especially system BIOS updates.
  - 1. Type support in the taskbar search box, and then select the HP Support Assistant app.
    - or –

Click the question mark icon in the taskbar.

- Click Updates, and then click Check for updates and messages.
- 3. Follow the on-screen instructions.
- 4. At the download area, follow these steps:
  - a. Identify the most recent BIOS update and compare it to the BIOS version currently installed on your computer. If the update is more recent than your BIOS version, make a note of the date,

name, or other identifier. You may need this information to locate the update later, after it has been downloaded to your hard drive.

**b.** Follow the on-screen instructions to download your selection to the hard drive.

Make a note of the path to the location on your hard drive where the BIOS update is downloaded. You will need to access this path when you are ready to install the update.

BIOS installation procedures vary. Follow any instructions that appear on the screen after the download is complete. If no instructions appear, follow these steps:

- 1. Type file in the taskbar search box, and then select **File Explorer**.
- Click your hard drive designation. The hard drive designation is typically Local Disk (C:).
- 3. Using the hard drive path you recorded earlier, open the folder that contains the update.
- Double-click the file that has an .exe extension (for example, *filename*.exe).
   The BIOS installation begins.
- 5. Complete the installation by following the on-screen instructions.

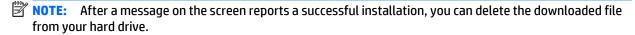

## Synchronizing a tablet and keyboard (select products only)

For a tablet with a detachable keyboard, when you attach the tablet to the keyboard and restart the computer, Setup Utility (BIOS) checks to see if the Embedded Controller firmware on the keyboard needs to be synchronized. If so, synchronization begins. If the synchronization is interrupted, a notification screen displays for 10 seconds before the tablet restarts and attempts to synchronize again.

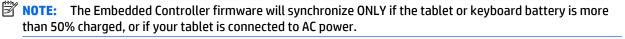

# 8 Using HP PC Hardware Diagnostics (UEFI) – Windows 10

HP PC Hardware Diagnostics is a Unified Extensible Firmware Interface (UEFI) that allows you to run diagnostic tests to determine whether the computer hardware is functioning properly. The tool runs outside the operating system so that it can isolate hardware failures from issues that are caused by the operating system or other software components.

NOTE: To start BIOS on a convertible computer, your computer must be in notebook mode and you must use the keyboard attached to your tablet. The on-screen keyboard, which displays in tablet mode, cannot access BIOS.

To start HP PC Hardware Diagnostics UEFI:

- 1. Start BIOS:
  - Computers or tablets with keyboards:
    - ▲ Turn on or restart the computer, quickly press esc.
  - Tablets without keyboards:
    - ▲ Turn on or restart the tablet, and then quickly hold down the volume down button.
    - or -

Turn on or restart the tablet, and then quickly hold down the Windows button.

Press or tap f2.

The BIOS searches three places for the diagnostic tools, in the following order:

- a. Connected USB drive
- NOTE: To download the HP PC Hardware Diagnostics (UEFI) tool to a USB drive, see <u>Downloading</u> HP PC Hardware Diagnostics (UEFI) to a USB device on page 81.
- **b.** Hard drive
- c. BIOS
- 3. When the diagnostic tool opens, select the type of diagnostic test you want to run, and then follow the on-screen instructions. On a tablet, press the volume down button to stop a diagnostic test.
- NOTE: If you need to stop a diagnostic test on computers or tablets with a keyboard, press esc.

## Downloading HP PC Hardware Diagnostics (UEFI) to a USB device

There are two options to download HP PC Hardware Diagnostics to a USB device:

#### Download the latest UEFI version:

- Go to <a href="http://www.hp.com/go/techcenter/pcdiags">http://www.hp.com/go/techcenter/pcdiags</a>. The HP PC Diagnostics home page is displayed.
- In the HP PC Hardware Diagnostics section, click the **Download** link, and then select **Run**. 2.

#### Download any version of UEFI for a specific product:

- Go to <a href="http://www.hp.com/support">http://www.hp.com/support</a>, and then select your country. The HP Support page is displayed.
- Click **Drivers & Downloads**. 2.
- In the text box, enter the product name, and then click **Go**.

- or -

Click **Find Now** to let HP automatically detect your product.

- Select your computer, and then select your operating system.
- In the Diagnostic section, follow the on-screen instructions to select and download the UEFI version you want.

# 9 Using Setup Utility (BIOS) and HP PC Hardware Diagnostics (UEFI) – Windows 8.1

Setup Utility, or Basic Input/Output System (BIOS), controls communication between all the input and output devices on the system (such as disk drives, display, keyboard, mouse, and printer). Setup Utility (BIOS) includes settings for the types of devices installed, the startup sequence of the computer, and the amount of system and extended memory.

## **Starting Setup Utility (BIOS)**

To start Setup Utility (BIOS), turn on or restart the computer, quickly press esc, and then press f10.

NOTE: Use extreme care when making changes in Setup Utility (BIOS). Errors can prevent the computer from operating properly.

## **Updating the BIOS**

Updated versions of the BIOS may be available on the HP website.

Most BIOS updates on the HP website are packaged in compressed files called SoftPags.

Some download packages contain a file named Readme.txt, which contains information regarding installing and troubleshooting the file.

## **Determining the BIOS version**

To determine whether available BIOS updates contain later BIOS versions than those currently installed on the computer, you need to know the version of the system BIOS currently installed.

BIOS version information (also known as *ROM date* and *System BIOS*) can be revealed by pressing fn+esc (if you are already in Windows) or by using Setup Utility (BIOS).

- 1. Start Setup Utility (BIOS) (see Starting Setup Utility (BIOS) on page 82).
- 2. Use the arrow keys to select **Main**.
- To exit Setup Utility (BIOS) without saving your changes, use the arrow keys to select Exit, select Exit Discarding Changes, and then press enter.
- Select Yes.

## **Downloading a BIOS update**

CAUTION: To reduce the risk of damage to the computer or an unsuccessful installation, download and install a BIOS update only when the computer is connected to reliable external power using the AC adapter. Do not download or install a BIOS update while the computer is running on battery power, docked in an optional docking device, or connected to an optional power source. During the download and installation, follow these instructions:

Do not disconnect power from the computer by unplugging the power cord from the AC outlet.

Do not shut down the computer or initiate Sleep.

Do not insert, remove, connect, or disconnect any device, cable, or cord.

- From the Start screen, type hp support assistant, and then select the HP Support Assistant
  app.
- 2. Click **Updates and tune-ups**, and then click **Check for HP updates now**.
- 3. Follow the on-screen instructions.
- 4. At the download area, follow these steps:
  - a. Identify the most recent BIOS update and compare it to the BIOS version currently installed on your computer. If the update is more recent than your BIOS, make a note of the date, name, or other identifier. You may need this information to locate the update later, after it has been downloaded to your hard drive.
  - **b.** Follow the on-screen instructions to download your selection to the hard drive.
    - If the update is more recent than your BIOS, make a note of the path to the location on your hard drive where the BIOS update is downloaded. You will need to access this path when you are ready to install the update.
- NOTE: If you connect your computer to a network, consult the network administrator before installing any software updates, especially system BIOS updates.

BIOS installation procedures vary. Follow any instructions that are revealed on the screen after the download is complete. If no instructions are revealed, follow these steps:

- **1.** From the Start screen, type file, and then select **File Explorer**.
- 2. Click your hard drive designation. The hard drive designation is typically Local Disk (C:).
- 3. Using the hard drive path you recorded earlier, open the folder on your hard drive that contains the update.
- **4.** Double-click the file that has an .exe extension (for example, *filename*.exe).
  - The BIOS installation begins.
- 5. Complete the installation by following the on-screen instructions.
- NOTE: After a message on the screen reports a successful installation, you can delete the downloaded file from your hard drive.

## **Using HP PC Hardware Diagnostics (UEFI)**

HP PC Hardware Diagnostics is a Unified Extensible Firmware Interface (UEFI) that allows you to run diagnostic tests to determine whether the computer hardware is functioning properly. The tool runs outside the operating system so that it can isolate hardware failures from issues that are caused by the operating system or other software components.

To start HP PC Hardware Diagnostics UEFI:

1. Turn on or restart the computer, quickly press esc, and then press f2.

The BIOS searches three places for the diagnostic tools, in the following order:

- a. Connected USB drive
  - NOTE: To download the HP PC Hardware Diagnostics (UEFI) tool to a USB drive, see <u>Downloading</u> HP PC Hardware Diagnostics (UEFI) to a USB device on page 84.
- b. Hard drive
- c. BIOS
- 2. When the diagnostic tool opens, use the keyboard arrow keys to select the type of diagnostic test you want to run, and then follow the on-screen instructions.
- NOTE: If you need to stop a diagnostic test, press esc.

## Downloading HP PC Hardware Diagnostics (UEFI) to a USB device

NOTE: Instructions for downloading HP PC Hardware Diagnostics (UEFI) are provided in English only.

There are two options to download HP PC Hardware Diagnostics to a USB device:

#### Download the latest UEFI version:

- 1. Go to <a href="http://hp.com/go/techcenter/pcdiags">http://hp.com/go/techcenter/pcdiags</a>. The HP PC Diagnostics home page is displayed.
- In the HP PC Hardware Diagnostics section, click the Download link, and then select Run.

#### Download any version of UEFI for a specific product:

- 1. Go to <a href="http://www.hp.com/support">http://www.hp.com/support</a>, and then select your country. The HP Support page is displayed.
- 2. Click **Drivers & Downloads**.
- 3. In the text box, enter the product name, and then click **Go**.
  - or -

Click **Find Now** to let HP automatically detect your product.

- 4. Select your computer model, and then select your operating system.
- In the Diagnostic section, follow the on-screen instructions to select and download the UEFI version you want.

## 10 **Using Setup Utility (BIOS) and System Diagnostics – Windows 7**

Setup Utility, or Basic Input/Output System (BIOS), controls communication between all the input and output devices on the system (such as disk drives, display, keyboard, mouse, and printer). Setup Utility (BIOS) includes settings for the types of devices installed, the startup sequence of the computer, and the amount of system and extended memory.

## Starting Setup Utility (BIOS)

To start Setup Utility (BIOS), follow these steps:

- Turn on or restart the computer, and then press esc while the "Press the ESC key for Startup Menu" message is displayed at the bottom of the screen.
- Press f10 to enter Setup Utility (BIOS).

Information about how to navigate in Setup Utility (BIOS) is located at the bottom of the screen.

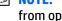

NOTE: Use extreme care when making changes in Setup Utility (BIOS). Errors can prevent the computer from operating properly.

## **Updating the BIOS**

Updated versions of the BIOS may be available on the HP website.

Most BIOS updates on the HP website are packaged in compressed files called SoftPags.

Some download packages contain a file named Readme.txt, which contains information regarding installing and troubleshooting the file.

## **Determining the BIOS version**

To determine whether available BIOS updates contain later BIOS versions than those currently installed on the computer, you need to know the version of the system BIOS currently installed.

BIOS version information (also known as ROM date and System BIOS) can be displayed by pressing fn+esc (if you are already in Windows) or by using Setup Utility (BIOS).

- Start Setup Utility (BIOS).
- Use the arrow keys to select Main.
- To exit Setup Utility (BIOS) without saving your changes, use the tab key and the arrow keys to select Exit > Exit Discarding Changes, and then press enter.

## **Downloading a BIOS update**

CAUTION: To reduce the risk of damage to the computer or an unsuccessful installation, download and install a BIOS update only when the computer is connected to reliable external power using the AC adapter. Do not download or install a BIOS update while the computer is running on battery power, docked in an optional docking device, or connected to an optional power source. During the download and installation, follow these instructions:

Do not disconnect power from the computer by unplugging the power cord from the AC outlet.

Do not shut down the computer or initiate Sleep or Hibernation.

Do not insert, remove, connect, or disconnect any device, cable, or cord.

- Select Start > Help and Support > Maintain.
- Follow the on-screen instructions to identify your computer and access the BIOS update you want to download.
- 3. At the download area, follow these steps:
  - a. Identify the BIOS update that is later than the BIOS version currently installed on your computer. Make a note of the date, name, or other identifier. You may need this information to locate the update later, after it has been downloaded to your hard drive.
  - **b.** Follow the on-screen instructions to download your selection to the hard drive.
    - Make a note of the path to the location on your hard drive where the BIOS update is downloaded. You will need to access this path when you are ready to install the update.
- NOTE: If you connect your computer to a network, consult the network administrator before installing any software updates, especially system BIOS updates.

BIOS installation procedures vary. Follow any instructions that are displayed on the screen after the download is complete. If no instructions are displayed, follow these steps:

- Open Windows Explorer by selecting Start > Computer.
- 2. Double-click your hard drive designation. The hard drive designation is typically Local Disk (C:).
- Using the hard drive path you recorded earlier, open the folder on your hard drive that contains the update.
- 4. Double-click the file that has an .exe extension (for example, *filename*.exe).
  - The BIOS installation begins.
- 5. Complete the installation by following the on-screen instructions.
- NOTE: After a message on the screen reports a successful installation, you can delete the downloaded file from your hard drive.

## **Using HP PC Hardware Diagnostics (UEFI)**

HP PC Hardware Diagnostics is a Unified Extensible Firmware Interface (UEFI) that allows you to run diagnostic tests to determine whether the computer hardware is functioning properly. The tool runs outside the operating system so that it can isolate hardware failures from issues that are caused by the operating system or other software components.

To start HP PC Hardware Diagnostics UEFI:

- 1. Turn on or restart the computer, quickly press esc, and then press f2. The BIOS searches three places for the diagnostic tools, in the following order:
  - a. Connected USB drive
  - NOTE: To download the HP PC Hardware Diagnostics (UEFI) tool to a USB drive, see Downloading HP PC Hardware Diagnostics (UEFI) to a USB device on page 59.
  - **b.** Hard drive
  - c. BIOS
- When the diagnostic tool opens, use the keyboard arrow keys to select the type of diagnostic test you want to run, and then follow the on-screen instructions.

## Downloading HP PC Hardware Diagnostics (UEFI) to a USB device

There are two options to download HP PC Hardware Diagnostics to a USB device:

#### Download the latest UEFI version:

- 1. Go to <a href="http://hp.com/go/techcenter/pcdiags">http://hp.com/go/techcenter/pcdiags</a>. The HP PC Diagnostics home page is displayed.
- In the HP PC Hardware Diagnostics section, click the Download link, and then select Run.

#### Download any version of UEFI for a specific product:

- 1. Go to <a href="http://www.hp.com/support">http://www.hp.com/support</a>, and then select your country. The HP Support page is displayed.
- Click Drivers & Downloads.
- In the text box, enter the product name, and then click Go.

- or -

Click **Find Now** to let HP automatically detect your product.

- 4. Select your computer model, and then select your operating system.
- In the Diagnostic section, follow the on-screen instructions to select and download the UEFI version you want.

# 11 Using Setup Utility (BIOS) and System Diagnostics – Ubuntu Linux

Setup Utility, or Basic Input/Output System (BIOS), controls communication between all the input and output devices on the system (such as disk drives, display, keyboard, mouse, and printer). Setup Utility includes settings for the types of peripherals installed, the startup sequence of the computer, and the amount of system and extended memory.

NOTE: Use extreme care when making changes in Setup Utility. Errors can prevent the computer from operating properly.

## **Starting Setup Utility**

▲ Turn on or restart the computer. While the "Press the ESC key for Startup Menu" message is displayed in the lower-left corner of the screen, press esc. When the Startup Menu is displayed, press f10.

## **Using Setup Utility**

## **Changing the language of Setup Utility**

- 1. Start Setup Utility.
- Use the arrow keys to select System Configuration > Language, and then press enter.
- 3. Use the arrow keys to select a language, and then press enter.
- When a confirmation prompt with your language selected is displayed, press enter.
- 5. To save your change and exit Setup Utility, use the arrow keys to select Exit > Exit Saving Changes, and then press enter.

Your change takes effect immediately.

## Navigating and selecting in Setup Utility

Setup Utility does not support the TouchPad. Navigation and selection are by keystroke.

- To choose a menu or a menu item, use the arrow keys.
- To choose an item in a list or to toggle a field—for example an Enable/Disable field—use either the arrow keys or f5 and f6.
- To select an item, press enter.
- To close a text box or return to the menu display, press esc.
- To display additional navigation and selection information while Setup Utility is open, press f1.

## **Displaying system information**

- 1. Start Setup Utility.
- Select the Main menu. System information such as the system time and date, and identification information about the computer is displayed.
- To exit Setup Utility without changing any settings, use the arrow keys to select Exit > Exit Discarding Changes, and then press enter.

## **Restoring factory default settings in Setup Utility**

- 1. Start Setup Utility.
- Use the arrow keys to select Exit > Load Setup Defaults, and then press enter.
- 3. When the Setup Confirmation is displayed, press enter.
- 4. To save your change and exit Setup Utility, use the arrow keys to select Exit > Exit Saving Changes, and then press enter.

The Setup Utility factory settings take effect when the computer restarts.

NOTE: Your password, security, and language settings are not changed when you restore the factory settings.

## **Exiting Setup Utility**

- To exit Setup Utility and save your changes from the current session:
  - If the Setup Utility menus are not visible, press esc to return to the menu display. Then use the arrow keys to select **Exit > Exit Saving Changes**, and then press enter.
- To exit Setup Utility without saving your changes from the current session:
  - If the Setup Utility menus are not visible, press esc to return to the menu display. Then use the arrow keys to select **Exit > Exit Discarding Changes**, and then press enter.

## **Using HP PC Hardware Diagnostics (UEFI)**

HP PC Hardware Diagnostics is a Unified Extensible Firmware Interface (UEFI) that allows you to run diagnostic tests to determine whether the computer hardware is functioning properly. The tool runs outside the operating system so that it can isolate hardware failures from issues that are caused by the operating system or other software components.

To start HP PC Hardware Diagnostics UEFI:

- 1. Turn on or restart the computer, quickly press esc, and then press f2. The BIOS searches three places for the diagnostic tools, in the following order:
  - a. Connected USB drive
    - NOTE: To download the HP PC Hardware Diagnostics (UEFI) tool to a USB drive, see Downloading HP PC Hardware Diagnostics (UEFI) to a USB device on page 59.
  - **b.** Hard drive
  - c. BIOS
- When the diagnostic tool opens, use the keyboard arrow keys to select the type of diagnostic test you want to run, and then follow the on-screen instructions.

## Downloading HP PC Hardware Diagnostics (UEFI) to a USB device

NOTE: Instructions for downloading HP PC Hardware Diagnostics (UEFI) are provided in English only and you must use a Windows computer to download and create the HP UEFI support environment because only .exe files are offered.

There are two options to download HP PC Hardware Diagnostics to a USB device:

#### **Download the latest UEFI version:**

- 1. Go to http://hp.com/go/techcenter/pcdiags. The HP PC Diagnostics home page is displayed.
- 2. In the HP PC Hardware Diagnostics section, click the **Download** link, and then select **Run**.

#### Download any version of UEFI for a specific product:

- 1. Go to <a href="http://www.hp.com/support">http://www.hp.com/support</a>, and then select your country. The HP Support page is displayed.
- 2. Click Drivers & Downloads.
- 3. In the text box, enter the product name, and then click **Go**.
  - or -

Click **Find Now** to let HP automatically detect your product.

- **4.** Select your computer model, and then select your operating system.
- In the Diagnostic section, follow the on-screen instructions to select and download the UEFI version you want.

# 12 Specifications

# **Computer specifications**

|                                                                                    | Metric                               | U.S.                               |  |
|------------------------------------------------------------------------------------|--------------------------------------|------------------------------------|--|
| Dimensions (non-touch)                                                             |                                      |                                    |  |
| Width For use only on HP ENVY 17 Notebook PC                                       | 41.95 cm                             | 16.5 in                            |  |
| Width For use only on HP ENVY 15 Notebook PC                                       | 38.45 cm                             | 15.9 in                            |  |
| Depth For use only on HP ENVY 17 Notebook PC                                       | 27.9 cm                              | 10.7 in                            |  |
| Depth For use only on HP ENVY 15 Notebook PC                                       | 26.09 cm                             | 10.3 in                            |  |
| Height (front to back) For use only on HP ENVY 17 Notebook PC                      | 2.67 cm                              | 1.1 in                             |  |
| Height (front to back) For use only on HP ENVY 15 Notebook PC                      | 2.49 cm                              | 1 in                               |  |
| Weight                                                                             |                                      |                                    |  |
| With 4-cell battery For use only on HP ENVY 17 Notebook PC                         | 2.87 kg                              | 6.33 lbs                           |  |
| With 4-cell battery For use only on HP ENVY 15 Notebook PC                         | 2.34 kg                              | 5.16 lbs                           |  |
| Input power                                                                        |                                      |                                    |  |
| Operating voltage and current                                                      | 19.5 V dc @ 3.33 A – 65 W            |                                    |  |
|                                                                                    | 19.5 V dc @ 4.62 A – 90 W            |                                    |  |
|                                                                                    | 19.5 V dc @ 2.31 A – 45 W            |                                    |  |
| Temperature                                                                        |                                      |                                    |  |
| Operating                                                                          | 5°C to 35°C                          | 41°F to 95°F                       |  |
| Nonoperating                                                                       | -20°C to 60°C                        | -4°F to 140°F                      |  |
| Relative humidity (noncondensing)                                                  |                                      |                                    |  |
| Operating                                                                          | 10% to 90%                           |                                    |  |
| Nonoperating                                                                       | 5% to 95%                            |                                    |  |
| Maximum altitude (unpressurized)                                                   |                                      |                                    |  |
| Operating                                                                          | -15 m to 3,048 m                     | -50 ft to 10,000 ft                |  |
| Nonoperating                                                                       | -15 m to 12,192 m                    | -50 ft to 40,000 ft                |  |
| <b>NOTE:</b> Applicable product safety standards specify thermal lim temperatures. | its for plastic surfaces. The device | operates well within this range of |  |

## 43.9-cm (17.3-in), HD+ display specifications

|                                  | Metric                  | U.S.                         |  |
|----------------------------------|-------------------------|------------------------------|--|
| Asting discount size             |                         |                              |  |
| Active diagonal size             | 43.9-cm                 | 17.3-in                      |  |
| Resolution                       | 1600x900 (HD+)          | 1600x900 (HD+)               |  |
| Active area                      | 382.08x214.92           | 382.08x214.92                |  |
| PPI                              | 106                     | 106                          |  |
| Surface treatment                | Anti-glare or BrightVie | Anti-glare or BrightView     |  |
| Contrast ratio                   | 300:1 (typical) – Anti- | 300:1 (typical) – Anti-glare |  |
|                                  | 500:1 – BrightView      | 500:1 – BrightView           |  |
| Response time                    | 16 ms                   | 16 ms                        |  |
| Brightness                       | 200 nits (typical)      | 200 nits (typical)           |  |
| Viewing angle                    | SVA                     | SVA                          |  |
| Backlight                        | LED                     | LED                          |  |
| Luminance uniformity @ 13 points | 1.4 (typ), 1.6 (max)    | 1.4 (typ), 1.6 (max)         |  |
| Lifetime (1/2 luminance)         | 12,000 hours            | 12,000 hours                 |  |
| Color coordinate (white)         | (0.313, 0.329)          | (0.313, 0.329)               |  |
| Color tolerance (White)          | +/- 0.02                | +/- 0.02                     |  |
| Color tolerance (W, R, G, B)     | +/- 0.03                | +/- 0.03                     |  |
| Color gamut                      | 60% NTSC @ CIE 1931     | 60% NTSC @ CIE 1931          |  |

## 39.6-cm (15.6-in) display specifications

|                                  | Metric               | U.S.    |
|----------------------------------|----------------------|---------|
| Active diagonal size             | 39.6-cm              | 15.6-in |
| Resolution                       | 1600x900 (HD+)       |         |
| Active area                      | 309.399x173.952      |         |
| PPI                              | 112                  |         |
| Surface treatment                | Anti-glare           |         |
| Contrast ratio                   | 300:1 (typical)      |         |
| Response time                    | 8 ms                 |         |
| Brightness                       | 200 nits (typical)   |         |
| Viewing angle                    | SVA                  |         |
| Backlight                        | LED                  |         |
| Luminance uniformity @ 13 points | 1.4 (typ), 1.6 (max) |         |
| Lifetime (1/2 luminance)         | 12,000 hours         |         |
| Color coordinate (white)         | (0.313, 0.329)       |         |
| Color tolerance (White)          | +/- 0.02             |         |
| Color tolerance (W, R, G, B)     | +/- 0.03             |         |
| Color gamut                      | 45% typical          |         |

# **Hard drive specifications**

|                               | 1. 5 TB, 5400 rpm* | 1-TB*         | 750-GB*       | 500-GB*       |
|-------------------------------|--------------------|---------------|---------------|---------------|
| Dimensions                    |                    |               |               |               |
| Height                        | 9.5 mm             | 9.5 mm        | 9.5 mm        | 9.5 mm        |
| Width                         | 70 mm              | 70 mm         | 70 mm         | 70 mm         |
| Weight                        | 107 g              | 107 g         | 115 g         | 101 g         |
| Interface type                | SATA               | SATA          | SATA          | SATA          |
| Transfer rate                 | 145 MB/sec         | 145 MB/sec    | 100 MB/sec    | 100 MB/sec    |
| Security                      | ATA security       | ATA security  | ATA security  | ATA security  |
| Seek times (typical read, inc | cluding setting)   |               |               |               |
| Single track                  | 2.0 ms             | 2.0 ms        | 1.5 ms        | 3 ms          |
| Average                       | 12 ms              | 12 ms         | 11 ms         | 13 ms         |
| Maximum                       | 22ms               | 22ms          | 14 ms         | 24 ms         |
| Logical blocks                | 2,930,277,168      | 1,953,525,168 | 1,465,149,168 | 1,048,576,000 |
| Disc rotational speed         |                    | 5400 rpm      |               |               |

|                       | 1. 5 TB, 5400 rpm* | 1-TB*                       | 750-GB* | 500-GB* |
|-----------------------|--------------------|-----------------------------|---------|---------|
| Operating temperature |                    | 5°C to 55°C (41°F to 131°F) |         |         |

<sup>\*1</sup> TB = 1 trillion bytes and 1 GB = 1 billion bytes when referring to hard drive storage capacity. Actual accessible capacity is less. Actual drive specifications may differ slightly.

**NOTE:** Certain restrictions and exclusions apply. Contact technical support for details.

# **DVD±RW SuperMulti Double-Layer Combination Drive specifications**

| Applicable disc    |                                                                                                    |  |
|--------------------|----------------------------------------------------------------------------------------------------|--|
| Read               | CD-DA, CD+(E)G, CD-MIDI, CD-TEXT, CD-ROM, CD-ROM XA, MIXED MODE CD, CD-I, CD-I Bridge (Photo-CD, Video CD), Multisession CD (Photo-CD, CD-EXTRA, Portfolio, CD-R, CD-RW), CD-R, CD-RW, DVD-ROM (DVD-5, DVD-9, DVD-10, DVD-18), DVD-R, DVD-RW, DVD+R, DVD+RW, DVD-RAM |  |
| Write              | CD-R and CD-RW, DVD+R, DVD+RW, DVD-R, DVD-RW, DVD-RAM                                                                                                    |  |
| Random access time |                                                                                                    |  |
| DVD                | < 230 ms                                                                                                    |  |
| CD                 | < 175 ms                                                                                                    |  |
| Cache buffer       | 2 MB                                                                                                    |  |
| Data transfer rate |                                                                                                    |  |
| 24X CD-ROM         | 3,600 KB/sec                                                                                                    |  |
| 8X DVD-ROM         | 10,800 KB/sec                                                                                                    |  |
| 24X CD-R           | 3,600 KB/sec                                                                                                    |  |
| 16X CD-RW          | 2,400 KB/sec                                                                                                    |  |
| 8X DVD+R           | 10,800 KB/sec                                                                                                    |  |
| 4X DVD+RW          | 5,400 KB/sec                                                                                                    |  |
| 8X DVD-R           | 10,800 KB/sec                                                                                                    |  |
| 4X DVD-RW          | 5,400 KB/sec                                                                                                    |  |
| 2.4X DVD+R(9)      | 2,700 KB/sec                                                                                                    |  |
| 5X DVD-RAM         | 6,750 KB/sec                                                                                                    |  |
| Transfer mode      | Multiword DMA Mode                                                                                                    |  |

# 13 Backing up, restoring, and recovering – Windows 10

This chapter provides information about the following processes. The information in the chapter is standard procedure for most products.

- Creating recovery media and backups
- Restoring and recovering your system

For additional information, refer to the HP support assistant app.

Type support in the taskbar search box, and then select the HP Support Assistant app.

- or -

Click the question mark icon in the taskbar.

IMPORTANT: If you will be performing recovery procedures on a tablet, the tablet battery must be at least 70% charged before you start the recovery process.

**IMPORTANT:** For a tablet with a detachable keyboard, connect the keyboard to the keyboard dock before beginning any recovery process.

## **Creating recovery media and backups**

The following methods of creating recovery media and backups are available on select products only. Choose the available method according to your computer model.

- Use HP Recovery Manager to create HP Recovery media after you successfully set up the computer. This
  step creates a backup of the HP Recovery partition on the computer. The backup can be used to reinstall
  the original operating system in cases where the hard drive is corrupted or has been replaced. For
  information on creating recovery media, see <a href="Creating HP Recovery media">Creating HP Recovery media</a> (select products only)
  on page 96. For information on the recovery options that are available using the recovery media, see
  Using Windows Tools on page 97.
- Use Windows tools to create system restore points and create backups of personal information.
   For more information, see <u>Recovering using HP Recovery Manager on page 98</u>.
- NOTE: If storage is 32 GB or less, Microsoft System Restore is disabled by default.

## Creating HP Recovery media (select products only)

If possible, check for the presence of the Recovery partition and the Windows partition. From the **Start** menu, select **File Explorer**, and then select **This PC**.

- If your computer does not list the Windows partition and the Recovery partition, you can obtain
  recovery media for your system from support. See the Worldwide Telephone Numbers booklet included
  with the computer. You can also find contact information on the HP website. Go to <a href="http://www.hp.com/support">http://www.hp.com/support</a>, select your country or region, and follow the on-screen instructions.
  - You can use Windows tools to create system restore points and create backups of personal information, see *Using Windows tools on page 61*.
- If your computer does list the Recovery partition and the Windows partition, you can use HP Recovery Manager to create recovery media after you successfully set up the computer. HP Recovery media can be used to perform system recovery if the hard drive becomes corrupted. System recovery reinstalls the original operating system and software programs that were installed at the factory and then configures the settings for the programs. HP Recovery media can also be used to customize the system or restore the factory image if you replace the hard drive.
  - Only one set of recovery media can be created. Handle these recovery tools carefully, and keep them in a safe place.
  - HP Recovery Manager examines the computer and determines the required storage capacity for the media that will be required.
  - To create recovery discs, your computer must have an optical drive with DVD writer capability, and you must use only high-quality blank DVD-R, DVD+R, DVD-R DL, or DVD+R DL discs. Do not use rewritable discs such as CD±RW, DVD±RW, double-layer DVD±RW, or BD-RE (rewritable Blu-ray) discs; they are not compatible with HP Recovery Manager software. Or, instead, you can use a high-quality blank USB flash drive.
  - o If your computer does not include an integrated optical drive with DVD writer capability, but you would like to create DVD recovery media, you can use an external optical drive (purchased separately) to create recovery discs. If you use an external optical drive, it must be connected directly to a USB port on the computer; the drive cannot be connected to a USB port on an external device, such as a USB hub. If you cannot create DVD media yourself, you can obtain recovery discs for your computer from HP. See the *Worldwide Telephone Numbers* booklet included with the computer. You can also find contact information on the HP website. Go to <a href="http://www.hp.com/support">http://www.hp.com/support</a>, select your country or region, and follow the on-screen instructions.
  - Be sure that the computer is connected to AC power before you begin creating the recovery media.
  - The creation process can take an hour or more. Do not interrupt the creation process.
  - If necessary, you can exit the program before you have finished creating all of the recovery DVDs.
     HP Recovery Manager will finish burning the current DVD. The next time you start HP Recovery Manager, you will be prompted to continue.

To create HP Recovery media:

- **IMPORTANT:** For a tablet with a detachable keyboard, connect the keyboard to the keyboard dock before beginning these steps.
  - 1. Type recovery in the taskbar search box, and then select HP Recovery Manager.
  - **2.** Select **Create recovery media**, and then follow the on-screen instructions.

If you ever need to recover the system, see Recovering using HP Recovery Manager on page 98.

## **Using Windows Tools**

You can create recovery media, system restore points, and backups of personal information using Windows tools.

NOTE: If storage is 32 GB or less, Microsoft System Restore is disabled by default.

For more information and steps, see the Get started app.

Select the **Start** button, and then select the **Get started** app.

## Restore and recovery

There are several options for recovering your system. Choose the method that best matches your situation and level of expertise:

**IMPORTANT:** Not all methods are available on all products.

- Windows offers several options for restoring from backup, refreshing the computer, and resetting the computer to its original state. For more information see the Get started app.
  - ▲ Select the **Start** button, and then select the **Get started** app.
- If you need to correct a problem with a preinstalled application or driver, use the Reinstall drivers and/or applications option (select products only) of HP Recovery Manager to reinstall the individual application or driver.
  - ▲ Type recovery in the taskbar search box, select HP Recovery Manager, select Reinstall drivers and/or applications, and then follow the on-screen instructions.
- If you want to recover the Windows partition to original factory content, you can choose the System Recovery option from the HP Recovery partition (select products only) or use the HP Recovery media. For more information, see Recovering using Recovering using HP Recovery Manager on page 98. If you have not already created recovery media, see <a href="Creating HP Recovery media">Creating HP Recovery media</a> (select products only) on page 96.
- On select products, if you want to recover the computer's original factory partition and content, or if you have replaced the hard drive, you can use the Factory Reset option of HP Recovery media. For more information, see Recovering using HP Recovery Manager on page 98.
- On select products, if you want to remove the recovery partition to reclaim hard drive space, HP Recovery Manager offers the Remove Recovery Partition option.

For more information, see Removing the Removing the HP Recovery partition (select products only) on page 100.

#### **Recovering using HP Recovery Manager**

HP Recovery Manager software allows you to recover the computer to its original factory state by using the HP Recovery media that you either created or that you obtained from HP, or by using the HP Recovery partition (select products only). If you have not already created recovery media, see <a href="Creating HP Recovery media">Creating HP Recovery media</a> (select products only) on page 96.

#### What you need to know before you get started

- HP Recovery Manager recovers only software that was installed at the factory. For software not
  provided with this computer, you must either download the software from the manufacturer's website
  or reinstall the software from the media provided by the manufacturer.
- **IMPORTANT:** Recovery through HP Recovery Manager should be used as a final attempt to correct computer issues.
- To use the Factory Reset option (select products only), you must use HP Recovery media. If you have not already created recovery media, see <u>Creating HP Recovery media</u> (select products only) on page 96.
- If your computer does not allow the creation of HP Recovery media or if the HP Recovery media does
  not work, you can obtain recovery media for your system from support. See the Worldwide Telephone
  Numbers booklet included with the computer. You can also find contact information from
  the HP website. Go to <a href="http://www.hp.com/support">http://www.hp.com/support</a>, select your country or region, and follow the onscreen instructions.
- IMPORTANT: HP Recovery Manager does not automatically provide backups of your personal data. Before beginning recovery, back up any personal data you want to retain.

Using HP Recovery media, you can choose from one of the following recovery options:

- NOTE: Only the options available for your computer display when you start the recovery process.
  - System Recovery—Reinstalls the original operating system, and then configures the settings for the programs that were installed at the factory.
  - Factory Reset—Restores the computer to its original factory state by deleting all information from the hard drive and re-creating the partitions. Then it reinstalls the operating system and the software that was installed at the factory.

The HP Recovery partition (select products only) allows System Recovery only.

### Using the HP Recovery partition (select products only)

The HP Recovery partition allows you to perform a system recovery without the need for recovery discs or a recovery USB flash drive. This type of recovery can be used only if the hard drive is still working.

To start HP Recovery Manager from the HP Recovery partition:

- **IMPORTANT:** For a tablet with a detachable keyboard, connect the keyboard to the keyboard dock before beginning these steps (select products only).
  - 1. Type recovery in the taskbar search box, select **Recovery Manager**, and then select **HP Recovery Environment**.

– or –

For computers or tablets with keyboards attached, press f11 while the computer boots, or press and hold f11 as you press the power button.

For tablets without keyboards:

Turn on or restart the tablet, and then quickly hold down the volume down button; then select f11.

– or –

Turn on or restart the tablet, and then quickly hold down the Windows button; then select f11.

- Select Troubleshoot from the boot options menu.
- 3. Select **Recovery Manager**, and then follow the on-screen instructions.

#### **Using HP Recovery media to recover**

You can use HP Recovery media to recover the original system. This method can be used if your system does not have an HP Recovery partition or if the hard drive is not working properly.

- 1. If possible, back up all personal files.
- 2. Insert the HP Recovery media, and then restart the computer.
- **NOTE:** If the computer does not automatically restart in HP Recovery Manager, change the computer boot order. See Changing the computer boot order on page 100.
- 3. Follow the on-screen instructions.

#### Changing the computer boot order

If your computer does not restart in HP Recovery Manager, you can change the computer boot order, which is the order of devices listed in BIOS where the computer looks for startup information. You can change the selection to an optical drive or a USB flash drive.

To change the boot order:

- **IMPORTANT:** For a tablet with a detachable keyboard, connect the keyboard to the keyboard dock before beginning these steps.
  - Insert the HP Recovery media.
  - 2. Access BIOS:

For computers or tablets with keyboards attached:

- Turn on or restart the computer or tablet, quickly press esc, and then press f9 for boot options. For tablets without keyboards:
- Turn on or restart the tablet, and then quickly hold down the volume down button; then select f9.
  - or -

Turn on or restart the tablet, and then quickly hold down the Windows button; then select f9.

- Select the optical drive or USB flash drive from which you want to boot.
- Follow the on-screen instructions.

### Removing the HP Recovery partition (select products only)

HP Recovery Manager software allows you to remove the HP Recovery partition to free up hard drive space.

- IMPORTANT: After you remove the HP Recovery partition, you will not be able to perform System Recovery or create HP recovery media from the HP Recovery partition. So before you remove the Recovery partition, create HP Recovery media; see Creating HP Recovery media (select products only) on page 96.
- NOTE: The Remove Recovery Partition option is only available on products that support this function.

Follow these steps to remove the HP Recovery partition:

- Type recovery in the taskbar search box, and then select **HP Recovery Manager**.
- Select **Remove Recovery Partition**, and then follow the on-screen instructions.

# 14 Backing up, restoring, and recovering – Windows 8.1

Your computer includes tools provided by HP and Windows to help you safeguard your information and retrieve it if you ever need to. These tools will help you return your computer to a proper working state or even back to the original factory state, all with simple steps.

This chapter provides information about the following processes:

- Creating recovery media and backups
- Restoring and recovering your system

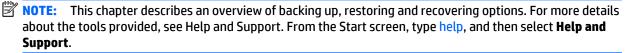

## **Creating recovery media and backups**

After you successfully set up the computer, create HP Recovery media. This step creates a backup of the HP Recovery partition on the computer. The backup can be used to reinstall the original operating system in cases where the hard drive is corrupted or has been replaced.

HP Recovery media you create will provide the following recovery options:

- System Recovery—Reinstalls the original operating system and the programs that were installed at the factory.
- Minimized Image Recovery—Reinstalls the operating system and all hardware-related drivers and software, but not other software applications.
- Factory Reset—Restores the computer to the state its original factory state by deleting all information from the hard drive and re-creating the partitions. Then it reinstalls the operating system and the software that was installed at the factory.

See Creating HP Recovery media on page 101.

Use the Windows tools to create system restore points and create backups of personal information. For more information and steps, see Windows Help and Support. From the Start screen, type help, and then select Help and Support.

## **Creating HP Recovery media**

HP Recovery Manager is a software program that offers a way to create recovery media after you successfully set up the computer. HP Recovery media can be used to perform system recovery if the hard drive becomes corrupted. System recovery reinstalls the original operating system and the software programs installed at the factory, and then configures the settings for the programs. HP Recovery media can also be used to customize the system or restore the factory image if you replace the hard drive.

- Only one set of HP Recovery media can be created. Handle these recovery tools carefully, and keep them in a safe place.
- HP Recovery Manager examines the computer and determines the required storage capacity for the blank USB flash drive or the number of blank DVD discs that will be required.
- To create recovery discs, your computer must have an optical drive with DVD writer capability, and you must use only high-quality blank DVD-R. DVD+R. DVD-R DL. DVD+R DL discs. Do not use rewritable discs such as CD±RW, DVD±RW, double-layer DVD±RW, or BD-RE (rewritable Blu-ray) discs; they are not compatible with HP Recovery Manager software. Or instead you can use a high-quality blank USB flash drive.
- If your computer does not include an integrated optical drive with DVD writer capability, but you would like to create DVD recovery media, you can use an external optical drive (purchased separately) to create recovery discs, or you can obtain recovery discs for your computer from the HP website. For U.S. support, go to <a href="http://www.hp.com/go/contactHP">http://www.hp.com/go/contactHP</a>. For worldwide support, go to http://welcome.hp.com/country/us/en/wwcontact\_us.html. If you use an external optical drive, it must be connected directly to a USB port on the computer; the drive cannot be connected to a USB port on an external device, such as a USB hub.
- Be sure that the computer is connected to AC power before you begin creating the recovery media.
- The creation process can take up to an hour or more. Do not interrupt the creation process.
- If necessary, you can exit the program before you have finished creating all of the recovery DVDs. HP Recovery Manager will finish burning the current DVD. The next time you start HP Recovery Manager, you will be prompted to continue, and the remaining discs will be burned.

To create HP Recovery media:

- From the Start screen, type recovery, and then select **HP Recovery Manager**.
- Select **Create recovery media**, and follow the on-screen instructions to continue.

If you ever need to recover the system, see Recovering using HP Recovery Manager on page 103.

## **Restore and recovery**

There are several options for recovering your system. Choose the method that best matches your situation and level of expertise:

- Windows offers several options for restoring from backup, refreshing the computer, and resetting the computer to its original state. For more information and steps, see Help and Support. From the Start screen, type help, and then select **Help and Support**.
- If you need to correct a problem with a preinstalled application or driver, use the Drivers and Applications Reinstall option of HP Recovery Manager to reinstall the individual application or driver.
  - From the Start screen, type recovery, select HP Recovery Manager, and then select Reinstall drivers and/or applications, and follow the on-screen instructions.
- If you want to reset your computer using a minimized image, you can choose the HP Minimized Image Recovery option from the HP Recovery partition or HP Recovery media. Minimized Image Recovery installs only drivers and hardware-enabling applications. Other applications included in the image continue to be available for installation through the Drivers and Applications Reinstall option in HP Recovery Manager.

For more information, see Recovering using HP Recovery Manager on page 103.

- If you want to recover the computer's original factory partitioning and content, you can choose the System Recovery option from the HP Recovery media. For more information, see Recovering using HP Recovery Manager on page 103.
- If you have replaced the hard drive, you can use the Factory Reset option of HP Recovery media to restore the factory image to the replacement drive. For more information, see Recovering using HP Recovery Manager on page 103.
- If you wish to remove the recovery partition to reclaim hard drive space, HP Recovery Manager offers the Remove Recovery Partition option.

For more information, see Removing the HP Recovery partition on page 104.

## Recovering using HP Recovery Manager

HP Recovery Manager software allows you to recover the computer to its original factory state. Using the HP Recovery media you created, you can choose from one of the following recovery options:

- System Recovery—Reinstalls the original operating system, and then configures the settings for the programs that were installed at the factory.
- Minimized Image Recovery (select models only)—Reinstalls the operating system and all hardwarerelated drivers and software, but not other software applications.
- Factory Reset—Restores the computer to the state its original factory state by deleting all information from the hard drive and re-creating the partitions. Then it reinstalls the operating system and the software that was installed at the factory.

The HP Recovery partition (select models only) allows System Recovery (on Windows 8.1 models) and Minimized Image Recovery.

### What you need to know

- HP Recovery Manager recovers only software that was installed at the factory. For software not provided with this computer, you must either download the software from the manufacturer's website or reinstall the software from the media provided by the manufacturer.
- Recovery through HP Recovery Manager should be used as a final attempt to correct computer issues.
- HP Recovery media must be used if the computer hard drive fails.
- To use the Factory Reset or System Recovery options, you must use HP Recovery media.
- If the HP Recovery media do not work, you can obtain recovery media for your system from the HP website. For U.S. support, go to http://www.hp.com/go/contactHP. For worldwide support, go to http://welcome.hp.com/country/us/en/wwcontact us.html.
- IMPORTANT: HP Recovery Manager does not automatically provide backups of your personal data. Before beginning recovery, back up any personal data you wish to retain.

#### Using the HP Recovery partition (select models only)

The HP Recovery partition allows you to perform a system recovery (on Windows 8.1 models) or a minimized image recovery without the need for recovery discs or a recovery USB flash drive. This type of recovery can only be used if the hard drive is still working.

To start HP Recovery Manager from the HP Recovery partition:

Press f11 while the computer boots.

- or -

Press and hold f11 as you press the power button.

- Select **Troubleshoot** from the boot options menu. 2.
- Select **Recovery Manager**, and follow the on-screen instructions.

#### Using HP Recovery media to recover

You can use HP Recovery media to recover the original system. This method can be used if your system does not have an HP Recovery partition or if the hard drive is not working properly.

- If possible, back up all personal files.
- Insert the first HP Recovery disc you created into the optical drive on your computer or into an optional external optical drive, and then restart the computer.

Insert the HP Recovery USB flash drive you created into a USB port on your computer, and then restart the computer.

- NOTE: If the computer does not automatically restart in HP Recovery Manager, change the computer boot order. See Changing the computer boot order on page 104.
- Follow the on-screen instructions.

#### Changing the computer boot order

If computer does not restart in HP Recovery Manager, you can change the computer boot order, which is the order of devices listed in BIOS where the computer looks for startup information. You can change the selection for an optical drive or a USB flash drive.

To change the boot order:

- Insert the HP Recovery media you created.
- Restart the computer.
- Press and hold esc while the computer is restarting, and then press f9 for boot options.
- Select the optical drive or USB flash drive you want to boot from.
- Follow the on-screen instructions.

## Removing the HP Recovery partition

HP Recovery Manager software allows you to remove the HP Recovery partition to free up hard drive space.

IMPORTANT: Removing the HP Recovery partition means you can no longer use Windows Refresh, the Windows Remove everything and reinstall Windows option, or the HP Recovery Manager option for minimized image recovery. Create HP Recovery media before removing the Recovery partition to ensure you have recovery options; see Creating HP Recovery media on page 101.

Follow these steps to remove the HP Recovery partition:

- From the Start screen, type recovery, and then select **HP Recovery Manager**.
- Select **Remove Recovery Partition**, and follow the on-screen instructions to continue.

## **15** Backing up, restoring, and recovering -Windows 7

Your computer includes tools provided by the operating system and HP to help you safeguard your information and retrieve it if ever needed.

## **Creating backups**

- Use HP Recovery Manager to create recovery media immediately after you set up the working computer.
- As you add hardware and software programs, create system restore points.
- As you add photos, video, music, and other personal files, create a backup of your system and personal information.

## Creating recovery media to recover the original system

After you successfully set up the computer, you should create recovery discs or a recovery flash drive using HP Recovery Manager. You will need these recovery discs or recovery flash drive to perform a system recovery should the hard drive become corrupted. A system recovery reinstalls the original operating system, and then configures the settings for the default programs.

### What you need to know

- Only one set of recovery media can be created. Handle these recovery tools carefully, and keep them in a safe place.
- HP Recovery Manager examines the computer and determines the required storage capacity for the flash drive or the number of blank DVD discs that will be required.
  - Use DVD-R, DVD+R, DVD-R DL, DVD+R DL discs or a flash drive. Do not use rewriteable discs such as CD ±RW, DVD±RW, double-layer DVD±RW, and BD-RE (rewritable Blu-ray) discs; they are not compatible with HP Recovery Manager software.
- If your computer does not include an integrated optical drive, you can use an optional external optical drive (purchased separately) to create recovery discs, or you can obtain recovery discs for your computer from the HP website. If you use an external optical drive, it must be connected directly to a USB port on the computer, not to a USB port on an external device, such as a USB hub.
- Be sure that the computer is connected to AC power before you begin creating the recovery media.
- The creation process can take up to an hour or more. Do not interrupt the creation process.
- Store the recovery media in a safe location, separate from the computer.
- If necessary, you can exit the program before you have finished creating the recovery media. The next time you open HP Recovery Manager, you will be prompted to continue the process.

#### Creating the recovery media

- Select Start and type recovery in the search field. Select Recovery Manager from the list. Allow the action to continue, if prompted.
- Click Recovery Media Creation. 2.
- 3. Follow the on-screen instructions to continue.

To recover, see Recovering the original system using HP Recovery Manager on page 108.

## **Creating system restore points**

A system restore point is a snapshot of certain hard drive contents saved by Windows System Restore at a specific time. A restore point contains information such as registry settings that Windows uses. Restoring to a previous restore point allows you to reverse changes that have been made to the system since the restore point was created.

Restoring to an earlier system restore point does not affect data files saved or emails created since the last restore point, but it does affect software you may have installed.

For example, if you download a photo from a digital camera and then restore the computer to the state it was on the previous day, the photo remains on the computer.

However, if you install photo viewing software and then restore your computer to the state it was on the previous day, the software will be uninstalled, and you won't be able to use it.

### What you need to know

- If you restore to a restore point and then change your mind, you can undo the restoration.
- You should create system restore points:
  - Before you add or change software or hardware
  - Periodically, whenever the computer is running normally
- System Restore also saves shadow copies of files that have been changed since the last restore point was created. For more information about using shadow copies to restore, see Help and Support.

### Creating a system restore point

- Select Start > Control Panel > System and Security > System.
- 2. In the left pane, click **System Protection**.
- 3. Click the **System Protection** tab.
- Click **Create**, and follow the on-screen instructions.

To restore, see Restoring to a previous system restore point on page 108.

## Backing up system and personal information

Your computer stores information that is important to you, such as files, emails, and photos, and you will want to keep that information even if you download a virus or the system stops working properly. How completely you are able to recover your files depends on how recent your backup is. As you add new software and data files, you should create backups on a regular basis.

#### Tips for a successful backup

- Number backup discs before inserting them into the optical drive.
- Store personal files in the Documents, Music, Pictures, and Videos libraries, and back up these folders periodically.
- Save customized settings in a window, toolbar, or menu bar by taking a screen shot of your settings. The screen shot can be a time-saver if you have to re-enter your preferences.

#### To create a screen shot:

- Display the screen you want to save.
- Copy the screen image:

To copy only the active window, press alt+prt sc.

To copy the entire screen, press prt sc.

- Open a word-processing document or graphics editing program, and then select **Edit > Paste**. The screen image is added to the document.
- Save and print the document.

#### What you need to know

- You can back up your information to an optional external hard drive, a flash drive, a network drive, or
- Connect the computer to AC power during backups.
- Allow enough time for the backup. Depending on files sizes, it may take more than an hour.
- Verify the amount of free space on your backup storage device before you back up.
- You should back up:
  - Before adding or changing software or hardware.
  - Before the computer is repaired or restored.
  - On a regular schedule to be sure you have recent copies of personal information.
  - After you add many files—for example, if you saved videos from a birthday party. 0
  - Before using antivirus software to remove a malicious program.
  - After adding information that is hard to replace, such as pictures, videos, music, project files, or data records.

### **Creating a backup using Windows Backup and Restore**

Windows allows you to back up files using Windows Backup and Restore. You can select the level you want to back up, from individual folders to drives. The backups are compressed to save space. To back up:

- Select Start > Control Panel > System and Security > Backup and Restore.
- Follow the on-screen instructions to schedule and create a backup.

NOTE: Windows includes the User Account Control feature to improve the security of the computer. You may be prompted for your permission or password for tasks such as installing software, running utilities, or changing Windows settings. See Help and Support for more information.

To restore, see Restoring specific files using Windows Backup and Restore on page 108.

## **Restore and recovery**

## Restoring to a previous system restore point

Sometimes installing a software program causes your computer or Windows to behave unpredictably. Usually uninstalling the software fixes the problems. If uninstalling does not fix the problems, you can restore the computer to a previous system restore point (created at an earlier date and time).

To restore to a previous system restore point, when the computer was running correctly:

- Select Start > Control Panel > System and Security > System.
- 2. In the left pane, click **System Protection**.
- Click the **System Protection** tab.
- Click **System Restore**, and follow the on-screen instructions.

## Restoring specific files

If files are accidentally deleted from the hard disk and they can no longer be restored from the Recycle Bin, or if files become corrupt, restoring specific files is useful. Restoring specific files is also useful if you ever choose to recover the original system using HP Recovery Manager. You can only restore specific files that you have backed up before.

### Restoring specific files using Windows Backup and Restore

Windows allows you to restore files that were backed up using Windows Backup and Restore:

- Select Start > Control Panel > System and Security > Backup and Restore.
- Follow the on-screen instructions to restore your backup.

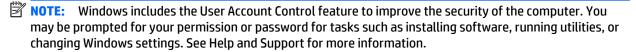

## Recovering the original system using HP Recovery Manager

HP Recovery Manager software allows you to repair or recover the computer to its original factory state.

#### What you need to know

- HP Recovery Manager recovers only software that was installed at the factory. For software not provided with this computer, you must either download the software from the manufacturer's website or reinstall the software from the disc provided by the manufacturer.
- A system recovery should be used as a final attempt to correct computer issues. If you have not already tried restore points (see Restoring to a previous system restore point on page 108) and partial restores (see Restoring specific files on page 108), try them before using HP Recovery Manager to recover your system.
- A system recovery must be performed if the computer hard drive fails or if all attempts to correct any functional computer issues fail.

- If the recovery media do not work, you can obtain recovery discs for your system from the HP website.
- The Minimized Image Recovery option is recommended for advanced users only. All hardware-related drivers and software are re-installed, but other software applications are not. Do not interrupt the process until it is complete, otherwise the recovery will fail.

### Recovering using HP Recovery partition (select models only)

The HP Recovery partition (select models only), allows you to restore your system without the need for recovery discs or a recovery flash drive. This type of recovery can only be used if the hard drive is still working.

To check for the presence of a recovery partition, select **Start**, right-click **Computer** then select **Manage** > **Disk Management.** If the recovery partition is present, a Recovery drive is listed in the window.

- **NOTE:** Recovery discs have been included if your computer did not ship with a recovery partition.
  - Access HP Recovery Manager in either of the following ways:
    - Select Start and type recovery in the search field. Select Recovery Manager from the list.
      - or -
    - Turn on or restart the computer, and then press esc while the "Press the ESC key for Startup Menu" message is displayed at the bottom of the screen. Then press f11 while the "F11 (System Recovery)" message is displayed on the screen.
  - Click System Recovery in the HP Recovery Manager window. 2.
  - 3. Follow the on-screen instructions.

#### Recovering using the recovery media

- If possible, back up all personal files.
- Insert the first recovery disc into the optical drive on your computer or an optional external optical drive, and then restart the computer.
  - or -

Insert the recovery flash drive into a USB port on your computer, and then restart the computer.

- NOTE: If the computer does not automatically restart in HP Recovery Manager, change the computer boot order. See Changing the computer boot order on page 109.
- Press f9 at system bootup. 3.
- Select the optical drive or the flash drive.
- Follow the on-screen instructions. 5.

#### Changing the computer boot order

To change the boot order for recovery discs:

- Restart the computer.
- Press esc while the computer is restarting, and then press f9 for boot options.
- Select Internal CD/DVD ROM Drive from the boot options window.

To change the boot order for a recovery flash drive:

- 1. Insert the flash drive into a USB port.
- **2.** Restart the computer.
- **3.** Press esc while the computer is restarting, and then press f9 for boot options.
- 4. Select the flash drive from the boot options window.

# 16 Backing up, restoring, and recovering -**Ubuntu Linux**

Recovery after a system failure is as good as your most recent backup. As you add new software and data files, you should continue to back up your system on a regular basis to maintain a reasonably current backup.

## Performing a system recovery

The Deja Dup Restore Tool allows you to repair or restore the computer to its original factory state. You can create an image restore DVD using an optional external DVD±RW optical drive. You can also create a restore image on a USB storage device.

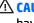

CAUTION: Using Restore completely erases hard drive contents and reformats the hard drive. All files you have created and any software installed on the computer are permanently removed. The recovery tool reinstalls the original operating system and programs and drivers that were installed at the factory. Software, drivers, and updates not installed at the factory must be manually reinstalled. Personal files must be restored from a backup.

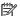

NOTE: HP recommends that you create the image restore in the event of a system failure.

## **Creating the restore DVDs**

The restore creation software creates a set of system restore discs using blank, writable DVDs (DVD-R or DVD +R). HP recommends using blank DVD+R discs from a manufacturer you trust, because these recovery DVDs are so important. You need approximately 3 blank DVD+R discs. The program states how many discs are needed at the beginning of the process.

To create restore DVDs:

- Click the **System menu** icon at the far right of the top panel, and then click **System Settings > Backup**.
- Select Storage from the panel on the left side of the window, click the down-arrow next to Backup **Location**, and select the DVD from the drop-down list.
- Select **Overview** from the panel on the left side of the window, and then click **Back Up Now**.
- Follow the on-screen instructions.

## Creating a restore image on a USB device

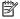

NOTE: Be sure AC power is connected to the computer you begin.

Verify the exact amount of free space on your storage device before you begin the creation process. For most models, you will need at least 8 GB of free space on the storage device. However, depending on the drivers and software installed on your computer, you may need slightly more than 8 GB of space. HP recommends that you use a 16 GB device or above for best results.

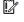

IMPORTANT: Remember to insert your USB device into the USB port on the computer before starting this procedure.

To create the restore image:

- Click the **System menu** icon at the far right of the top panel, and then click **System Settings > Backup**.
- Select Storage from the panel on the left side of the window, click the down-arrow next to Backup location, and select the USB device from the drop-down list.
- NOTE: If the USB device is not listed in the drop-down list for Backup Location, select **Local Folder**, and then click the Choose Folder button. Select the USB device from the panel on the left side of the Choose Folder window, and click OK.
- Select **Overview** from the panel on the left side of the window, and then click **Backup Now**.
- Follow the on-screen instructions.

## Performing recovery using the restore media

- NOTE: The following procedure uses the F11 BIOS Recovery feature to perform the recovery.
  - If possible, back up all personal files. 1.
  - 2. Shut down the computer.
  - Be sure the restore DVD or USB device is connected to the computer. 3.
  - Restart the computer.
  - **5**. Using the arrow keys, select **Recovery**, and then press enter.
  - Follow the on-screen instructions.
- NOTE: If you are unable to boot (start up) your computer with the primary operating system, and you did not create a system recovery disc, you must purchase an *Ubuntu Operating System* DVD to reinstall the operating system. For additional information, refer to the Worldwide Telephone Numbers booklet for more information.

## **Backing up your information**

You should back up your computer files on a regular schedule to maintain a current backup. You can manually back up your information to an optional external drive, a network drive, discs, or the Ubuntu One website. Back up your system at the following times:

- At regularly scheduled times
- Before the computer is repaired or restored
- Before you add or modify hardware or software

To back up your home directory files to the Ubuntu website using the Deja Dup Backup Tool:

- NOTE: Before you back up your information, be sure you have designated a location to save the backup files.
  - Click the **System menu** icon at the far right of the top panel, and then click **System Settings > Backup** 1.
  - Select Folders from the panel on the left side of the window, and beneath Folders to back up, select the folders to back up.

- Select Storage from the panel on the left side of the window, click the down-arrow next to Backup Location, and select Ubuntu One from the drop-down list.
- Select **Overview** from the panel on the left side of the window, and then click **Back Up Now**.
- NOTE: The first time you backup your files to Ubuntu One, you will need to create an account to sign into Ubuntu One. Enter your email address and password into the account sign-in boxes and follow the on-screen instructions to complete the sign-in process.

#### To restore backup files:

- Click the **System menu** icon at the far right of the top panel, and then click **System Settings > Backup** icon.
- Click **Restore**, select the location of the backup files and the folder name, and then click **Forward**. 2.
- Under **Restore from When?**, select the date of the files to be restored and click **Forward**. 3.
- Select the location and folder where the files are to be restored and click Forward.
- Follow the on-line instructions.
- Click **Restore** to start restoring the files, or click **Cancel** to cancel the operation.
- NOTE: You may also back up to cloud storage services provided by various companies. For a small fee, they will keep your backup for you. A cloud service is recommended since it is an easy way to keep your backups off-site and safe from any disaster.

# **Power cord set requirements**

The wide-range input feature of the computer permits it to operate from any line voltage from 100 to 120 volts AC, or from 220 to 240 volts AC.

The 3-conductor power cord set included with the computer meets the requirements for use in the country or region where the equipment is purchased.

Power cord sets for use in other countries and regions must meet the requirements of the country or region where the computer is used.

## **Requirements for all countries**

The following requirements are applicable to all countries and regions:

- The length of the power cord set must be at least 1.0 m (3.3 ft) and no more than 2.0 m (6.5 ft).
- All power cord sets must be approved by an acceptable accredited agency responsible for evaluation in the country or region where the power cord set will be used.
- The power cord sets must have a minimum current capacity of 10 A and a nominal voltage rating of 125 or 250 V ac, as required by the power system of each country or region.
- The appliance coupler must meet the mechanical configuration of an EN 60 320/IEC 320 Standard Sheet C13 connector for mating with the appliance inlet on the back of the computer.

## Requirements for specific countries and regions

| Country/region | Accredited agency | Applicable note number |
|----------------|-------------------|------------------------|
| Argentina      | IRAM              | 1                      |
| Australia      | SAA               | 1                      |
| Austria        | OVE               | 1                      |
| Belgium        | CEBEC             | 1                      |
| Brazil         | ABNT              | 1                      |
| Canada         | CSA               | 2                      |
| Chile          | IMQ               | 1                      |
| Denmark        | DEMKO             | 1                      |
| Finland        | FIMKO             | 1                      |
| France         | UTE               | 1                      |
| Germany        | VDE               | 1                      |
| India          | ISI               | 1                      |
| Israel         | SII               | 1                      |
| Italy          | IMQ               | 1                      |
|                |                   |                        |

| Country/region                 | Accredited agency | Applicable note number |
|--------------------------------|-------------------|------------------------|
| Japan                          | JIS               | 3                      |
| The Netherlands                | КЕМА              | 1                      |
| New Zealand                    | SANZ              | 1                      |
| Norway                         | NEMKO             | 1                      |
| The People's Republic of China | ССС               | 4                      |
| Saudi Arabia                   | SAS0              | 7                      |
| Singapore                      | PSB               | 1                      |
| South Africa                   | SABS              | 1                      |
| South Korea                    | KTL               | 5                      |
| Sweden                         | SEMKO             | 1                      |
| Switzerland                    | SEV               | 1                      |
| Taiwan                         | BSMI              | 6                      |
| Thailand                       | TISI              | 1                      |
| The United Kingdom             | ASTA              | 1                      |
| The United States              | UL                | 2                      |

- The flexible cord must be Type H05VV-F, 3-conductor, 0.75-mm<sup>2</sup> conductor size. Power cord set fittings (appliance coupler and wall plug) must bear the certification mark of the agency responsible for evaluation in the country or region where it will be used.
- 2. The flexible cord must be Type SVT/SJT or equivalent, No. 18 AWG, 3-conductor. The wall plug must be a two-pole grounding type with a NEMA 5-15P (15 A, 125 V) or NEMA 6-15P (15 A, 250 V ac) configuration. CSA or C-UL mark. UL file number must be on each element.
- 3. The appliance coupler, flexible cord, and wall plug must bear a "T" mark and registration number in accordance with the Japanese Dentori Law. The flexible cord must be Type VCTF, 3-conductor, 0.75-mm² or 1.25-mm² conductor size. The wall plug must be a two-pole grounding type with a Japanese Industrial Standard C8303 (7 A, 125 V ac) configuration.
- The flexible cord must be Type RVV, 3-conductor, 0.75-mm<sup>2</sup> conductor size. Power cord set fittings (appliance coupler and wall plug) must bear the CCC certification mark.
- The flexible cord must be Type H05VV-F 3X0.75-mm<sup>2</sup> conductor size. KTL logo and individual approval number must be on each element. Corset approval number and logo must be printed on a flag label.
- The flexible cord must be Type HVCTF 3×1.25-mm<sup>2</sup> conductor size. Power cord set fittings (appliance coupler, cable, and wall plug) must bear the BSMI certification mark.
- For 127 V ac, the flexible cord must be Type SVT or SJT 3 x 18 AWG, with plug NEMA 5-15P (15 A, 125 V ac), with UL and CSA or C-UL marks. For 240 V ac, the flexible cord must be Type H05VV-F 3×0.75-/1.00-mm<sup>2</sup> conductor size, with plug BS 1363/A with BSI or ASTA marks.

### 18 Recycling

When a non-rechargeable or rechargeable battery has reached the end of its useful life, do not dispose of the battery in general household waste. Follow the local laws and regulations in your area for battery disposal.

HP encourages customers to recycle used electronic hardware, HP original print cartridges, and rechargeable batteries. For more information about recycling programs, see the HP Web site at <a href="http://www.hp.com/">http://www.hp.com/</a> recycle.

# Index

| A AC adapter light, identifying 6 AC adapter, spare part numbers 25 action keys 11 identifying 6 airplane mode key 6, 11 antenna spare part number 40 spare part numbers 23 Antenna Kit, spare part number 40 Antenna Kit, spare part numbers 23 audio, product description 3 audio-out (headphone)/audio-in (microphone) jack, identifying 6 | downloading an update 83, 86 updating 82, 85 Blu-Ray Disc Read/Write with SuperMulti DVD±R/RW Double- Layer Combo Drive spare part numbers 33 Bluetooth label 12 boot order changing 109 changing HP Recovery Manager 104 bottom 12 buttons left TouchPad 7 power 8 right TouchPad 9                                                                                                    | display brackets spare part numbers 40 display enclosure, spare part numbers 40 display panel removal 40 spare part numbers 23, 41 display panel cable removal 48 spare part number 46 spare part numbers 23, 40 display panel, product description 1 display specifications 92, 93 DVD±RW and CD-RW SuperMulti Double-Layer Combination Drive, specifications 94 |
|----------------------------------------------------------------------------------------------------|----------------------------------------------------------------------------------------------------|----------------------------------------------------------------------------------------------------|
| backups 101, 105 for Ubuntu Linux computer models 111 personal information for Ubuntu Linux computer models 112 base enclosure spare part numbers 21 battery removal 32 spare part numbers 21, 32                                                                                                    | caps lock light, identifying 7 chipset, product description 1 components 6 computer major components 13 computer specifications 91 connector, power 8 control zone left 7 right 9                                                                                                    | esc key, identifying 7 Ethernet, product description 3 external memory cards, product description 3 external optical drive product description 3  F factory settings, restoring 89 fan removal 73                                                                                                    |
| battery bay, identifying 7 battery board removal 53 spare part number 53 battery board, spare part number 53 battery connector board spare part number 17 battery lock, identifying 7 battery release latch, identifying 7 bay, battery 7 bezel spare part numbers 23, 40 BIOS determining version 82, 85                                     | default settings, restoring 89 deleted files     restoring 102, 108 Disc Blu-ray Read/Write with     SuperMulti DVD±R/RW Double- Layer Combo Drive     spare part numbers 33 Disc Read/Write with SuperMulti DVD     ±R/RW Double-Layer Combo Drive     spare part numbers 33 display assembly     spare part numbers 40     subcomponents 22 display back cover, spare part     numbers 22 | spare part number 20, 73 finger print reader board, spare part numbers 25 fingerprint reader identifying 7 fingerprint reader board removal 71 spare part numbers 71 fn key, identifying 7  G getting to know your computer 6 graphics, product description 1                                                                                                    |

| Н                                                                                                    | K                                 | minimized image                   |
|----------------------------------------------------------------------------------------------------|-----------------------------------|-----------------------------------|
| hard drive                                                                                                    | keyboard                          | creating 103                      |
| product description 2                                                                                                    | product description 4             | minimized image recovery 103      |
| removal 57                                                                                                    | keyboard/top cover                | model name 1                      |
| spare part numbers 21, 57                                                                                                    | removal 36                        | mute light, identifying 8         |
| specifications 93                                                                                                    | spare part numbers 14, 36         |                                   |
| Hard Drive Hardware Kit, spare part                                                                                                    | keys                              | N                                 |
| numbers 21, 57                                                                                                    | action 6                          | network jack, identifying 9       |
| hard drive light, identifying 7                                                                                                    | airplane mode 6, 11               | num lock key, identifying 8       |
| HDMI port                                                                                                    | esc 7                             |                                   |
| identifying 7                                                                                                    | fn 7                              | 0                                 |
| HDMI to VGA adapter, spare part                                                                                                    | num lock 8                        | operating system, product         |
| number 25                                                                                                    | Windows 10                        | description 4                     |
| heat sink                                                                                                    | Windows applications 10           | optical drive                     |
| removal 74                                                                                                    | willdows applications 10          | product description 3             |
|                                                                                                    | L.                                | removal 33                        |
| spare part numbers 20, 74                                                                                                    | labels                            | spare part number 33              |
| hinge                                                                                                    |                                   | spare part numbers 21             |
| spare part numbers 24                                                                                                    |                                   | specifications 94                 |
| HP PC Hardware Diagnostics (UEFI)                                                                                                    | Microsoft Certificate of          | optical drive connector board     |
| downloading 84                                                                                                    | Authenticity 12                   | removal 54                        |
| using 84                                                                                                    | regulatory 12                     |                                   |
| HP Recovery Manager 103, 108                                                                                                    | serial number 12                  | spare part number 17              |
| correcting boot problems 104                                                                                                    | service 12                        | optical drive, identifying 8      |
| starting 103                                                                                                    | wireless certification 12         | original system recovery 103, 108 |
| HP Recovery media                                                                                                    | WLAN 12                           |                                   |
| creating 101                                                                                                    | latches                           | P                                 |
| recovery 104                                                                                                    | battery release 7                 | pointing device, product          |
| HP Recovery partition 103                                                                                                    | left control zone, identifying 7  | description 4                     |
| recovery 103                                                                                                    | lights                            | ports                             |
| removing 104                                                                                                    | AC adapter 6                      | HDMI 7                            |
| HP Triple Bass Reflex Subwoofer,                                                                                                    | caps lock 7                       | product description 4             |
| identifying 7                                                                                                    | hard drive 7                      | USB 3.0 9                         |
|                                                                                                    | mute 8                            | USB 3.0 (powered) charging 9      |
| T. Control of the Control of the Con | power 9                           | power button                      |
| integrated numeric keypad,                                                                                                    | RJ-45 (network) status 9          | identifying 8                     |
| identifying 7                                                                                                    | webcam 10                         | power button board                |
| internal cards, product description                                                                                                    |                                   | removal 76                        |
| 4                                                                                                    | M                                 | spare part number 76              |
| internal display switch, identifying                                                                                                    | mass storage device               | spare part numbers 16             |
| 7                                                                                                    | removal 57                        | power connector cable             |
| internal microphones, identifying 7                                                                                                    | spare part numbers 57             | removal 72                        |
| ,,                                                                                                    | memory card reader, identifying 8 | spare part number 72              |
| J                                                                                                    | memory card, identifying 8        | spare part numbers 20             |
| jacks                                                                                                    | memory module                     | power connector, identifying 8    |
| audio-out (headphone)/audio-in                                                                                                    | product description 2             | power cord                        |
| (microphone) 6                                                                                                    | removal 68                        | set requirements 114              |
| network 9                                                                                                    | spare part numbers 20, 68         | spare part numbers 25             |
| RJ-45 (network) 9                                                                                                    | microphone                        | power lights, identifying 9       |
| io io (iictwork)                                                                                                    | product description 3             | power requirements, product       |
|                                                                                                    | product description 3             | description 4                     |
|                                                                                                    |                                   | processor, product description 1  |
|                                                                                                    |                                   | processor, product description    |

| product description                                                             | removal/replacement                                                                                                    | solid-state drive 20                                                                                                   |
|---------------------------------------------------------------------------------|----------------------------------------------------------------------------------------------------|----------------------------------------------------------------------------------------------------|
| audio 3                                                                         | procedures 31, 35                                                                                                    | product description 2                                                                                                  |
| chipset 1                                                                       | restore                                                                                                    | Speaker Kit, spare part numbers 67                                                                                     |
| display panel 1                                                                 | recovery for Ubuntu Linux                                                                                                    | speakers                                                                                                    |
| Ethernet 3                                                                      | computer models 112                                                                                                    | identifying 9                                                                                                    |
| external memory cards 3                                                         | Windows File History 102                                                                                                    | removal 67                                                                                                    |
| external optical drive 3                                                        | restore DVDs                                                                                                    | spare part numbers 67                                                                                                  |
| graphics 1                                                                      | for Ubuntu Linux computer                                                                                                    | speakers, spare part numbers                                                                                           |
| hard drives 2                                                                   | models 111                                                                                                    | front 21                                                                                                    |
| internal cards 4                                                                | restore points 106                                                                                                    | specifications                                                                                                    |
| keyboard 4                                                                      | restore USB device                                                                                                    | computer 91                                                                                                    |
| memory module 2                                                                 | for Ubuntu Linux computer                                                                                                    | display 92, 93                                                                                                    |
| microphone 3                                                                    | models 111                                                                                                    | DVD±RW and CD-RW SuperMulti                                                                                            |
| operating system 4                                                              | restoring the original system                                                                                                    | Double-Layer Combination                                                                                               |
| optical drive 3                                                                 | creating recovery media 105                                                                                                    | Drive 94                                                                                                    |
| pointing device 4                                                               | right control zone, identifying 9                                                                                                    | hard drive 93                                                                                                    |
| ports 4                                                                         | RJ-45 (network) jack, identifying 9                                                                                                  | optical drive 94                                                                                                    |
| power requirements 4                                                            | RJ-45 (network) status lights,                                                                                                    | subwoofer                                                                                                    |
| processors 1                                                                    | identifying 9                                                                                                    | removal 55                                                                                                    |
| product name 1                                                                  | RTC battery                                                                                                    | spare part number 55                                                                                                   |
| serviceability 4                                                                | removal 70                                                                                                    | spare part numbers 21                                                                                                  |
| solid-state drive 2                                                             | spare part number 20, 70                                                                                                    | supported discs 105                                                                                                    |
| wireless 3                                                                      | Rubber Feet Kit, spare part                                                                                                    | recovery 102                                                                                                    |
| product name 1                                                                  | numbers 25                                                                                                    | system board                                                                                                    |
| product name and number,                                                        |                                                                                                    | removal 58                                                                                                    |
| computer 12                                                                     | 5                                                                                                    | spare part numbers 17, 58                                                                                              |
|                                                                                 | Screw Kit, spare part numbers 25                                                                                                    | system information, displaying 89                                                                                      |
| R                                                                               | security cable slot, identifying 9                                                                                                   | system recovery 103, 108                                                                                               |
| recovering from the recovery discs                                              | serial number 12                                                                                                    | for Ubuntu Linux computer                                                                                              |
| 109                                                                             | serial number, computer 12                                                                                                    | models 111                                                                                                    |
| recovering the original system 108                                              | service labels, locating 12                                                                                                    | system restore point                                                                                                   |
| recovery 103, 108                                                               | serviceability, product description 4                                                                                                | creating 101                                                                                                    |
| discs 102, 104                                                                  | Setup Utility                                                                                                    | system restore points 106                                                                                              |
| HP Recovery Manager 103, 108                                                    | changing the language 88                                                                                                    | creating 106                                                                                                    |
| media 104                                                                       | displaying system information                                                                                                    | creating 100                                                                                                    |
| supported discs 102                                                             | 89                                                                                                    | т                                                                                                    |
| USB flash drive 104                                                             | exiting 89                                                                                                    | TouchPad button board                                                                                                  |
| using HP Recovery media 102                                                     | navigating 88                                                                                                    | removal 52                                                                                                    |
| recovery discs 105                                                              | restoring default settings 89                                                                                                    | spare part number 52                                                                                                   |
| recovery media 105                                                              | selecting 88                                                                                                    | TouchPad module                                                                                                    |
| creating 101                                                                    | 3616611114 00                                                                                                    | i ouchir au mouute                                                                                                    |
| creating ToT<br>creating using HP Recovery                                      |                                                                                                    | cpare part numbers 16                                                                                                  |
| creating using the necovery                                                     | starting 88                                                                                                    | spare part numbers 16                                                                                                  |
| Managor 102                                                                     | starting 88<br>Setup Utility (BIOS), using for                                                                                       | TouchPad zone, identifying 9                                                                                           |
| Manager 102                                                                     | starting 88<br>Setup Utility (BIOS), using for<br>Windows computer models 82                                                         | TouchPad zone, identifying 9 TouchPad, buttons 7, 9                                                                    |
| recovery partition 103                                                          | starting 88 Setup Utility (BIOS), using for Windows computer models 82 slots                                                         | TouchPad zone, identifying 9                                                                                           |
| recovery partition 103 removing 104                                             | starting 88 Setup Utility (BIOS), using for Windows computer models 82 slots memory card reader 8                                    | TouchPad zone, identifying 9 TouchPad, buttons 7, 9 traveling with the computer 12                                     |
| recovery partition 103 removing 104 recovery, system 108                        | starting 88 Setup Utility (BIOS), using for Windows computer models 82 slots memory card reader 8 security cable 9                   | TouchPad zone, identifying 9 TouchPad, buttons 7, 9 traveling with the computer 12                                     |
| recovery partition 103 removing 104 recovery, system 108 regulatory information | starting 88 Setup Utility (BIOS), using for Windows computer models 82 slots memory card reader 8 security cable 9 solid state drive | TouchPad zone, identifying 9 TouchPad, buttons 7, 9 traveling with the computer 12  U USB 3.0 charging (powered) port, |
| recovery partition 103 removing 104 recovery, system 108                        | starting 88 Setup Utility (BIOS), using for Windows computer models 82 slots memory card reader 8 security cable 9                   | TouchPad zone, identifying 9 TouchPad, buttons 7, 9 traveling with the computer 12                                     |

```
USB board
  removal 56
   spare part numbers 21, 56
vents, identifying 9
W
webcam
  identifying 9
webcam light, identifying 10
webcam/microphone module
   spare part numbers 23, 41
Windows
  File History 102
  restoring files 102
  system restore point 101
Windows applications key,
 identifying 10
Windows Backup and Restore
  restoring files 108
Windows key, identifying 10
wireless antenna
   spare part number 40
   spare part numbers 23
wireless certification label 12
wireless, product description 3
WLAN antennas, identifying 10
WLAN device 12
WLAN label 12
WLAN module
  removal 50
   spare part numbers 16, 50
```